# **DISEÑO E IMPLEMENTACIÓN DE UN SITIO WEB PARA EL MUNICIPIO DE JUAN DE ACOSTA**

# **ELKY AREVALO PUPO ARNOLD SIERRA HERNÁNDEZ**

# **LUIS GAMBOA**

 $\mathcal{M}$ 

**UNIVERSIDAD SIMÓN BOLÍVAR** 

**FACULTAD DE INGENIERÍA DE SISTEMA** 

**SEMESTRE 10º A- DIURNO** 

# **DISEÑO E IMPLEMENTACIÓN DE UN SITIO WEB PARA EL MUNICIPIO DE JUAN DE ACOSTA**

**ELKY AREVALO PUPO ARNOLD SIERRA HERNÁNDEZ LUIS GAMBOA** 

**Presentado al Tutor: ING. JUAN CARLOS CALABRIAS En la asignatura de:** 

**INVESTIGACIÓN FORMATIVA IV** 

**UNIVERSIDAD SIMÓN BOLÍVAR FACULTAD DE INGENIERÍA DE SISTEMA** 

**SEMESTRE 10<sup>º</sup>A- DIURNO** 

# **TABLA DE CONTENIDO**

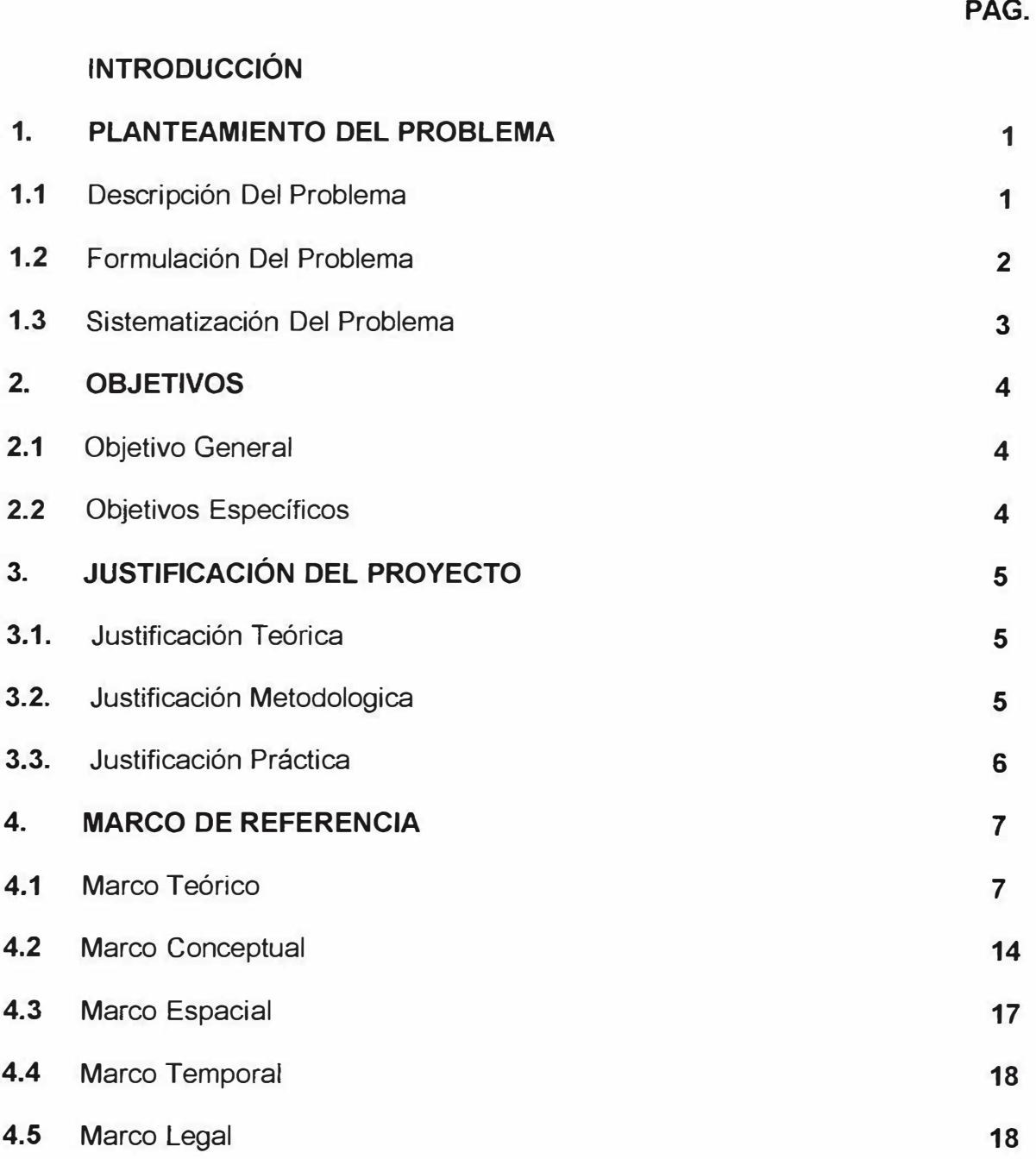

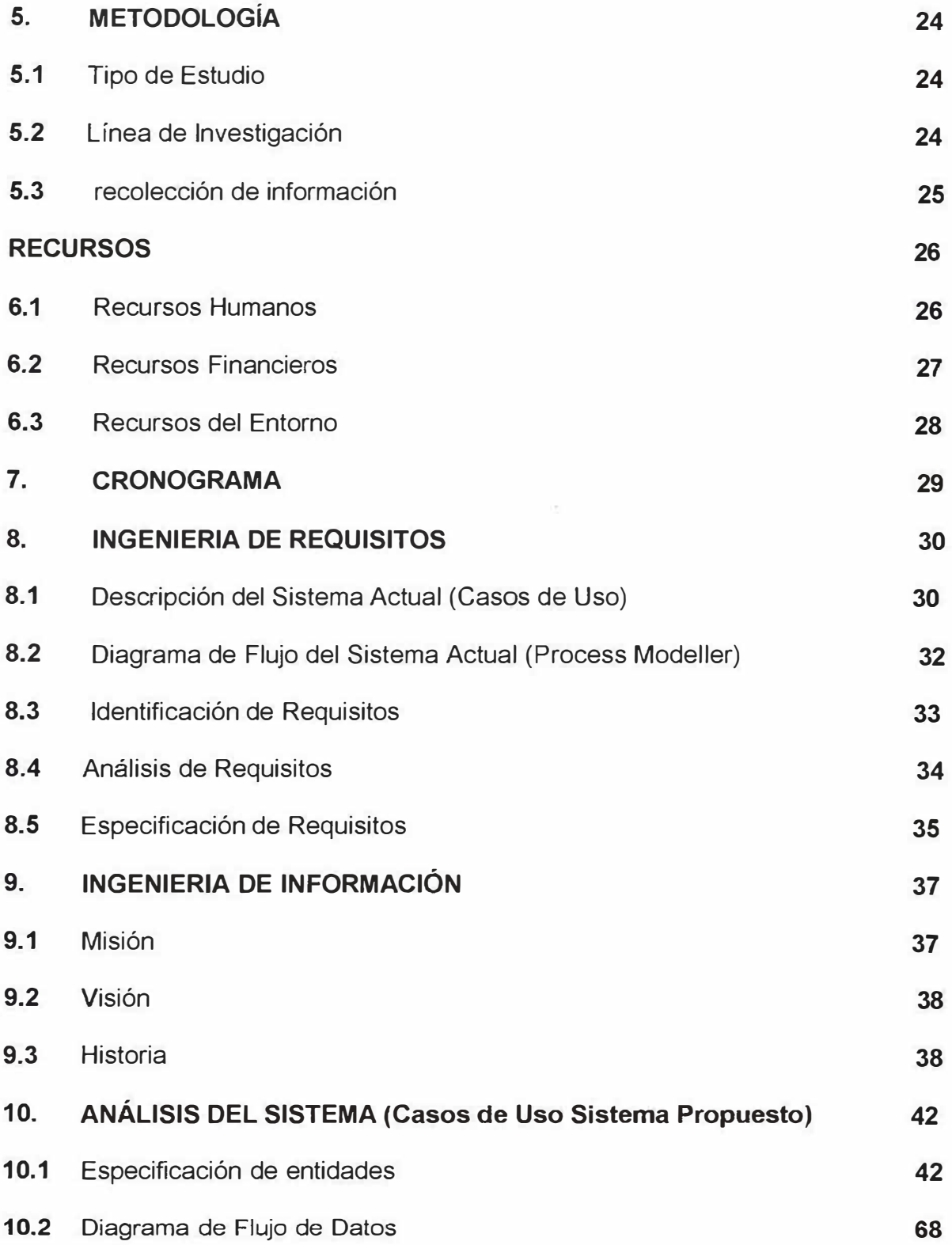

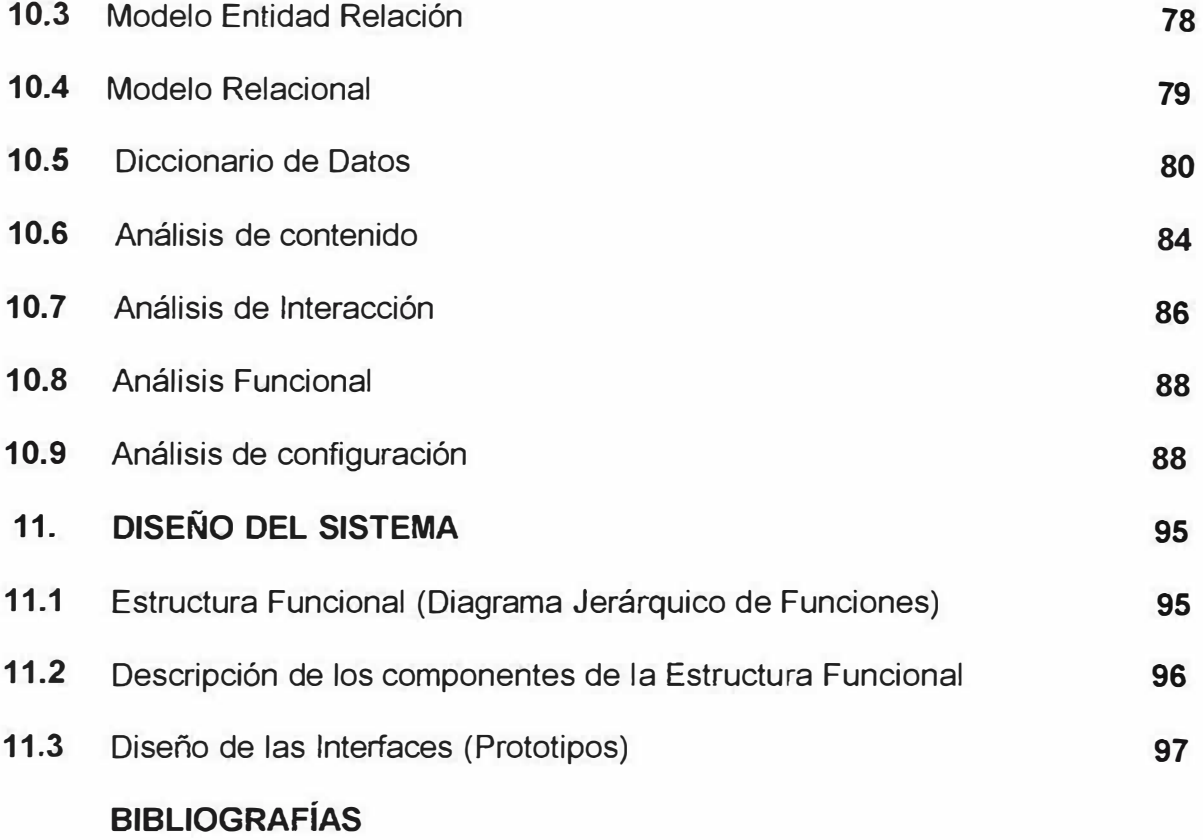

### **INTRODUCCIÓN**

Hoy en día la Tecnología ha avanzado de tal manera que ha dado un gran impacto en los diferentes entornos sociales, con el propósito de brindarle a la humanidad una mejor calidad de vida. El Internet se ha destacado por ser una de las grandes herramientas mas completas en el campo de la información y la telecomunicación ofreciendo sus servicios fácilmente por todo el mundo, de fácil uso para personas que no tienen un conocimiento básico en el manejo de la informática, de viable acceso a los servicios de información, entretenimiento, videos, imágenes entre otras; sin importar la edad de la persona que utilice esta herramienta de información, es muy útil para agregar el trabajo.

La importancia de esta investigación es dar a conocer la historia del municipio de Juan de Acosta con sus corregimientos como Chorrera, Bocatocino, San José de Saco y Santa Verónica que es uno de los sitios turísticos más conservados (ecológicos) de nuestro Caribe Colombiano que a su vez es su mayor fuente de ingresos de su localidad.

Por tal motivo mediante este herramienta tecnológica se le ofrecerá al Municipio de Juan de Acosta muchos beneficios tales como dar a conocer su historia y

cultura y procesos internos de forma visual e interactiva por medio de la creación de un Sitio Web.

La finalidad de un Ingeniero de Sistemas es aplicar conocimientos técnicos y científicos en la producción de Bienes y Servicios enfocados hacia la construcción de sistemas tecnológicos para luego poder brindar un servicio de excelente calidad a los distintos usuarios que van a consultar esta herramienta de manera práctica, rápida y confiable.

Es por ello que es muy importante la utilización del Internet, más específicamente la construcción de una Página Web en el municipio de Juan de Acosta, ya que lograría facilitar y hacer atractiva la utilización de la Red para todo tipo de usuarios añadiendo interactividad, básicamente a través de la introducción del hipertexto, los gráficos y los formularios. En ocasiones se utiliza la palabra Web como sinónimo de Internet. El hipertexto es lo que permitiría que al hacer clic en una palabra o gráfico de un documento, pasemos a un lugar específico de un documento distinto. Esta nueva página puede estar en otro computador, en otra parte del mundo, esto es lo que creó el concepto de navegación por Internet, en unos minutos podemos visitar, sin casi darnos cuenta, información que reside en computadores ubicados en distintos países del planeta. Realmente cuando buscamos información, lo que nos interesa es encontrarla, no saber físicamente donde se encuentra.

La Web también permite mejorar el aspecto de los documentos, al vincular gráficos y formatos del texto, esto es posible gracias a la creación del lenguaje en el que se escriben las Páginas Web, el **HTML** (HyperText Markup Languaje).

#### **1. PLANTEAMIENTO DEL PROBLEMA**

### **1.1. DESCRIPCIÓN DEL PROBLEMA**

Actualmente los avances tecnológicos han brindado a todos los entornos sociales estructuras más sencillas y manejables en todos los campos de nuestro diario vivir. Desafortunadamente el Municipio de Juan de Acosta se encuentra en un estado de atraso tecnológico, a diferencia de los demás Municipios del país (los del interior) que pueden mostrar su imagen a través de una herramienta tecnológica como es el Internet.

Luego de haber recolectado información de personas del Municipio de Juan de Acosta se observó las siguientes deficiencias:

- > Carecen de un sistema de información interactivo como un Sitio Web.
- � Algunas personas no conocen muy bien la historia del Municipio de Juan de Acosta por carecer de una fuente de información adecuada, en textos, libros, etc.
- � Se ha perdido el interés en los jóvenes al estudiar su propia cultura.
- � Los procesos internos como el sisben, son muy lentos y carecen de agilidad.

Para dar solución a este problema es indispensable desarrollar un Sitio Web que les permita a las comunidades de una forma más sencilla, agradable y didáctica, conocer mas sobre la culturas de la costa de atlántica, y a su ves consultar la información de los procesos internos que tiene la alcaldía (sisben y régimen subsidiado) por medio de base de datos, imágenes, textos y videos del Municipio de Juan de Acosta con sus respectivos Corregimientos.

Es por ello que gracias a las características que tiene el Internet como son su Universalidad, su facilidad de uso, amplio rango en la temática de contenidos, y que es de gran utilidad se ve necesario implementar una herramienta tecnológica como lo es está.

### **1.2. FORMULACIÓN DEL PROBLEMA**

Por lo anteriormente descrito, se permite formular el siguiente interrogante:

¿De que manera se puede dar a conocer la información cultural e histórica; y a su ves facilitar los procesos internos específicamente los del sisben y régimen subsidiado del municipio de Juan de Acosta?

# **1.3. SISTEMATIZACIÓN DEL PROBLEMA**

¿De que manera se podrá visualizar la información tales como la historia, cultura, símbolos del municipio de Juan de Acosta?

¿Cómo facilitar el usuario la consulta de su información de forma completa?

¿Cómo agilizar los procesos internos en la alcaldía Municipal en la solicitud de documentos para los habitantes del municipio de Juan de Acosta?

### **2. OBJETIVOS**

### **2.1. OBJETIVO GENERAL**

Desarrollar un sitio Web que permita dar a conocer la cultura, historia y facilite la gestión del Sisben y Régimen Subsidiado del Municipio de Juan de Acosta.

# **2.2. OBJETIVOS ESPECÍFICOS**

- > Conocer profundamente la historia y la cultura del municipio de Juan de Acosta a través del Sitio Web.
- )"' Identificar la importancia de los corregimientos de Juan de Acosta.
- > Construir un Sitio Web con interfaces gráficas de fácil acceso didáctico.

### **3. JUSTIFICACIÓN**

### **3.1. JUSTIFICACIÓN TEÓRICA**

El desarrollo de este proyecto es de gran importancia para los futuros Ingenieros de Sistemas con proyección a un mundo empresarial, ya que se ven enfrentados a situaciones que llevan a pensar en posibles soluciones.

Es de interés este proyecto, ya que la comunidad podrá acercarse más a la informática por intermedio de recursos tecnológicos como por ejemplo la (El Sitio Web) que podrá facilitar la manipulación y navegación de dicho Sitio, dejando ver el valor agregado al utilizar la tecnología y especificando la estrategia pedagógica, la metodología, las actividades y los recursos apropiados para algunas de esas prácticas ya mencionadas.

## **3.2. JUSTIFICACIÓN METODOLOGICA**

Para lograr este proyecto se debe investigar de una forma detallada los procesos internos como lo es el Sisben y el Régimen Subsidiado, y a su vez toda la información del municipio de Juan de Acosta con sus Corregimientos; para así

poder publicarla a través de una herramienta tecnológica como lo es un Sitio Web.

# **3.3. JUSTIFICACIÓN PRÁCTICA**

Durante esta investigación los usuarios estarán en la capacidad de aprender sobre la tecnología y su uso, con un aprendizaje significativo y autónomo; para que luego lo pongan en práctica cuando necesiten cualquier tipo de información y puedan responder la incógnita principal: ¿Es posible pensar y hacer con las tecnologías informáticas modernas cualquier tipo de cosa, que anteriormente no se hacían?

Principalmente en este Proyecto de Investigación se resalta la importancia de utilizar esta herramienta tecnológica (Sitio Web) para que la comunidad en este caso el municipio de Juan de Acosta conozca mucho mejor, de manera sencilla y rápida la historia, la cultura del municipio de Juan de Acosta y sus Corregimientos y a su vez puedan consultar del Sisben y Régimen Subsidiado.

#### **4. MARCO DE REFERENCIA**

#### **4.1. MARCO TEÓRICO**

En nuestra investigación es necesario tener en cuenta los Antecedentes y las Bases Teóricas que nos sirven para identificar las fuentes de información, la síntesis técnica de los textos o documentos que consideramos validos para que nuestro trabajo teórico se enriquezca y con ello nuestra propia investigación.

Es por ello que nos dimos a la tarea de investigar un poco más acerca de:

Lo que es un *Sitio Web<sup>1</sup> .* Está compuesta por multitud de diferentes archivos, como son las imágenes, los posibles videos y lo más importante, el código fuente que dice donde colocar cada texto, cada imagen o cada video y la forma que tendrán éstos al ser colocados en la página. No es problema que las Webs estén compuestas por tantos elementos, ya que su organización es fácil.

En términos generales, un Sitio Web es un conjunto de archivos electrónicos y páginas Web referentes a un tema en particular, que incluye una página inicial de

*<sup>1</sup>*ANDRADE Hugo H - GOMEZ FLOREZ Luis C. *Tecnologí<1s InformáticfL5 en la Escuela.* Primera zdición. Pág. 100

bienvenida, generalmente denominada Home Page, con un dominio y dirección en Internet específicos. Los Sitios Web son empleados por las instituciones públicas y privadas, organizaciones e individuos para comunicarse con el mundo entero.

En el caso particular de las empresas, este mensaje tiene que ver con la oferta de sus bienes y servicios a través de Internet y en general para hacer más eficientes sus funciones de mercadotecnia.

Un Sitio Web no necesariamente debe localizarse en el sistema de cómputo del negocio. Los documentos que integran el Sitio Web pueden ubicarse en un equipo en otra localidad, inclusive en otro país. El único requisito, es que el equipo en el que residan los documentos esté conectado a Internet. Este equipo de cómputo o Servidor Web, como se le denomina técnicamente, puede contener más de un Sitio Web y atender concurrentemente a los visitantes de cada uno de los diferentes sitios. Al igual que los edificios, oficinas y casas, los Sitios Web requieren de una dirección particular para que los usuarios puedan acceder a la información que contienen.

Estas direcciones, o URLs (por sus siglas en inglés Uniform Resource Locutor), aparecen cotidianamente en todos los medios de comunicación. Los nombres de estos Sitios Web obedecen a un sistema mundial de nomenclatura y está regidos por el **ICANN** (Internet Corporation for Assigned Names an Numbers). Los Sitios

Web pueden ser de diversos géneros, destacando los sitios de negocios, servicio, comercio electrónico en línea, imagen corporativa, entretenimiento y sitios informativos.

En el *Proceso de Diseño* ya no es necesario el dominio de habilidades y conocimientos técnicos de elevada complejidad que permitan cumplir fácilmente el contenido deseado en la red. Tampoco es necesario contar con grandes recursos económicos para este proceso, ya que tanto programas para el desarrollo de estos recursos y manuales de elaboración, como espacios para publicarlos se encuentran disponible de forma gratuita. Sin embargo, para hacer de la tarea de crear paginas Web algo todavía más senciflo, se recomienda aplicar un proceso de diseño y producción de páginas Web. Hacer de la creación de páginas Web un proceso ordenado y controlado, minimizará el riesgo de fracasar en esta tarea.

Desde el punto de vista técnico, una página Web es un archivo con código **HTML,**  que es el lenguaje básico con el que se programan páginas Web. Es un tipo de archivo de texto que se guarda en los servidores. Estos archivos son enviados al navegador de los usuarios y son interpretados y mostrados por los mismos. Un archivo **HTML** usa etiquetas especiales para decir al navegador qué texto ha de visualizar y dónde, qué links deben ser seguidos, qué formatos debe ser aplicado, etc. Conociendo las facilidades que ofrecen las nuevas tecnologías para el desarrollo de Páginas Web, no es cierto que el tiempo que se dedique a la

creación de las páginas dependa del dominio que se tenga de **HTML,** u otras herramientas de desarrollo, sino más bien de la metodología que se utilice para crearlas. Tenga en cuenta que el desarrollo de un Sito Web $2$ es un proceso continúo: Planificación, Diseño, Desarrollo, Entrega y vuelva a empezar.

En el proceso de *Planeación se* debe tener clara la intención y el contenido de la página o sitio Web que se va a crear; esto se logra mediante una etapa de análisis, que puede ser bastante larga, en la que se define la meta del sitio, sus objetivos y un resumen que describe, define y justifica el sitio y su contenido. La planificación se complementa con la definición de los recursos humanos, económicos y de tiempo que demande el proyecto de construcción del sitio.

El *Diseño Gráfico* establece el ambiente det sitio, los colores, los tipos y tamaños de letras, la distribución de los elementos en la pantalla, los gráficos y elementos multimedia, todo esto buscando un atractivo visual cuya función principal sea contribuir a comunicar lo que se quiere comunicar. Para que el diseño gráfico del sitio sea funcional se debe abordar de manera utilitaria, observando las diversas funciones que debe cumplir, a partir de los objetivos del sitio, y diseñando los botones, íconos y demás controles de navegación del sitio de acuerdo a dichas funciones.

**<sup>:</sup> fuíd. Pág. 136** 

Después de haber abordado las cuestiones gráficas y de contenido, el siguiente paso es empezar a diseñar la estructura técnica del sitio Web, una estructura visual y jerárquica de cómo son y cómo se distribuyen y relacionan las páginas que lo conforman. Se debe tener definido: las diversas áreas del sitio, el número de páginas que conformarán cada área, los gráficos y elementos multimedia que se van a incluir, junto con las licencias o permisos asegurados o en trámite. Hacer esto puede requerir algunos bocetos básicos; se pueden crear unos esquemas en papel de cada una de las páginas utilizando bloques.

El diseño debe desarrollarse de arriba abajo. En primer lugar, piense cómo va a entrar el usuario en el sitio Web, qué va a hacer y cómo lo abandonará. En la mayoría de los casos, esta técnica implica diseñar primero la página principal, seguida por las páginas de las subsecciones y finalmente, las páginas con contenidos. La estructura técnica del sitio se ve plasmada en lo que se conoce como mapa del sitio. El mapa de un sitio es un boceto que establece los vínculos de una página a otra, así como los diversos elementos de medios que serán parte de las páginas. Este puede estar presente en la misma página.

En la fase de *Desarrollo* se crea la mayor parte del producto físico**<sup>3</sup> .** Durante éste proceso deben realizarse pruebas continuas para asegurar el funcionamiento del sitio con el navegador, la plataforma y la máquina deseada. La mayor parte del

**<sup>3</sup> lbíd. Pág. 139**

trabajo realizado durante la producción se efectúa fuera de línea, con extensas pruebas del producto que se vaya obteniendo. Las pruebas al producto final deben tener en cuenta todos los aspectos del sitio, incluyendo el contenido, la apariencia visual, la función y la finalidad. Dentro de la revisión de la función es conveniente comprobar concienzudamente los enlaces internos y externos antes de dar la página por válida. En Internet se encuentran aplicaciones útiles para evaluar las páginas en este sentido.

Una vez que las páginas están terminadas fuera de línea, se hace la fase de *Entrega* para establecer el sitio es trasladarlas al servidor, esto es, cargar las páginas y los materiales en el servidor, y conectar el sitio a la Web. Para que la página sea conocida y fácil de encontrar, se recomienda, además, promocionar el sitio en Internet.

Para *Publicar* una página, o un sitio Web, en Internet es necesario disponer de espacio en un servidor que albergue la Página<sup>4</sup>. Si no se cuenta con un servidor propio, es posible publicar las páginas en la Web contratando el servicio de hosting con un proveedor de servicios de Internet que tenga servidores dedicados para esto. Si es un Sitio Web completo el que se quiere publicar, se debe pensar también en adquirir para éste un nombre de dominio. El hosting consiste en albergar sitios Web de terceras personas o empresas.

 $<sup>4</sup>$  Ibid. Pág. 139</sup>

En el mercado hay cantidad de proveedores de servicios de Internet que ofrecen hosting y dominios, con planes empresariales y personales cuyas tarifas dependen principalmente de los servicios que incluya, del plan que se elija y de la modalidad de pago. En Internet hay quienes prestan el servicio de manera gratuita, pero al costo de poner su publicidad en las páginas que alojan.

Lo primero que se debe hacer después de alojar las páginas Web es darlas a conocer. Para ello hay varios métodos, como poner la dirección URL en todo documento offline que se distribuya, referirlo en listas de distribución o foros especializados (con la condición de respetar las reglas de conducta), intercambiar banners con otros sitios, entre otras. Lo que no se puede dejar de hacer es indexar la página, o las páginas del sitio, y dar de alta (registrarse) y posicionar el sitio en un buscador Web (hacerlo aparecer entre los primeros resultados de las búsquedas). La indexación se hace mediante código HTML. Darse de alta en buscadores es más sencillo aún. En Internet hay sitios especializados en ayudarlo en ésta tarea; lo único que se debe hacer es elegir los buscadores en los que se quiere dar de alta al sitio y proporcionar una información sobre el contenido del sitio. Ejemplos de este sitio es: http://www.atajos.com/autoregistralo.html.

Se deberá disponer de un cierto tiempo periódicamente para el *Mantenimiento* y la actualización de las páginas Web<sup>5</sup>. El mantenimiento de las páginas es muy sencillo: sólo se debe comprobar de cuando en cuando que los enlaces externos

**<sup>5</sup> lbíd. Pág. 141** 

siguen vigentes, es decir, que las páginas a las que hace referencia no han cambiado de dirección o desaparecido.

La actualización dependerá del contenido de la página: por ejemplo, si se ha dedicado un espacio a un área concreta tendrá que actualizarse cada vez que exista alguna novedad sobre la materia. Los mapas del sitio, las metas, los objetivos y el resumen del análisis funcional también deben actualizarse con la misma frecuencia que el sitio mismo. Mantener actualizada la documentación asegura la buena administración del sitio.

## **4.2. MARCO CONCEPTUAL**

Todas las personas hablan sobre la Internet, pero la mayoría de las personas no tienen un conocimiento claro acerca de esta. Se puede decir que <sup>6</sup>esta formada por una gran cantidad de computadores que puede intercambiar o bajar archivos, comunicarse; porque se unen a través de conexiones telefónicas.

Internet también ofrece varios servicios como lo es el Correo Electrónico o Mail 'el cual el remitente envía un mensaje a cualquier persona. El que envía debe conocer la dirección del destinatario. El mensaje es llegado a un buzón donde

**<sup>6</sup>**Ibíd. Pág. 94

**<sup>-</sup> Ibid. Pág. 98**

permanece hasta que el destinatario lo abre y lo lee, este puede eliminarlo, quardarlo o contestarlo. Un ejemplo puede ser: arnoldiesus 1207@com.co.

Esta también el Protocolo de Transferencia de Archivo **(FTP). <sup>8</sup>** Este archivo permite transferir archivos, videos, imágenes, sonidos, etc; de una computadora a otra. Para enviar estos archivos necesitamos de un instalador **FTP** en nuestro computador y sabernos la dirección del servidor donde queremos conectarnos.

En diferentes lugares el gran reconocimiento de la Internet les ha ofrecido diversos conocimientos a muchas personas, ya sea por medio de Sitios Web que es un $<sup>9</sup>$ </sup> conjunto de archivos electrónicos (imágenes, videos, sonido, código fuente) y pagina Web referente a un tema en particular, que incluye una pagina de bienvenida (home page) con un nombre de domino y dirección en Internet especifico.

A través del tiempo la evolución de la Web ha sido predominante. En la actualidad hay verdaderas aplicaciones e información sobre esta tecnología.

A continuación se hablara de las 3 generaciones de los Sitios Web, como lo son primera generación, segunda generación y tercera generación<sup>10</sup>.

<sup>&</sup>lt;sup>8</sup> Ibíd. Pág. 99

 $<sup>9</sup>$  Ibid. Pág.  $100$ </sup>

<sup>&</sup>lt;sup>10</sup> Ibíd. Pág. 101

Los Sitio Web de primera generación son aquellas paginas que eran estática en su totalidad, utilizaba tecnología HTML y se caracterizaba por entregar una gran cantidad de información de forma rápida.

Los Sitios Web de segunda generación la mayoría de las páginas eran estáticas. Había una pequeña porción de páginas dinámicas. Utilizaba tecnología de capas, HTML, JavaScript, Visualscript, Hojas de estilo y CGI. Su objetivo era capturar nuevos clientes para os negocios, desarrollo de aplicaciones a la medida y revolución a lo visual.

Por ultimo los Sitios Web de tercera generación que generalmente tiene páginas dinámicas y utiliza tecnología como la Base de datos, PHP, ASP y Mod\_pert. Se caracteriza por la creación de aplicaciones interactivas con el cliente y su principal interés es mantener información actualizada en tiempo real.

#### **4.3. MARCO ESPACIAL**

Este proyecto se realizara en el Municipio de Juan de Acosta que se encuentra localizado astronómicamente en las siguientes<sup>11</sup> Coordenadas: 10° 50' de latitud norte y 75° 03<sup>'</sup> de longitud oeste del Meridiano de Greenwich. Esta posición astronómica incide en fenómenos geográficos como temperatura, vientos, lluvia y otros.

El Municipio de Juan de Acosta que se encuentra ubicado geográficamente en la región Noroccidental del Departamento del Atlántico, con 29 Kms. Tiene un área de 127 kilómetros cuadrados. Dista de la capital departamental 39 kilómetros y su altura es de 49 metros sobre el nivel del mar.

Juan de Acosta limita por el Norte con el Mar Caribe y Tubará, por el Oriente con los Municipios de Tubará y Baranoa, por el Sur con Usiacurí y Piojó y por el Occidente con Piojo y el Mar Caribe.

<sup>&</sup>lt;sup>11</sup> HERNANDEZ MOLINA Osiris - BARRIOS GONZALEZ Mónica. *JUAN DE ACOSTA Reserva* **Turística del Departamento del Atlántico. Editorial antillas. Pág. 13** 

#### **4.4. MARCO TEMPORAL**

Este proyecto tiene como duración 2 años (4 semestres), el cual se tendrá que investigar la historia y cultura del Municipio de Juan de Acosta, buscar la información necesaria de los procesos internos (Sisben Y Régimen Subsidiado) y por ultimo montarlo en el Sitio Web.

#### **4.5. MARCO LEGAL**

Para la construcción del Sitio Web, se toma como referencias legales algunos  $artículos$  como<sup>12.</sup>

#### Artículo 15: NUEVOS PORTALES

Las dependencias ó personas que deseen publicar su información en un portal independiente y diferente al Portal Web Institucional (PWI) (http://www.udistrital.edu.co), deberán suscribir un acta con la Dirección de la Red UDNET en la cual se debe justificar la elaboración de dicho portal y se comprometen a actualizar permanentemente la información allí publicada. Así mismo se deberá indicar quien será la persona responsable de la creación,

**<sup>12</sup>**http://www.udistrital.edu.co

administración y mantenimiento del portal y el tipo de vinculación con la universidad (OPS, Persona Natural, Persona Jurídica, etc.).

Las dependencias y las personas responsables de los nuevos portales, tendrán la obligación de acogerse a las políticas expuestas en este documento, así como a las normativas que expida la Red UDNET para publicación de sitios Web.

La Red UDNET no se compromete a mantener sitios, ni desarrollos, que no hayan sido creados por el grupo Web de la Red UDNET.

#### Artículo 16: DERECHOS DE AUTOR

Todo el material (escrito, visual, gráfico, audiovisual, sonoro, etc) que se publique debe cumplir con las normativas de derechos de autor establecidas por las leyes Colombianas, internacionales y de la Universidad Distrital Francisco José de Caldas (incluyendo la Circular No. 6 del 15 de abril de 2002).

#### Artículo 18: RESPONSABILIDAD DE OTROS SITIOS WEB

La Universidad no tendrá responsabilidad en el contenido y/o información divulgada en páginas y/o sitios Web desarrollados y publicados por personal no vinculado directamente con la Red UDNET o bajo su supervisión directa, a pesar que dichos sitios Web sean dados al servicio Internet y/o Intranet en hardware perteneciente a la Universidad.

#### Artículo 22: SOLICITUD CUENTA WEB

La solicitud de la cuenta Web se debe hacer diligenciando el formulario que se encuentra publicado en el PWI, que está en el siguiente enlace:

http://www. udistrital. edu. co/udnet/documentos/web-form. pdf

Adicionalmente deben adjuntar los siguientes documentos:

Para Dependencias y Proyectos Curriculares:

- Oficio en papel membreteado de la Universidad generado por la dependencia ó proyecto curricular en donde se solicita la creación de la cuenta, explicando el porqué y una generalidad del contenido que se va a publicar. Debe ser firmado por la persona responsable de la dependencia, tener un correo institucional y teléfonos de contacto, así como también debe informar acerca de la persona (Natural y/o Jurídica) responsable que va a crear y/o administrar el sitio, indicando el tipo *de* vinculación.
- Fotocopia del carnet de la persona responsable de la dependencia que solicita la cuenta Web.

Para Grupos:

• Oficio en papel membreteado de la Universidad o del ente al cual pertenezca, generado por la dependencia del ente al cual pertenezca en donde se solicita la creación de la cuenta y se presenta al grupo y a la persona responsable del grupo, así como también debe informar acerca de la persona (Natural y/o Jurídica) responsable que va a crear y/o administrar el sitio, indicando el tipo de vinculación.

- Fotocopia de la carta de aceptación como grupo por parte del Centro de Investigaciones y Desarrollo Científico (CIDC), ó, Instituto de Estudios e Investigaciones Educativas (IEIE) o de la dependencia de la cual dependa el grupo.
- Fotocopia del carnet de la persona responsable de la dependencia que solicita la cuenta Web.

Para Alumnos, Profesores y Administrativos (Vinculados):

• Fotocopia del carnet de la persona responsable del sitio que solicita la cuenta Web

Para Otros:

• Fotocopia y original del acto administrativo de Rectoría o Vicerrectoría donde autorizan la creación de la cuenta Web y/o el derecho a publicar.

#### Artículo 23: VIGENCIA DE LA CUENTA WEB

La vigencia de la cuenta Web será de un semestre académico y hasta un mes más. Una vez cumplido dicho plazo la cuenta caducará automáticamente. Para su renovación será necesario acercarse a las dependencias de la Red UDNET, para adelantar el trámite de actualización de los datos y activación. Solo es permitido tener una cuenta Web para publicación, lo anterior aplica para todo.

#### Artículo 24: ACTUALIZACIÓN DEL CONTENIDO DEL SITIO

Cualquier dependencia, proyecto curricular, facultad, grupo, profesor, estudiante, administrativo, etc, están en la obligación de actualizar el contenido del sitio (guía de servicios, cuando sea pertinente y/o páginas adicionales creadas por cada dependencia en las cuales se aloja información, noticias, eventos, entre otros) como mínimo una vez al mes. Si pasado ese tiempo no se produce la actualización del mismo, la Red UDNET podrá desactivar la cuenta hasta que el usuario se ponga en contacto con la Red UDNET. Si pasados 2 meses de la desactivación de la cuenta el usuario no se ha contactado, se procederá a eliminar la información allí contenida. Estos cambios se harán con el nombre de usuario y contraseña asignados por la Red UDNET, proporcionados para tal fin.

# Artículo 26: CONTENIDO DE LAS PÁGINAS DEL SITIO

El contenido de las páginas debe ser de carácter académico, investigativo, cultural, personal y/o de entretenimiento. No pueden contener información ni enlaces a sitios que atenten contra la moral, miembros de la comunidad nacional y/o internacional, las políticas internas de la Universidad, personas u organizaciones étnicas, religiosas, comerciales, etc. ya sea dentro o fuera del país.

#### **5. METODOLOGIA**

#### **5.1 TIPO DE ESTUDIO**

Para el desarrollo de la siguiente investigación se tomaron varios instrumentos a partir de fuentes primarias y secundarias que permitieron la recopilación de la información. Dicha investigación contiene datos generales referente a la historia, hechos pasados, costumbres entre otros aspectos culturales del municipio de Juan de Acosta; esta información será material constructivo para los habitantes y circunvecinos. Es por esto que dicha investigación esta enfocada hacia un tipo de investigación descriptiva e investigativa.

#### **5.2 LINEA DE INVESTIGACION**

La línea de investigación que se llevara a cabo en este proyecto es el siguiente: Desarrollo, evaluación, implementación de estándares y paradigmas en Ingeniería del Software y ASQ.

# **5.3. RECOLECCIÓN DE INFORMACIÓN**

Para la recolección de información han sido utilizadas fuentes primarias y secundarias.

Como fuente primaria se utilizo la entrevista el cual se realizo a los docentes Miguel Sierra R, Rita Malina los cuales residen en el Corregimiento de Chorrera y el Municipio de Juan de Acosta respectivamente.

Como fuente secundaria se obtuvieron textos en los cuales se basaron la investigación.

# **6. RECURSOS**

# **6.1. RECURSOS HUMANOS**

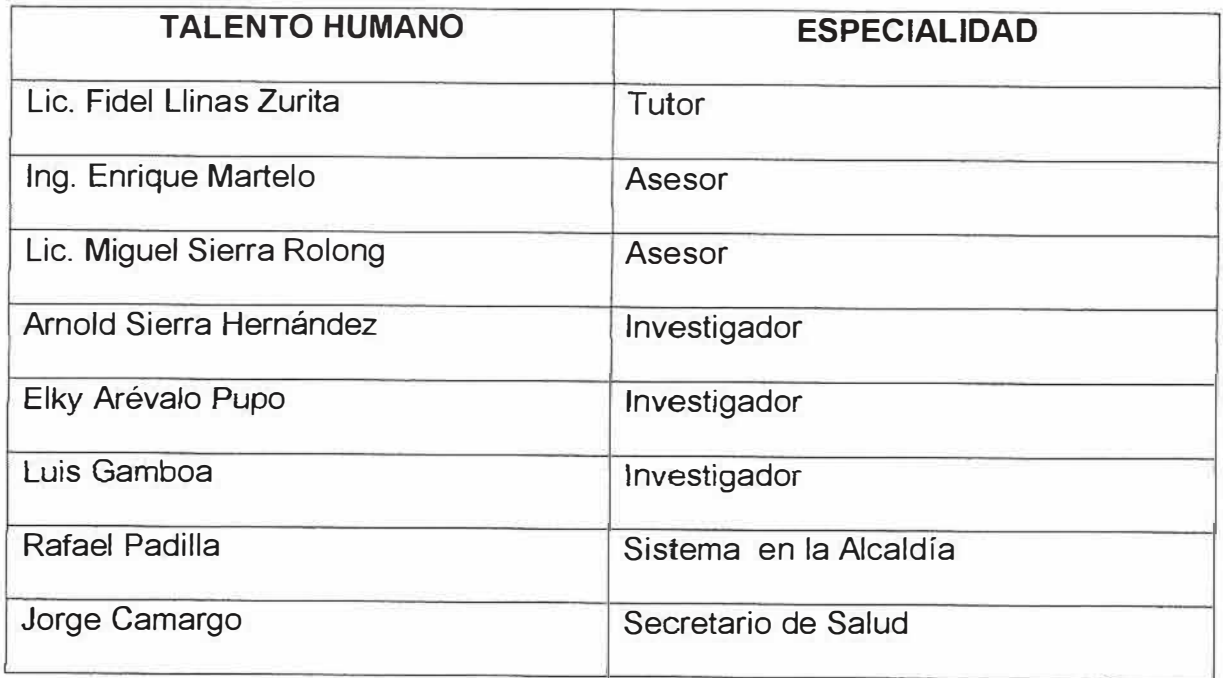

# **6.2. RECURSOS FINANCIEROS**

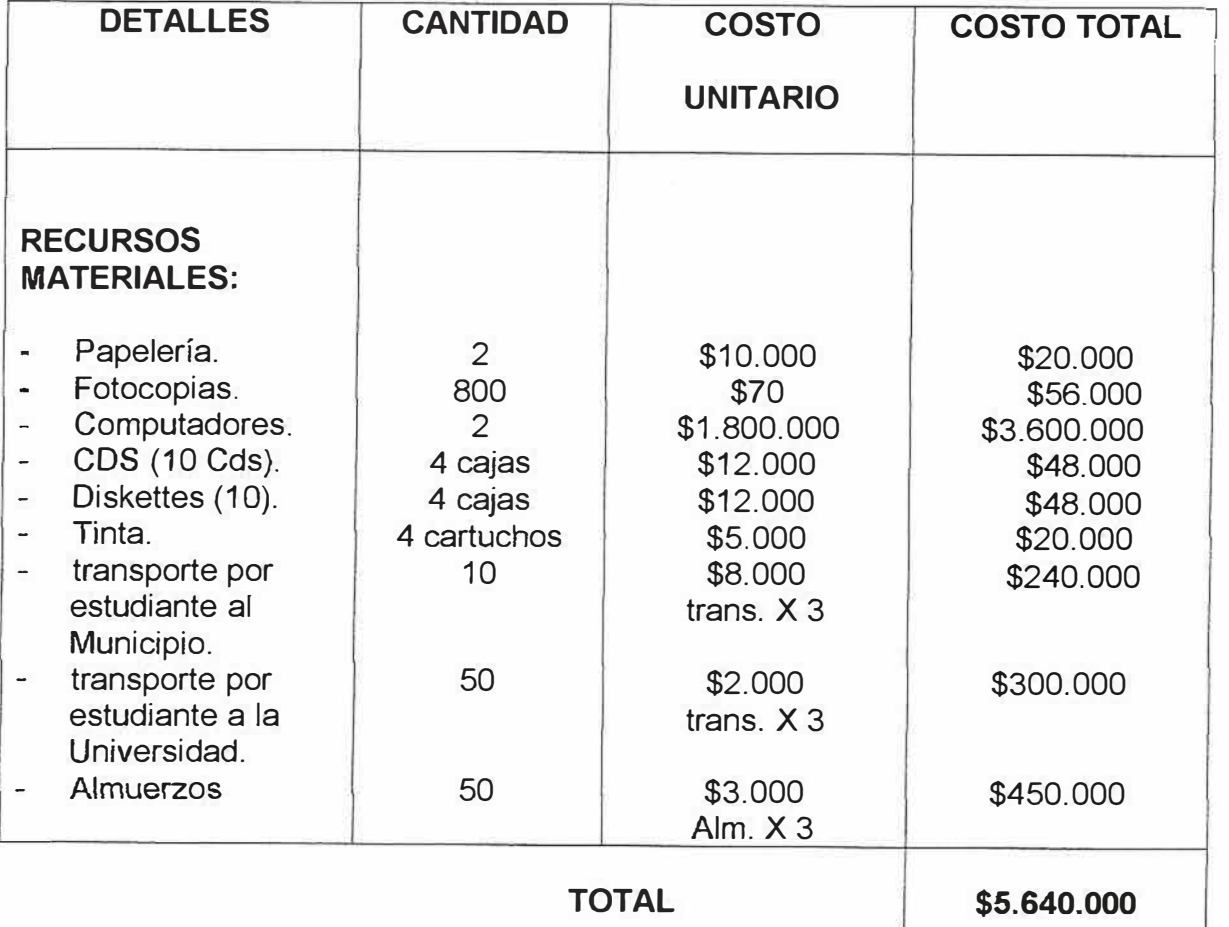

# **6.3 RECURSOS DEL ENTORNO (HARDWARE Y SOFTWARE)**

# >- **RECURSOS DEL HADWARE**

- **v"** Computadora.
- **v"** Impresora.

## >- **RECURSOS DEL SOFTWARE**

- **v"** GantProject.
- **v"** Microsoft Office.
- **v"** Acrobat 7. O
# **8. INGENIERÍA DE REQUISITOS**

# **8.1 DESCRIPCIÓN DEL SISTEMA ACTUAL (Casos de Uso)**

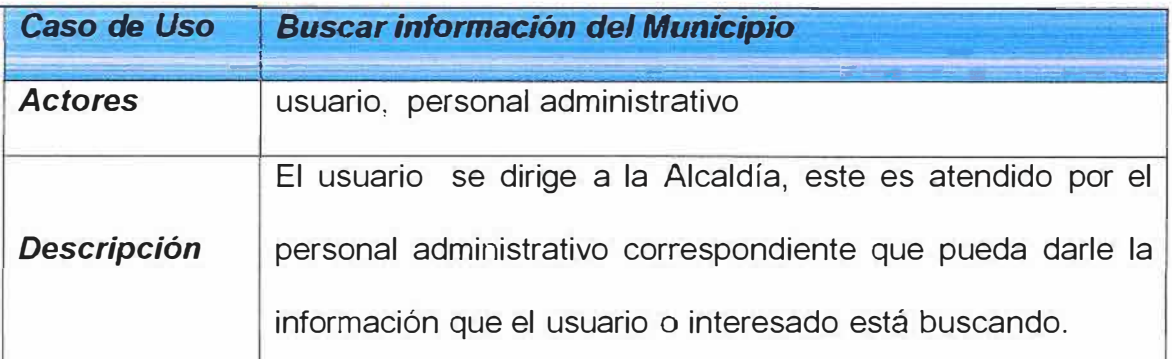

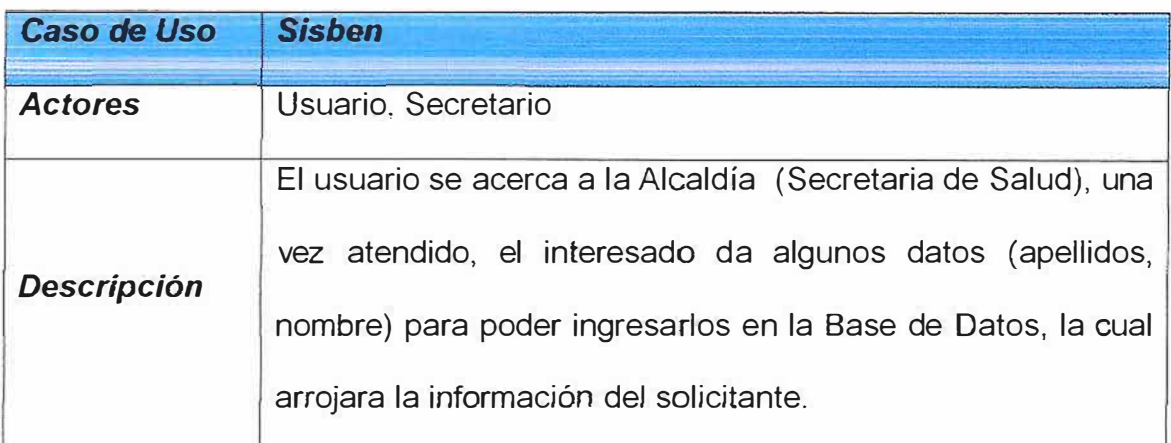

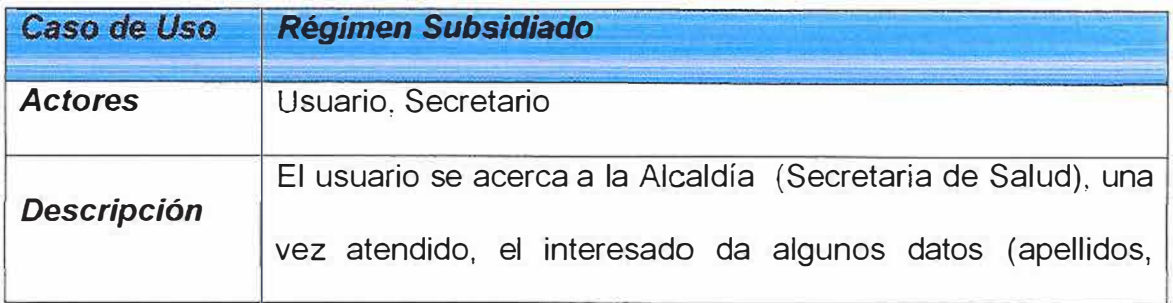

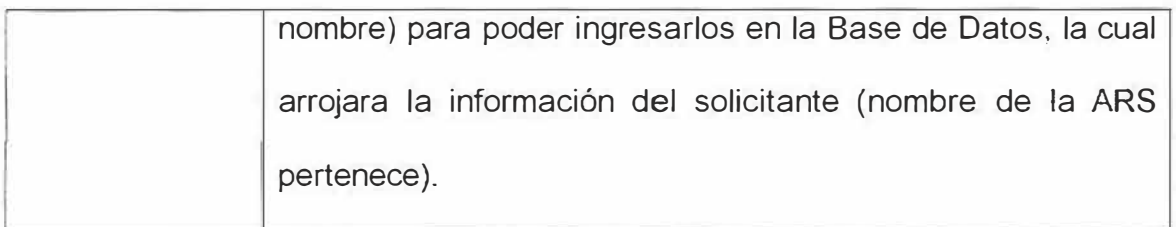

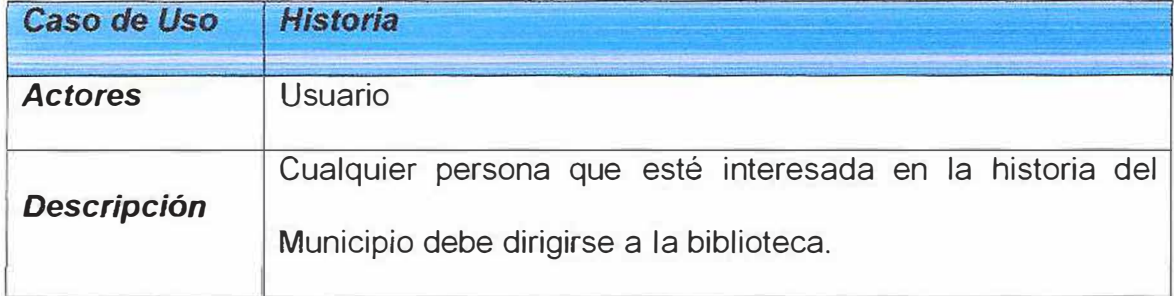

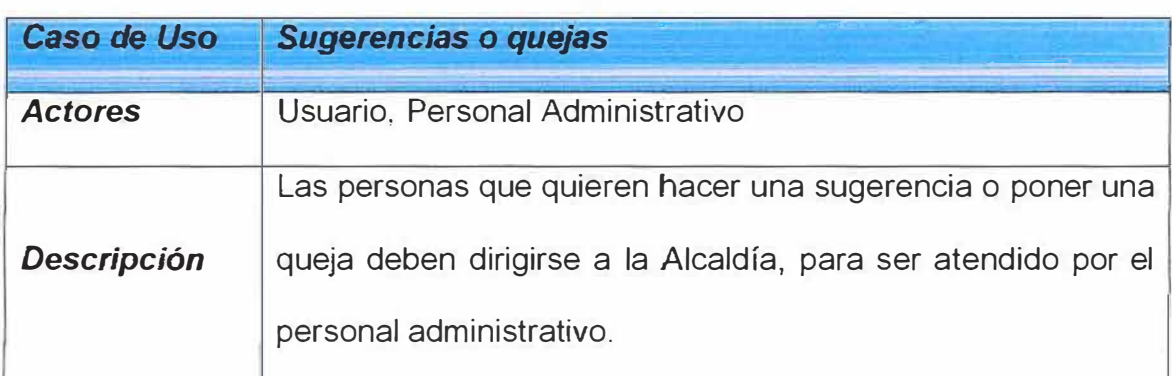

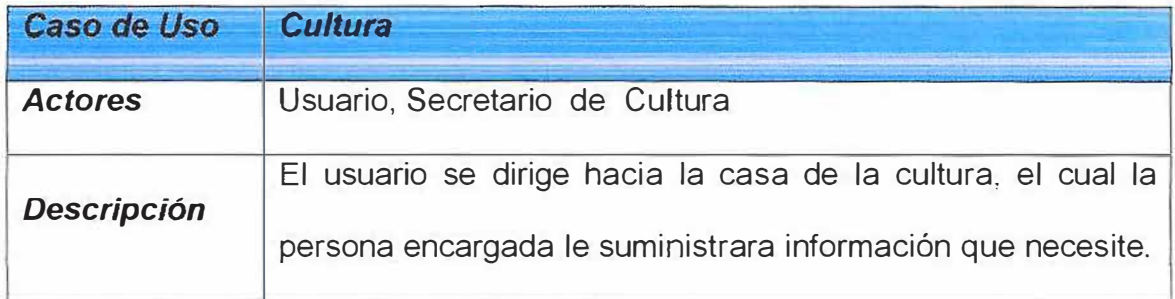

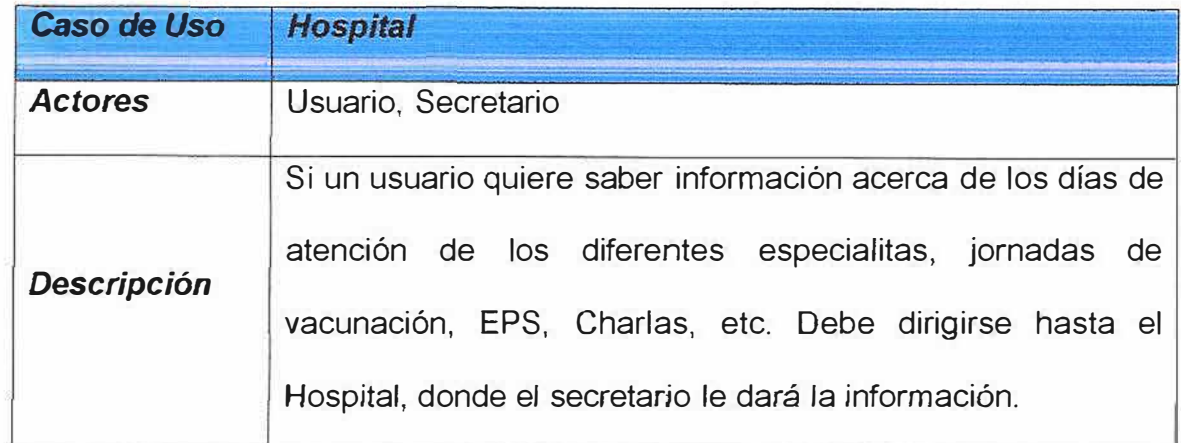

### **8.2 DIAGRAMA DE FLUJO DE SISTEMA ACTUAL (Modelador de Procesos)**

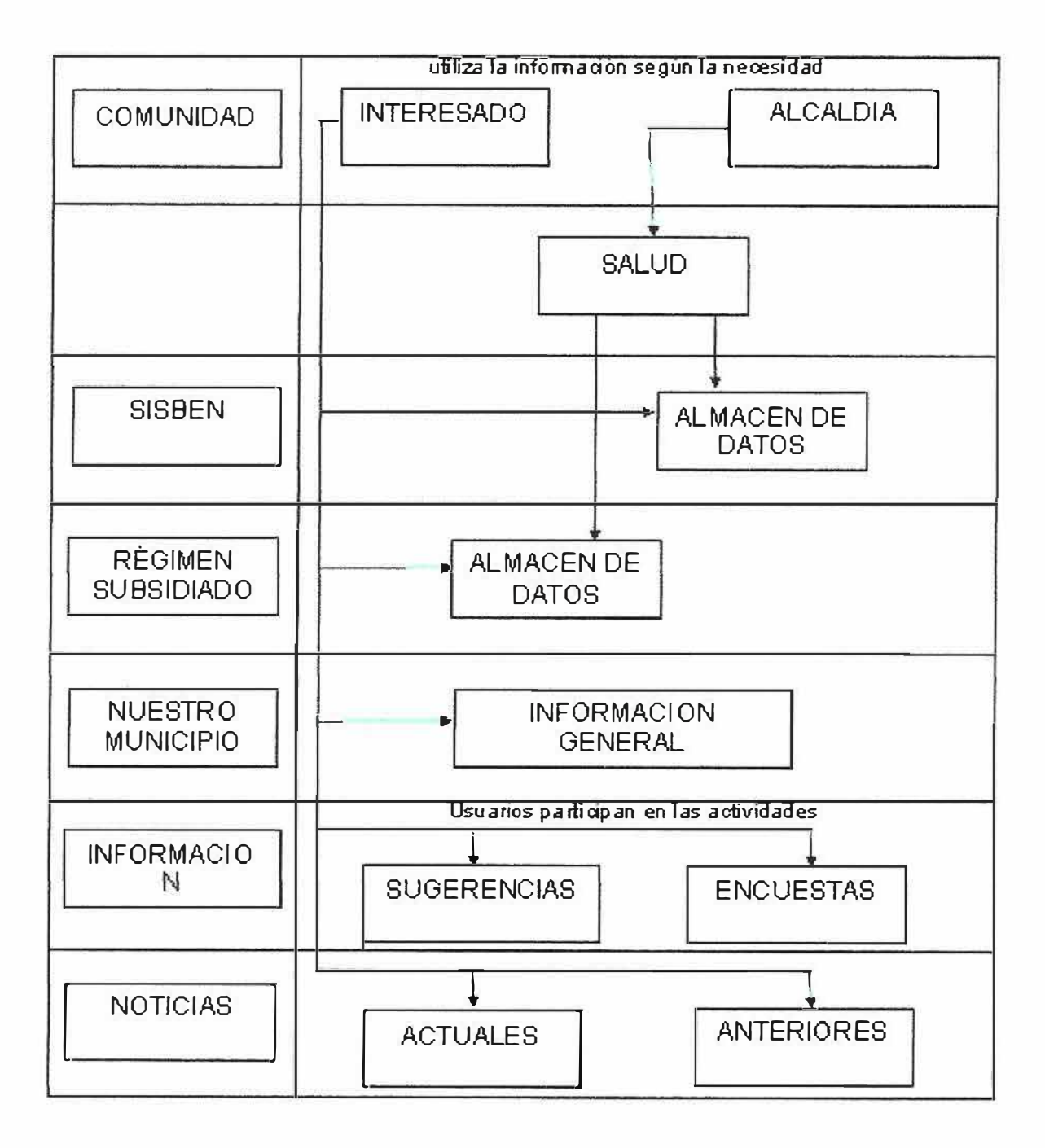

33

 $\langle \sigma \rangle$ 

### **8.3. IDENTIFICACIÓN DE REQUISITOS**

Los requerimientos formales por parte de la Alcaldía del Municipio de Juan de Acosta, con base a fuentes de primera necesidad para los habitantes del Municipio y los interesados en consultar el sitio Web:

*INFORMACIÓN GENERAL:* Mostrar toda la información del Municipio de Juan de Acosta, como: la cultura, la historia, los símbolos del Municipio y el folclor.

*NOTICIAS:* La Alcaldía Municipal de Juan de Acosta se encuentra a la perspectiva de que en el sitio se publiquen las noticias más importantes del Municipio y los eventos que se realizan en el mismo.

*SUGERENCIAS:* La Alcaldía de Juan de Acosta quiere que exista en el sitio Web un lugar donde los habitantes e interesados en puedan expresar sus ideas o inconformidades relacionado con el diario vivir del Municipio.

*ALCALDES:* Se desea que en este parte del sitio Web quede consignada la información del alcalde actual y también la biografía de cada uno de los anteriores alcaldes del Municipio de Juan de Acosta.

*SISBEN:* Secretaria de salud quiere que se Implemente en el sitio Web la base de datos del **SISBEN.** 

34

*REG/MEN SUBSIDIADO:* Secretaria de salud quiere que se Implemente en el sitio Web la base de datos del régimen subsidiado.

### **8.4. ANÁLISIS DE REQUISITOS**

Con respecto a lo anteriormente planteado todos los requerimientos son importantes para el diseño del sitio Web, de tal manera se pretende completar los requerimientos solicitados por parte de la Alcaldía de Juan de Acosta mencionados a continuación:

*INFORMACIÓN GENERAL:* Se mostrará toda la información del Municipio de Juan de Acosta, como: la cultura, la historia, los símbolos del Municipio y el folclor a través del sitio Web.

*NOTICIAS:* La Alcaldía Municipal de Juan de Acosta se encuentra a la perspectiva de que en el sitio se publiquen las noticias más importantes del Municipio y los eventos que se realizan en el mismo.

*SUGERENCIAS:* Existirá en el sitio Web un lugar donde los habitantes e interesados en puedan expresar sus ideas o inconformidades relacionado con el diario vivir del Municipio.

*SISBEN:* Se Implementará en el sitio Web la base de datos del SISBEN para que las personas consulten como el nivel del Sisben.

*REGIMEN SUBSIDIADO:* Se Implementará en el sitio Web la base de datos del régimen subsidiado para que las personas consulten en que entidad de salud se encuentran.

## **8.5. ESPECIFICACIÓN DE REQUISITOS**

### **8.5.1 LISTA DE REQUERIMIENTOS FUNCIONALES**

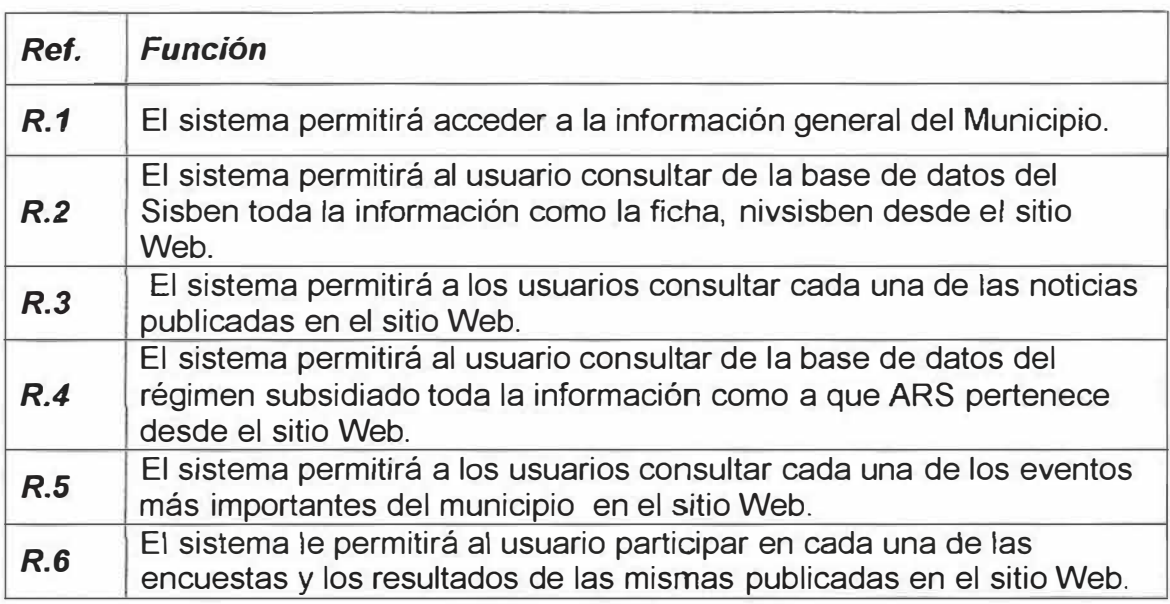

# **8.5.2 LISTA DE REQUERIMIENTOS NO FUNCIONALES**

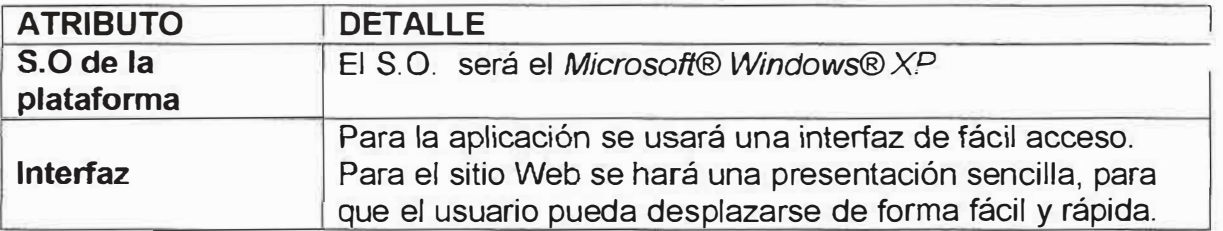

### **9. INGENIERIA DE INFORMACIÓN**

#### **9.1 MISIÓN**

**"JUAN DE ACOSTA** en el 2010 será un municipio intermedio con un importante desarrollo turístico, manufacturero y agropecuario donde el nivel de vida en general haya aumentado para toda la comunidad.

Un municipio líder en la prestación de servicios públicos domiciliarios, con un alto fortalecimiento institucional donde la comunidad será el principal rector del gasto público y el veedor de la calidad de las obras de infraestructura.

Con una estructura ágil y eficiente y con capacidad de respuesta inmediata a los cambios y necesidades de la sociedad. Rodeado de un equipo humano comprometido con los objetivos de la comunidad"

#### **9.2 VISIÓN**

"Convertir al municipio de **JUAN** DE **ACOSTA** en una ciudad intermedia con viabilidad económica, financiera y política basado en el desarrollo agropecuario, turístico y en el sector manufacturero de las confecciones.

Comprometido con la obtención de altos niveles de calidad de vida satisfaciendo las necesidades y expectativas de la comunidad, brindándole servicios públicos de excelente calidad.

Fundamentado en la eficiente y racional de los ingresos y la focalización de gastos en la población vulnerable de acuerdo a la restricción presupuestaria del municipio, rigiéndose bajo los principios de honestidad, seriedad y etica"

#### **9.3 HISTORIA**

La región noroccidental del Departamento del Atlántico fue habitada por las tribus Mocaná, y en ciertas épocas del año laboraban en el territorio que hoy ocupa la población de Juan de Acosta, pero debido a los peligros que representaban los caudalosos arroyos, en época invernal se trasladaban a las partes altas.

Las expediciones realizadas por Don Pedro de Heredia bordeando el mar Caribe hacen nacer una primera versión sobre la fundación de la población. Acompañado de los capitanes Jerónimo de Melo, Francisco Cesar y Don Juan de Acosta, llega a Galerazamba y forman nuevos poblados o más bien conquistan la región: Don Pedro de Heredia funda a Tubará, Jerónimo de Melo a Malambo, Francisco Cesar a Piojó y Don Juan de Acosta levantó un campamento en tierras fértiles por la riqueza acuífera contratando indígenas para los trabajos pesados hasta que en 1907 funda el poblado que llevaría su nombre, con un predominio social y racial del blanco Español.

Andrés Benito Rebollo en su "Geografía del Departamento de Barranquilla" confirma lo anterior citando la información del General Juan José Nieto sobre la iniciación de la población de la hacienda Vizcaíno Juan de Acosta y la importancia que adquiere, como lo atestigua el saqueo de 1815 por parte de los ejércitos realistas.

El mismo autor cita otra versión que sitúa su origen en un terreno cedido a Alonso de Mendoza el 8 de octubre de 1559, que después fue propiedad de Fernando de Padilla, Juan Gutiérrez de Cepeda, Diego Lobo (quien fue cura de Tubará), Andrés de San Juan, Francisco de Cañizares y José Pérez Orozco. De 1718 a 1727 se vendieron los terrenos en pública subasta y los remató Andrés de San Juan. Su

40

nombre primitivo fue San Juan Bautista de la Costa, de donde proviene su actual nombre por descomposición idiomática.

El documentado investigador José Agustín Blanco se basa en el comienzo de la titulación de los terrenos de la población el 24 de noviembre 1727, por escritura de venta de cabuyas de tierras que el presbítero licenciado Diego Lobo hizo a Andrés de San Juan por la cantidad de doscientos pesos de ochenta reales de plata corriente.

El referido investigador es minucioso al analizar las disposiciones sobre la Provincia de Cartagena tomadas en Valladolid el 5 de Enero de 1550 y la Ordenanza 17 4 de Cartagena, confirmada en 1589 para tierradentro. En 1596 el Cabildo otorgó dos mercedes de tierra a Francisco Maldonado y en 1597 le adjudican de 4 a 6caballerias, las cuales abandona y se traspasan a Alonso de Mendoza Carvajal, quien recibe 10 caballerías en 1599. Al morir no deja hijos y en su testamento cede esta propiedad a su esposa, quien a su vez cede a su sobrino al Capitán Fernando de Padilla Maldonado.

Estas tierras pasan al poder del castellano Don Juan Gutiérrez de Zepeda, dueño del Castillo de San Felipe de Barajas de la ciudad de Cartagena por remate a los herederos de Femando de Padilla, y el 12 de Febrero de 1711 la vende por ocho reales de plata al presbítero Diego Lobo.

41

Don Francisco de Canissares dona a la cofradía del Santísimo Sacramento de Tubará unas tierras del litoral Caribe en el sitio de Arroyo Hondo con los cerros de Mahates, las cuales administra el señor vicario Diego Lobo. Estas tierras son rematadas el 29 de Abril de 1727 en Usiacurí por trescientos pesos a Andrés de San Juan, quien el 24 de Noviembre de 1727 compra el presbítero Diego Lobo cuatro caballerías más (una caballería equivale a 5.364 metros cuadrados) y se instalaron su mujer y un hijo, para dar comienzo así a la historia demográfica de Juan de Acosta.

En 1760 su hijo Santiago de San Juan solicita hipoteca por ganado para cancelar los intereses que adeudaba su progenitor, y solo su sucesor, Eustaquio Barrios de San Juan, salda las costas de la compra en 1882.

En 1857 Juan de Acosta es elevado a Distrito Municipal, pero en 18785 se convierte en corregimiento de Tubará Comienza la lucha por su autonomía territorial, administrativa, social, económica y política, y el 20 de Agosto de 1892, por ordenanza 055 de la Asamblea de Bolívar, se convierte en Municipio después de una gran gestión de patricios oriundos de la población.

### **1 O. ANÁLISIS DEL SISTEMA**

### **10.1 ESPECIFICACIÓN DE ENTIDADES**

#### **PROCESOS**

**Nivel:** O Sitio Web

**Nombre Proceso:** Sitio Web.

**Resumen Lógico:** Es el que procesa la información que será almacenada en el sitio Web.

**Flujos que entran:** 

**Flujos que salen:** 

### **Nivel:** 1.0 NOTICIAS

**Nombre Proceso:** 1.1 Ratifica Archivos Noticias.

**Resumen Lógico:** Se validan los archivos de las Noticias enviados por el administrador.

**Flujos que entran: Inf\_Env\_Admon** 

**Flujos que salen:** Archivos\_Noticias\_ Validados

**Nombre Proceso:** 1.2 Consulta Archivos Noticias.

**Resumen Lógico:** Una vez que se validen los archivos de las noticias, se permitirá consultar la información.

**Flujos que entran:** Archivos\_Validados

**Flujos que salen:** Admón\_Visual\_lnf\_Noti, Usu\_Visual\_Consul\_Noti

### **Nivel:** 1.1 RATIFICA ARCHIVOS NOTICIAS

**Nombre Proceso:** 1. 1. 1 Ratifica Archivos Noticias

**Resumen Lógico:** El administrador ratifica que el archivo enviado es correcto, por lo cual puede ser actualizado.

**Flujos que entran: Env Inf Admon** 

**Flujos que salen:** Validación\_Archi\_Noti

**Nombre Proceso:** 1.1.2 Actualización Archivos.

**Resumen Lógico:** Una vez confirmados los archivos son actualizados por el

administrador para poder ser consultados por el usuario.

**Flujos que entran:** Validación\_Archi\_Noti

**Flujos que salen:** Archi\_Noti\_validado

## **Nivel:** 1.2 CONSULTA ARCHIVOS NOTICIAS

**Nombre Proceso:** 1.2.1 Ratifica Consulta.

**Resumen Lógico:** Se valida la consulta realizada por el usuario a los archivos actualizados.

**Flujos que entran:** Archi\_Noti\_ Validada

**Flujos que salen:** Cónsul\_Archi\_ Validado

**Nombre Proceso:** 1.2.2 Visualiza Consulta.

**Resumen Lógico:** De ser validada la consulta del usuario se le permitirá visualizar la información consignada en los archivos.

**Flujos que entran:** Cónsul\_Archi\_ Validado

**Flujos que salen:** Admón\_Visuliza\_lnf ,Usu\_Visualiza\_lnf

# **Nivel:** 2.0 RÉGIMEN SUBSIDIADO

**Nombre Proceso:** 2. 1 Valida usuario Régimen Subsidiado.

**Resumen Lógico:** Se validan los archivos del Sisben enviados por el administrador.

**Flujos que entran:** Admón\_Env\_lnf

**Flujos que salen:** Archi\_Usu\_Validado

**Nombre Proceso:** 2.2 Solicita Información Usuario Régimen Subsidiado.

**Resumen Lógico:** El usuario solicita la información consignada en los archivos validados por el administrador.

**Flujos que entran:** Archi\_Usu\_Validado, Usu\_Solicita\_lnf

**Flujos que salen:** lnf\_Usu\_solicitado

**Nombre Proceso:** 2.3 Consulta Archivos Régimen Subsidiado.

**Resumen Lógico:** Una vez sean validados los archivos del Régimen Subsidiado, se permitirá consultar la información consignada en ellos.

**Flujos que entran: Inf Solicitada Usu** 

**Flujos que salen:** Admón\_ Visualiza\_lnf, Usu\_ Visualiza\_lnf

# **Nivel:** 2.1 VALIDA USUARIO RÉGIMEN SUBSIDIADO

**Nombre Proceso:** 2.1.1 Confirma Validar Archivos.

**Resumen Lógico:** El administrador confirma que el archivo enviado es correcto, por lo tanto es valido para ser actualizado.

**Flujos que entran:** Admón.\_env\_lnf

**Flujos que salen:** Validación\_ Confirmada

**Nombre Proceso: 2.1.2 Actualiza Archivos.** 

**Resumen Lógico:** Una vez confirmados los archivos son actualizados por el administrador para poder ser consultados por el usuario.

**Flujos que entran:** Validación\_Confirmada

**Flujos que salen:** Archi\_Actualizado

## **Nivel:** 2.2 SOLICITA INFORMACIÓN RÉGIMEN SUBSIDIADO

**Nombre Proceso:** 2.2.1 Recolecta de Información Validada.

**Resumen Lógico:** Se recolecta la información validada.

**Flujos que entran:** Usu\_Solicita\_inf, lnf\_vafidada

**Flujos que salen:** lnf\_Solicitada

## **Nivel:** 2.3 CONSULTA ARCHIVOS RÉGIMEN SUBSIDIADO

**Nombre Proceso:** 2.3.1 Valida Consulta.

**Resumen Lógico:** Se valida la consulta realizada por el usuario a los archivos del Régimen Subsidiado.

**Flujos que entran: Inf Solicitada** 

**Flujos que salen:** Consulta\_ Validada

**Nombre Proceso:** 2.3.2 Visualiza Consulta.

**Resumen Lógico:** De ser validada la consulta del usuario se le permitirá visualizar la información consignada en los archivos.

**Flujos que entran:** Consulta\_ Validada

**Flujos que salen:** Admón\_ Visualiza\_lnf, Usu\_ Visualiza\_lnf

**Nivel:** 3.0 SISBEN

**Nombre Proceso:** 3.1 Valida usuario Sisben.

**Resumen Lógico:** Se validan los archivos del Sisben enviados por el administrador.

**Flujos que entran: Env\_Inf\_Usu** 

**Flujos que salen:** Archi\_Usu\_Validado

**Nombre Proceso:** 3.2 Solicita Usuario Información Sisben.

**Resumen Lógico:** El usuario solicita la información consignada en los archivos validados por el administrador.

**Flujos que entran:** Archi\_Usu\_ Validado, Usu\_Solicita\_lnf

**Flujos que salen:** lnf\_Usu\_solicitado

**Nombre Proceso:** 3.3 Consulta Archivos Sisben.

**Resumen Lógico:** Una vez sean validados los archivos del Sisben, se permitirá consultar la información consignada en ellos.

**Flujos que entran:** lnf\_Solicitada\_Usu

**Flujos que salen:** admón\_ Visualiza\_lnf, Usu\_ Visuafiza\_lnf

### **Nivel:** 3.1 VALIDA USUARIO SISBEN

**Nombre Proceso:** 3.1.1 Confirma Validar Archivos.

**Resumen Lógico:** El administrador confirma que el archivo enviado es correcto, por lo tanto es valido para ser actualizado.

**Flujos que entran:** Admón.\_env\_lnf

**Flujos que salen:** Archí\_ Validado

**Nombre Proceso:** 3.1.2 Actualiza Archivos.

**Resumen Lógico:** Una vez confirmados los archivos son actualizados por el

administrador para poder ser consultados por el usuario.

**Flujos que entran:** Validación\_Confirmada

**Flujos que salen:** Archi\_Actualizado

### **Nivel:** 3.2 SOLICITA INFORMACIÓN SISBEN

**Nombre Proceso:** 3.2.1 Recolecta de Información Validada.

**Resumen Lógico:** Se recolecta la información validada.

Flujos que entran: Usu Solicita\_inf, Inf\_validada

**Flujos que salen:** lnf\_Solicitada

## **Nivel:** 3.3 CONSULTA ARCHIVOS SISBEN

**Nombre Proceso:** 3.3.1 Valida Consulta.

**Resumen Lógico:** Se valida la consulta realizada por el usuario a los archivos del Sisben.

**Flujos que entran: Inf Solicitada** 

**Flujos que salen:** Consulta\_ Validada

**Nombre Proceso:** 3.3.2 Visualiza Consulta.

**Resumen Lógico:** De ser validada la consulta del usuario se le permitirá visualizar la información consignada en los archivos.

**Flujos que entran:** Consulta\_ Validada

**Flujos que salen:** Admón\_ Visualiza\_lnf, Usu\_ Visualiza\_lnf

### **Nivel:** 4.0 INFORMACION

**Nombre Proceso:** 4.1 Ratifica Archivos información.

**Resumen Lógico:** Se validan los archivos de la Información enviados por el administrador.

**Flujos que entran:** lnf\_Env\_Admon

**Flujos que salen:** Archivos\_lnf\_ Validados

**Nombre Proceso:** 4.2 Consulta Archivos Información.

**Resumen Lógico:** Una vez que se validen los archivos de Información, se permitirá consultar.

**Flujos que entran:** Archivos\_ Validados

**Flujos que salen:** Admón\_ Visual\_lnf, Usu\_ Visual\_lnf

## **Nivel:** 4.1 RATIFICA ARCHIVOS INFORMACION

**Nombre Proceso:** 4.1.1 Ratifica Archivos Información.

**Resumen Lógico:** El administrador ratifica que el archivo enviado es correcto,

por lo cual puede ser actualizado.

**Flujos que entran:** Env Inf Admon

**Flujos que salen:** Validación\_Confirmada

**Nombre Proceso: 4.1.2 Actualización Archivos.** 

**Resumen Lógico:** Una vez confirmados los archivos son actualizados por el administrador para poder ser consultados por el usuario.

**Flujos que entran:** Validación\_Archi\_lnf

**Flujos que salen:** Archi\_lnf\_validado

### **Nivel:** 4.2 CONSULTA ARCHIVOS INFORMACION

**Nombre Proceso:** 4.2.1 Ratifica Consulta.

**Resumen Lógico:** Se valida la consulta realizada por el usuario a los archivos actualizados.

**Flujos que entran:** Archi\_lnf\_Solicitada

**Flujos que salen:** Cónsul\_Archi\_ Validada

**Nombre Proceso:** 4.2.2 Visualiza Consulta.

**Resumen Lógico:** De ser validada la consulta del usuario se le permitirá

visualizar la información consignada en los archivos.

**Flujos que entran:** Cónsul\_Archi\_ Validada

**Flujos que salen:** Admón\_ Visuliza\_lnf , Usu\_ Visualiza\_lnf

### **FLUJOS**

### **NIVEL 1.0**

**Nombre del flujo:** lnf Env Admon

**Descripción:** Contiene los archivos que serán registrados por el administrador en el proceso Noticias.

**Procesos a los que entra:** Ratifica Archivos Noticias

**Procesos de los que sale:** 

**Estructura:** Admón

**Nombre del flujo:** Archivos Noticias Validados

**Descripción:** Contiene los archivos que serán validados por el administrador para ser consultados por el usuario.

**Procesos a los que entra:** Consulta Archivos Noticias

! **Procesos de los que sale:** Valida Archivos Noticias

**Estructura:** Noticias

**Nombre del flujo:** Usu Visual Noti

**Descripción:** Contiene los archivos que han sido validados por el administrador y que ahora podrán ser consultados por el usuario.

**Procesos a los que entra:**

**Procesos de los que sale:** Consulta Archivos Noticias

**Estructura:** Usuario

**Nombre del flujo:** Admón Visual Noti

**Descripción:** Contiene los archivos que han sido validados por el administrador y que ahora podrán ser visualizados.

**Procesos a los que entra:**

**Procesos de los que sale:** Consulta Archivos Noticias

**Estructura:** Admón

### **NIVEL 1.1**

**Nombre del flujo:** Env lnf Admón

**Descripción:** Contiene los archivos ha confirmar por el administrador.

**Procesos a los que entra:** Ratifica Archivos Noticias

**Procesos de los que sale:** 

**Nombre estructura:** Admón

**Nombre del flujo:** Validación Archi Noti

**Descripción:** Contiene los archivos que han sido confirmados por el administrador.

**Procesos a los que entra:** Actualización Archivos

**Procesos de los que sale:** Ratificar Archivos Noticias

**Estructura:** Noticias

**Nombre del flujo:** Archi Noti Validado

**Descripción:** Contiene los archivos que serán validados para ser actualizados por el administrador.

**Procesos a los que entra:** 

**Procesos de los que sale:** Actualización Archivos

. **Estructura:** Noticias

### **NIVEL 1.2**

**Nombre del flujo:** Archi Noti Validada

**Descripción:** Contiene los archivos que han sido validados por el administrador.

**Procesos a los que entra:** Ratifica Consulta

**Procesos de los que sale:** 

**Estructura:** Noticias.

**Nombre del flujo:** Consul Archi Validado

**Descripción:** Contiene archivos de consulta validada.

**Procesos a los que entra:** Visualiza Consulta

**Procesos de los que sale:** Ratifica Consulta

**Estructura:** Noticias

**Nombre del flujo:** Usu Visualiza lnf

**Descripción:** Contiene los archivos que han sido validados por el administrador y que ahora podrán ser visualizados por el usuario.

**Procesos a los que entra:** 

**Procesos de los que sale:** Visualiza Consulta

**Estructura:** usuario

**Nombre del flujo:** Admón Visualiza lnf

**Descripción:** Contiene los archivos que han sido validados por el administrador y que ahora podrán ser visualizados.

**Procesos a los que entra:** 

**Procesos de los que sale:** Visualiza Consulta

**Estructura:** Admón.

### **NIVEL 2.0**

**Nombre del flujo:** Admón Env lnf

**Descripción:** Contiene los archivos que serán *validados* para poder ser registrados por el administrador en el proceso Régimen Subsidiado.

**Procesos a los que entra:** Valida Usuario Régimen Subsidiado

**Procesos de los que sale:** 

**Estructura:** Admón

**Nombre del flujo:** Archi Usu Validado

**Descripción:** Contiene archivos del Régimen Subsidiado que han sido validados.

**Procesos a los que entra:** Solicita Información Régimen Subsidiado.

**Procesos de los que sale:** Valida Usuario Régimen Subsidiado.

**Estructura:** Régimen

**Nombre del flujo:** Usu Solicita lnf

**Descripción:** Contiene la información del Régimen Subsidiado que ha sido solicitada por el usuario.

**Procesos a los que entra:** Solicita Información Régimen Subsidiado.

**Procesos de los que sale:** 

**Estructura:** Usuario.

**Nombre del flujo:** lnf Usu Solícitado

**Descripción:** Contiene la información del Régimen Subsidiado que fue solicitada por el usuario.

**Procesos a los que entra:** Consulta Archivos Régimen Subsidiado.

**Procesos de los que sale:** Solicita Información Régimen Subsidiado.

**Estructura:** Régimen

**Nombre del flujo:** Usu Visualiza lnf

**Descripción:** Contiene la información que ha sido requerida por el usuario y que ahora podrá ser visualizada por el mismo.

**Procesos a los que entra:** 

**Procesos de los que sale:** Consulta Archivos Régimen Subsidiado

**Estructura:** Usuario.

**Nombre del flujo:** Admón Visualiza lnf

**Descripción:** Contiene la información que ha sido requerida por el usuario y que ahora podrá ser visualizada.

**Procesos a los que entra:** 

**Procesos de los que sale:** Consulta Archivos Régimen Subsidiado.

**Estructura:** Admón.

### **NIVEL 2.1**

**Nombre del flujo:** Admón Env lnf

**Descripción:** Contiene los archivos que serán confirmados el administrador.

**Procesos a los que entra:** Confirma Validar Archivos.

**Procesos de los que sale:** 

**Estructura:** Admón.

**Nombre del flujo:** Validación Confirmada

**Descripción:** Contiene los archivos que han sido confirmados por el administrador.

**Procesos a los que entra:** Actualiza Archivos

**Procesos de los que sale:** Confirma Validar Archivos

**Estructura:** Régimen

#### **Nombre del flujo:** Archi Actualizado

**Descripción:** Contiene archivos del Régimen Subsidiado que han sido validados.

**Procesos a los que entra:** 

**Procesos de los que sale:** Actualiza Archivos

**Estructura:** Régimen

### **NIVEL 2.2**

**Nombre del flujo:** Usu Solicita lnf

**Descripción:** Contiene la información del Régimen Subsidiado que ha sido solicitada por el usuario.

**Procesos a los que entra:** Recolecta Información Validada

**Procesos de los que sale:** 

**Estructura:** Usuario.

**Nombre del flujo:** lnf Solicitada

**Descripción:** Contiene la información que ha sido solicitada por el usuario.

**Procesos a los que entra:** 

**Procesos de los que sale:** Recolecta Información Valida.

**Estructura:** Régimen

**Nombre del flujo:** lnf Validada

**Descripción:** Contiene archivos del Sisben que han sido validados.

**Procesos a los que entra:** 

**Procesos de los que salen:** Recolecta Información Valida

**Estructura:** Régimen

### **NIVEL 2.3**

**Nombre del flujo:** lnf\_solicitada

**Descripción:** Contiene la información que ha sido solicitada por el usuario.

**Procesos a los que entra:** Valida consulta

**Procesos de los que sale:** 

**Estructura:** Régimen

**Nombre del flujo:** Consulta\_ Validada

**Descripción:** Contiene las consultas validadas.

**Procesos a los que entra:** visualiza consulta.

**Procesos de los que sale:** valida consulta.

**Estructura:** Régimen

**Nombre del flujo: Usu\_ Visualiza\_Inf** 

**Descripción:** Contiene los archivos que han sido validados por el administrador y que ahora podrán ser visualizados por el usuario.

**Procesos a los que entra:** 

**Procesos de los que salen:** Visualiza Consulta.

**Estructura:** usuario

**Nombre del flujo:** Admón\_ Visualiza\_lnf

**Descripción:** Contiene los archivos que han sido validados por el administrador y que ahora podrán ser visualizados.

**Procesos a los que entra:** 

**Procesos de los que sale:** Visualiza Consulta.

**Estructura:** Admón.

### **NIVEL 3.0**

**Nombre del flujo: Env Inf Usu Descripción:** Contiene los archivos que serán validados para poder ser registrados por el administrador en el proceso Sisben. **Procesos a los que entra:** Valida Archivos Sisben **Procesos de los que sale:** 

**Estructura:** Admón

**Nombre del flujo: Archi\_Usu\_Validado** 

**Descripción:** Contiene archivos del Sisben que han sido validados.

**Procesos a los que entra:** Solicita Información Sisben.

**Procesos de los que sale:** Valida Usuario Sisben.

**Estructura:** Sisben

**Nombre del flujo:** Usu Solicita lnf

**Descripción:** Contiene la información del Sisben que ha sido solicitada por el usuario.

**Procesos a los que entra:** Solicita Información Sisben.

**Procesos de los que sale:** 

**Estructura:** Usuario.

**Nombre del flujo:** lnf Usu Solicitado

**Descripción:** Contiene la información del Sisben que fue solicitada por el usuario.

**Procesos a los que entra:** Consulta Archivos Sisben.

**Procesos de los que sale:** Solicita Información Sisben.

**Estructura:** Sisben.

**Nombre del flujo:** Usu Visualiza lnf

**Descripción:** Contiene la información que ha sido requerida por el usuario y que ahora podrá ser visualizada por el mismo.

**Procesos a los que entra:** 

**Procesos de los que sale:** Consulta Archivos Sisben

**Nombre estructura:** Usuario.

**Nombre del flujo:** Admón Visualiza lnf

**Descripción:** Contiene la información que ha sido requerida por el usuario y que ahora podrá ser visualizada.

**Procesos a los que entra:** 

**Procesos de los que sale:** Consulta Archivos Sisben.

**Estructura:** Admón.

### **NIVEL 3.1**

**Nombre del flujo:** Admón Env lnf

**Descripción:** Contiene los archivos que serán confirmados el administrador.

**Procesos a los que entra:** Confirma Validar Archivos.

**Procesos de los que sale:** 

**Estructura:** Admón.

**Nombre del flujo:** Validación confirmada

**Descripción:** Contiene los archivos que han sido confirmados por el administrador.

**Procesos** a **los que entra:** Actualiza Archivos

**Procesos de los que sale:** Confirma Validar Archivos

**Estructura:** Sisben

**Nombre del flujo:** Archi actualizado

**Descripción:** Contiene archivos del Sisben que han *sido* actualizado.

**Procesos a los que entra:** 

**Procesos de los que sale:** Actualiza Archivos

**Estructura:** Sisben

### **NIVEL 3.2**

**Nombre del flujo:** Usu\_Solicita\_lnf

**Descripción:** Contiene la información del Sisben que ha sido solicitada por el usuario.

**Procesos a los que entra:** Recolecta Información Valida

**Procesos de los que sale:** 

**Nombre estructura:** Usuario.

**Nombre del flujo:** lnf Solicitada

**Descripción:** Contiene la información que ha sido solicitada por el usuario.

**Procesos a los que entra:** 

**Procesos de los que sale:** Recolecta Información Valida.

**Nombre estructura:** Sisben.

**Nombre del flujo:** lnf\_ Validada

**Descripción:** Contiene archivos del Sisben que han sido validados.

**Procesos a los que entra:** 

**Procesos de los que salen:** Recolecta Información Valida

**Nombre estructura:** Sisben

### **NIVEL 3.3**

**Nombre del flujo:** lnf\_ Solicitada

**Descripción:** *Contiene* la *información* que ha sido solicitada por el usuario.

**Procesos a los que entra:** Valida consulta

**Procesos de los que sale:** 

**Nombre estructura:** Sisben.

**Nombre del flujo:** Consulta Validada

**Descripción:** Contiene las consultas validadas.

**Procesos a los que entra:** visualiza consulta.

**Procesos de los que sale:** valida consulta.

**Nombre estructura:** Sisben

**Nombre del flujo:** Usu Visualiza lnf

**Descripción:** Contiene los archivos que han sido validados por el administrador y que ahora podrán ser visualizados por el usuario.

**Procesos a los que entra:** 

**Procesos de los que salen:** Visualiza Consulta.

**Nombre estructura:** usuario

**Nombre del flujo:** Admón\_ Visualiza lnf

**Descripción:** Contiene los archivos que han sido validados por el administrador y que ahora podrán ser visualizados.

**Procesos a los que entra:** 

**Procesos de los que sale:** Visualiza Consulta.

**Nombre estructura:** Admón.

### **NIVEL 4.0**

**Nombre del flujo:** lnf Env Admon

**Descripción:** Contiene los archivos que serán registrados por el administrador en el proceso Información.

**Procesos a los que entra:** Ratifica Archivos Información

**Procesos de los que sale:** 

**Estructura:** Admón

**Nombre del flujo:** Archivos lnf Validados

**Descripción:** Contiene los archivos que serán validados por el administrador para ser consultados por el usuario.

**Procesos a los que entra:** Consulta Archivos Información

**Procesos de los que sale:** Valida Archivos Información

**Estructura:** Información

**Nombre del flujo: Usu\_Visual\_inf** 

**Descripción:** Contiene los archivos que han sido validados por el administrador y que ahora podrán ser consultados por el usuario.

**Procesos a los que entra:** 

**Procesos de los que sale:** Consulta Archivos Noticias

**Estructura:** Usuario

**Nombre del flujo:** Admón Visual lnf

**Descripción:** Contiene los archivos que han sido validados por el administrador y que ahora podrán ser visualizados.

**Procesos a los que entra:** 

**Procesos de los que sale:** Consulta Archivos Noticias

**Estructura:** Admón

### **NIVEL 4.1**

**Nombre del flujo:** Env lnf Admón

**Descripción:** Contiene los archivos ha confirmar por el administrador.

**Procesos a los que entra:** Ratifica Archivos de Información

**Procesos de los que sale:** 

**Nombre estructura:** Admón

**Nombre del flujo:** Validación\_Archi\_lnf

**Descripción:** Contiene los archivos que han sido confirmados por el administrador.

**Procesos a los que entra:** Actualización Archivos

**Procesos de los que sale:** Ratificar Archivos Información

**Estructura:** Información

**Nombre del flujo:** Archi lnf Validado

**Descripción:** Contiene los archivos que serán validados para ser actualizados por el administrador.

**Procesos a los que entra:** 

**Procesos de los que sale:** Actualización Archivos

**Estructura:** Información

### **NIVEL 4.2**

**Nombre del flujo:** Archi lnfi Validada

**Descripción:** Contiene los archivos que han sido validados por el administrador.

**Procesos a los que entra:** Ratifica Consulta

**Procesos de los que sale:** 

**Estructura:** Información

**Nombre del flujo:** Consul Archi\_ Validado

**Descripción:** Contiene archivos de consulta validada.

**Procesos a los que entra:** Visualiza Consulta

**Procesos de los que sale:** Ratifica Consulta

**Estructura:** Información

**Nombre del flujo:** Usu Visualiza lnf

**Descripción:** Contiene los archivos que han sido validados por el administrador y que ahora podrán ser visualizados por el usuario.

**Procesos a los que entra:** 

**Procesos de los que sale:** Visualiza Consulta

**Estructura:** usuario

**Nombre del flujo:** Admón Visualiza lnf

**Descripción:** Contiene los archivos que han sido validados por el administrador y que ahora podrán ser visualizados.

**Procesos a los que entra:** 

**Procesos de los que sale:** Visualiza Consulta

**Estructura:** Admón.

### **ALMACEN**

**Nivel 1.0** 

**Nombre almacén:** Noticias. **Descripción:** Se encarga de guardar toda la información de las Noticias. **Flujos que entran:** Archivos Noticias validados **Flujos que salen:** Archivos Noticias validados

**Nivel 1.1** 

**Nombre almacén:** Noticias.

**Descripción:** Guarda la validación confirmada de los archivos.

**Flujos que entran:** Validación\_Archi\_Noti,

**Flujos que salen:** Validación Archi Noti

**Nombre almacén:** Noticias.

**Descripción:** Se encarga de guardar toda la información de las Noticias.

**Flujos que entran:** Archi Noti Validado

**Flujos que salen:**
#### **Nivel 1.2**

**Nombre almacén:** Noticias

**Descripción:** Guarda los archivos de consulta validados.

**Flujos que entran:** Cónsul Archi Validado

**Flujos que salen:** Cónsul Archi Validado

**Nombre almacén:** Noticias.

**Descripción:** Se encarga de guardar toda la información de las Noticias.

**Flujos que entran:** 

**Flujos que salen:** Archi Noti Vlidado

#### **Nivel 2.0**

**Nombre almacén:** Régimen

**Descripción:** Guarda los archivos validados.

**Flujos que entran:** Archi Usu VAiidado

**Flujos que salen:** Archi Usu VAiidado

**Nombre almacén:** Régimen

**Descripción:** se encarga de guardar toda la información solicitada.

**Flujos que entran:** lnf Usu Solicitado

**Flujos que salen:** lnf Usu Solicitado

### **Nivel 2.1**

**Nombre almacén:** Régimen **Descripción:** Guarda la validación confirmada de los archivos. **Flujos que entran: validación\_confirmada Flujos que salen:** validación confirmada

**Nombre almacén:** Régimen

**Descripción:** Guarda los archivos validados.

**Flujos que entran:** Archi Actualizado

**Flujos que salen:** 

### **Nivel 2.2**

**Nombre almacén:** Régimen

**Descripción:** Guarda los archivos de consulta validados.

**Flujos que entran:** 

**Flujos que salen:** lnf validada

**Nombre almacén:** Régimen

**Descripción:** Guarda la información solicitada por el usuario.

**Flujos que entran:** lnf Solicitada

**Flujos que salen:** 

**Nivel 1.4.3** 

**Nombre almacén:** Régimen

**Descripción:** Guarda la información solicitada por el usuario.

**Flujos que entran:** 

**Flujos que salen:** lnf Solicitada

**Nombre almacén:** Régimen

**Descripción:** Guarda la consulta validada.

**Flujos que entran:** Consulta Validada

**Flujos que salen:** Consulta Validada

**Nivel 3.0** 

**Nombre almacén:** Sisben

**Descripción:** Guarda los archivos validados.

**Flujos que entran:** Archi Usu Validado

**Flujos que salen:** Archi Usu Validado

**Nombre almacén:** Sisben

**Descripción:** se encarga de guardar toda la información solicitada.

**Flujos que entran:** lnf Usu Solicitado

**Flujos que salen:** lnf Usu Solicitado

#### **Nivel 3.1**

**Nombre almacén:** Sisben

**Descripción:** Guarda la validación confirmada de los archivos.

**Flujos que entran:** Validación Confirmada

**Flujos que salen:** Validación Confirmada

**Nombre almacén:** Sisben

**Descripción:** Guarda los archivos validados.

**Flujos que entran:** Archi Actualizado

**Flujos que salen:** 

#### **Nivel 3.2**

**Nombre almacén:** Sisben

**Descripción:** Guarda los archivos de consulta validados.

**Flujos que entran:** 

**Flujos que salen: Inf validado** 

**Nombre almacén:** Sisben

**Descripción:** Guarda la información solicitada por el usuario.

**Flujos que entran: Inf\_Solicitada** 

**Flujos que salen:** 

#### **Nivel 3.3**

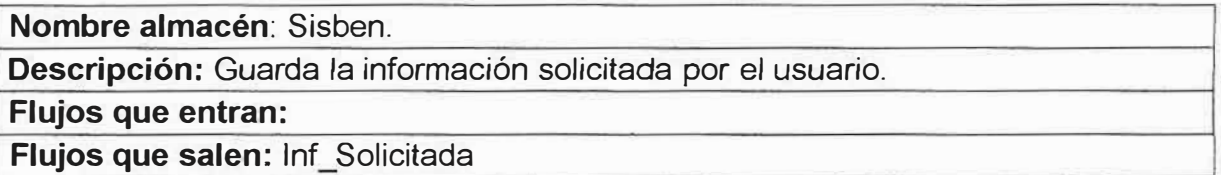

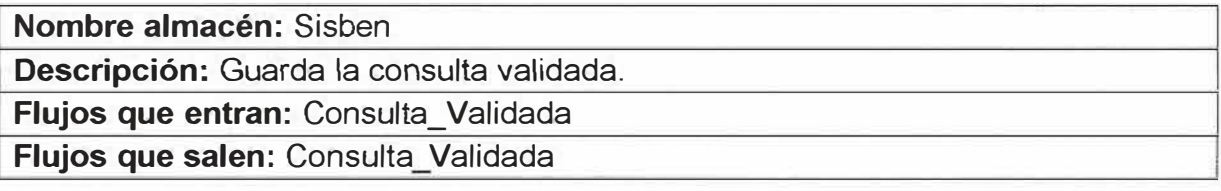

#### **Nivel 4.0**

**Nombre almacén:** Información **Descripción:** Se encarga de guardar toda la información del archivo Información. **Flujos que entran:** Archivos\_lnf\_validados **Flujos que salen:** Archivos\_lnf\_ validados

#### **Nivel 4.1**

**Nombre almacén:** Información

**Descripción:** Guarda la validación confirmada de los archivos.

**Flujos que entran:** Validación Archi lnf

**Flujos que salen:** Validación\_Archi\_lnf

**Nombre almacén:** Información **Descripción:** Se encarga de guardar toda la información del archivo Información. Flujos que entran: Archi\_Inf\_Validado **Flujos que salen:** 

### **Nivel 4.2**

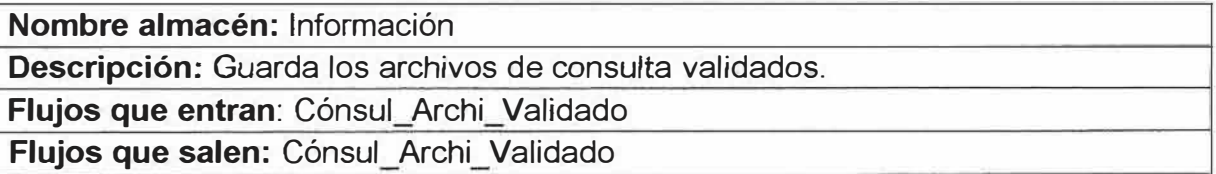

**Nombre almacén:** Información

**Descripción:** Se encarga de guardar toda la información de las Noticias.

**Flujos que entran:** 

**Flujos que salen:** Archi\_lnf\_Solicitado

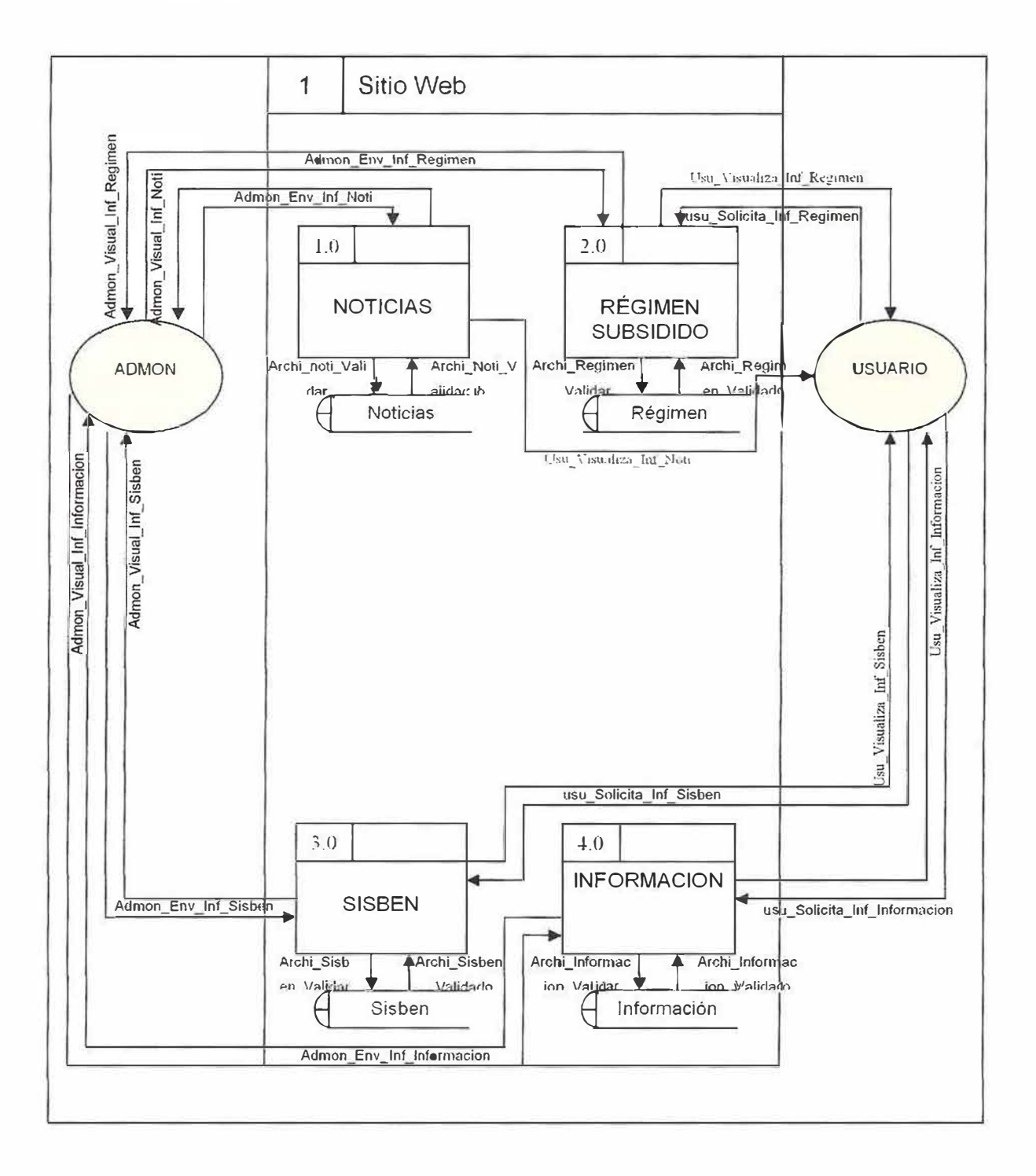

#### 10.2 DIAGRAMA DE FLUJO DE DATOS

70

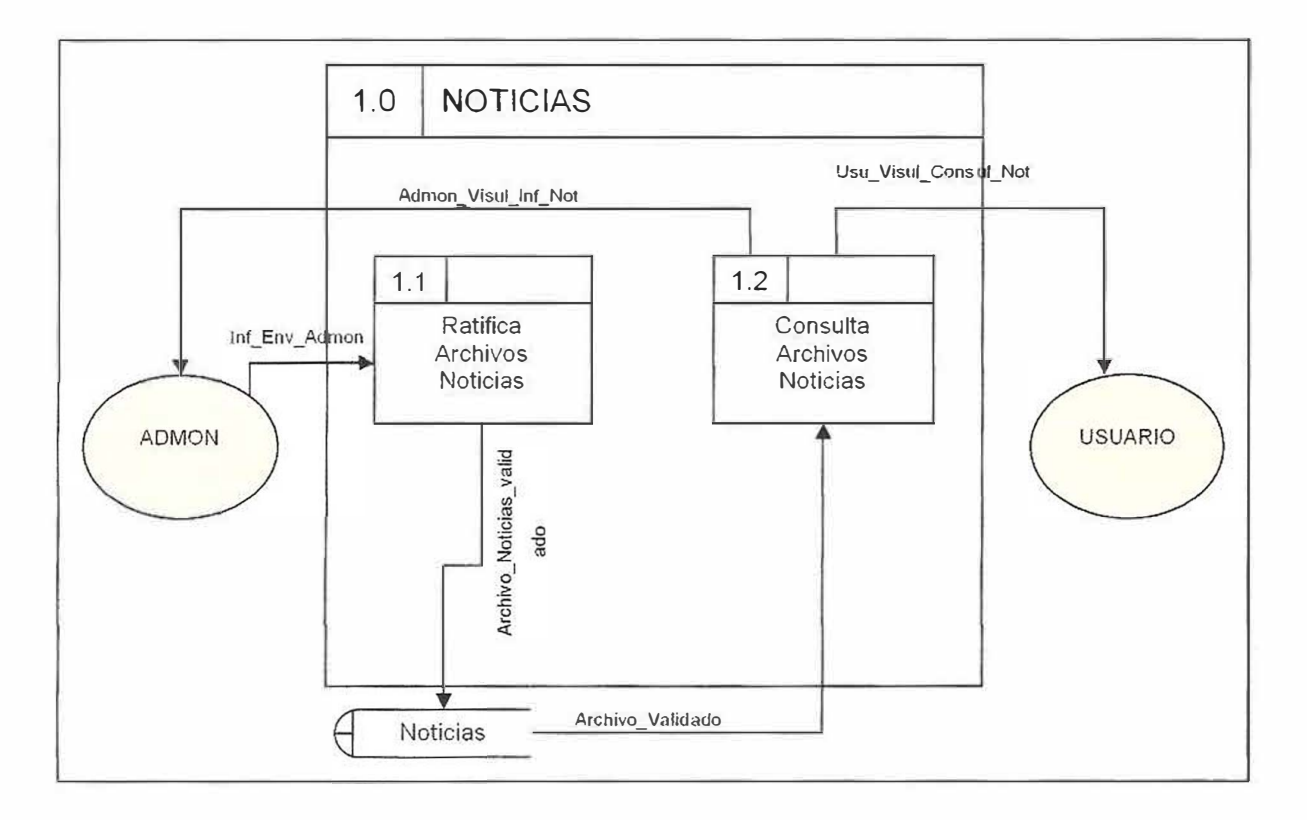

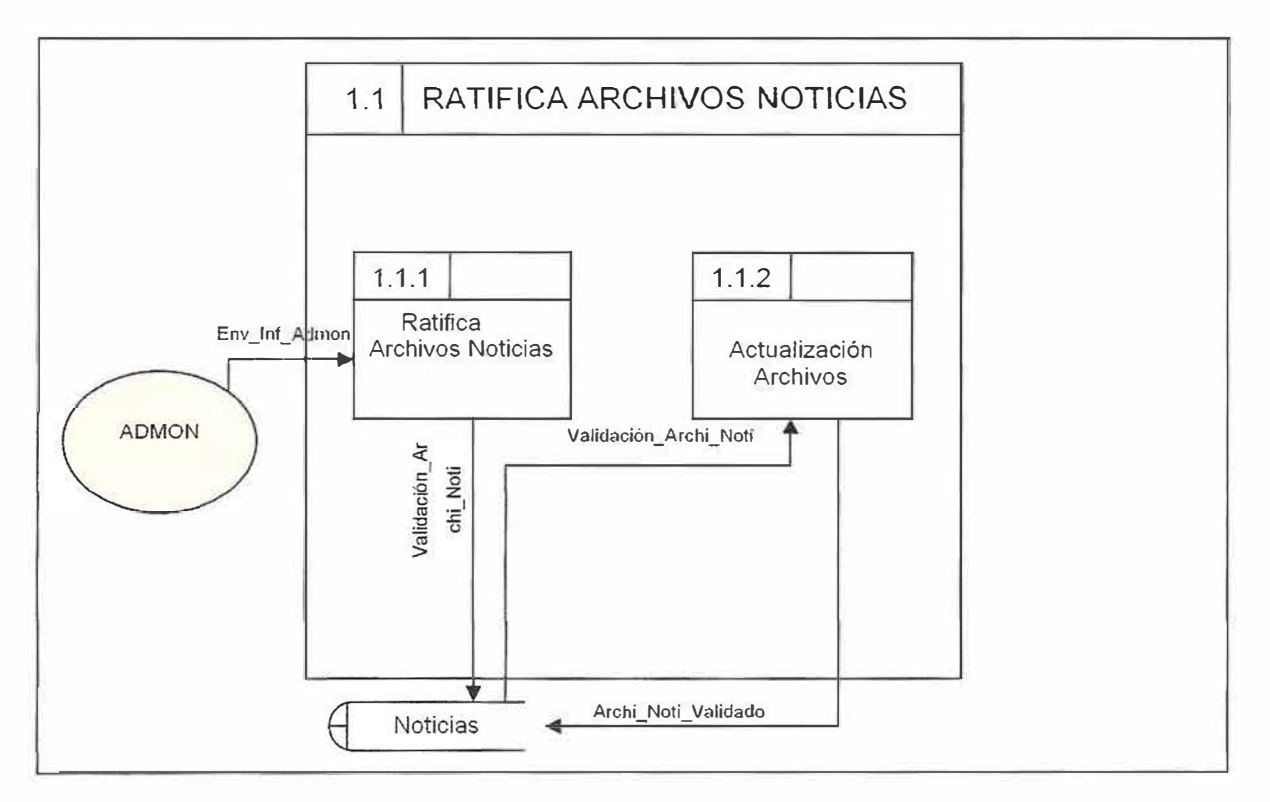

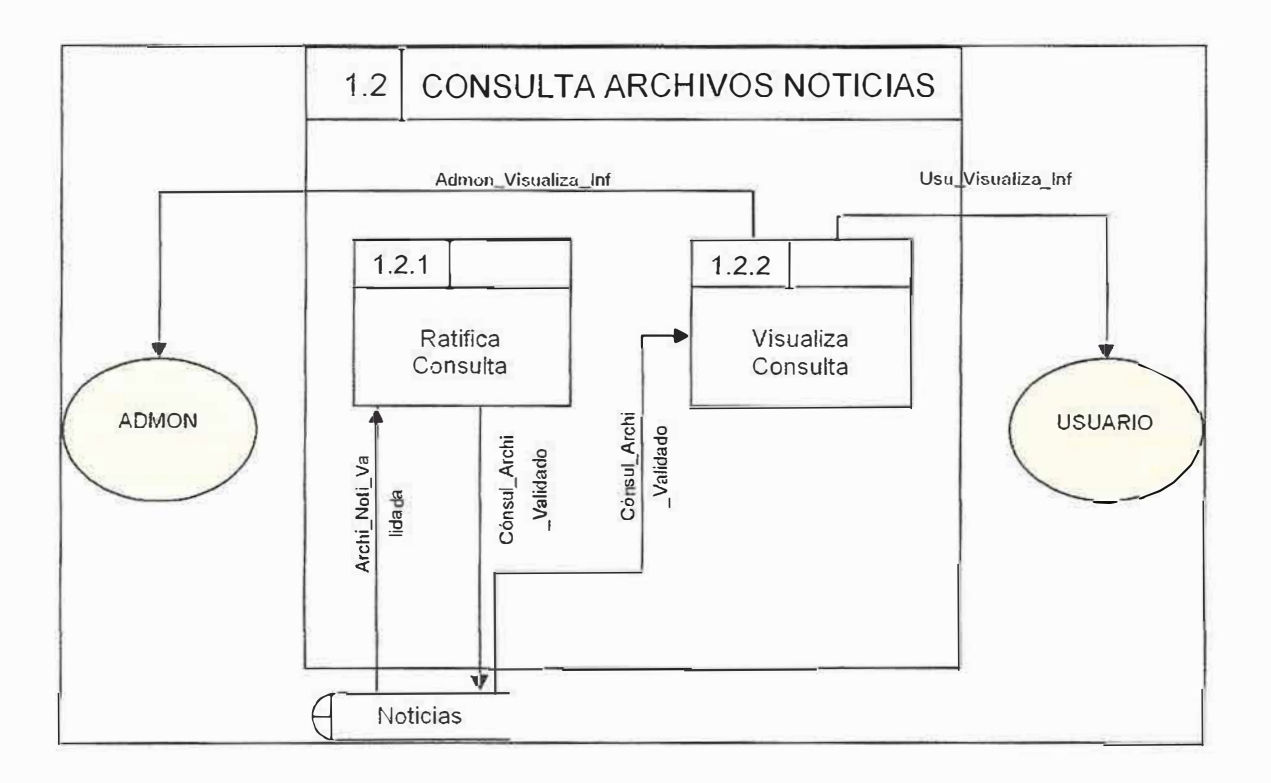

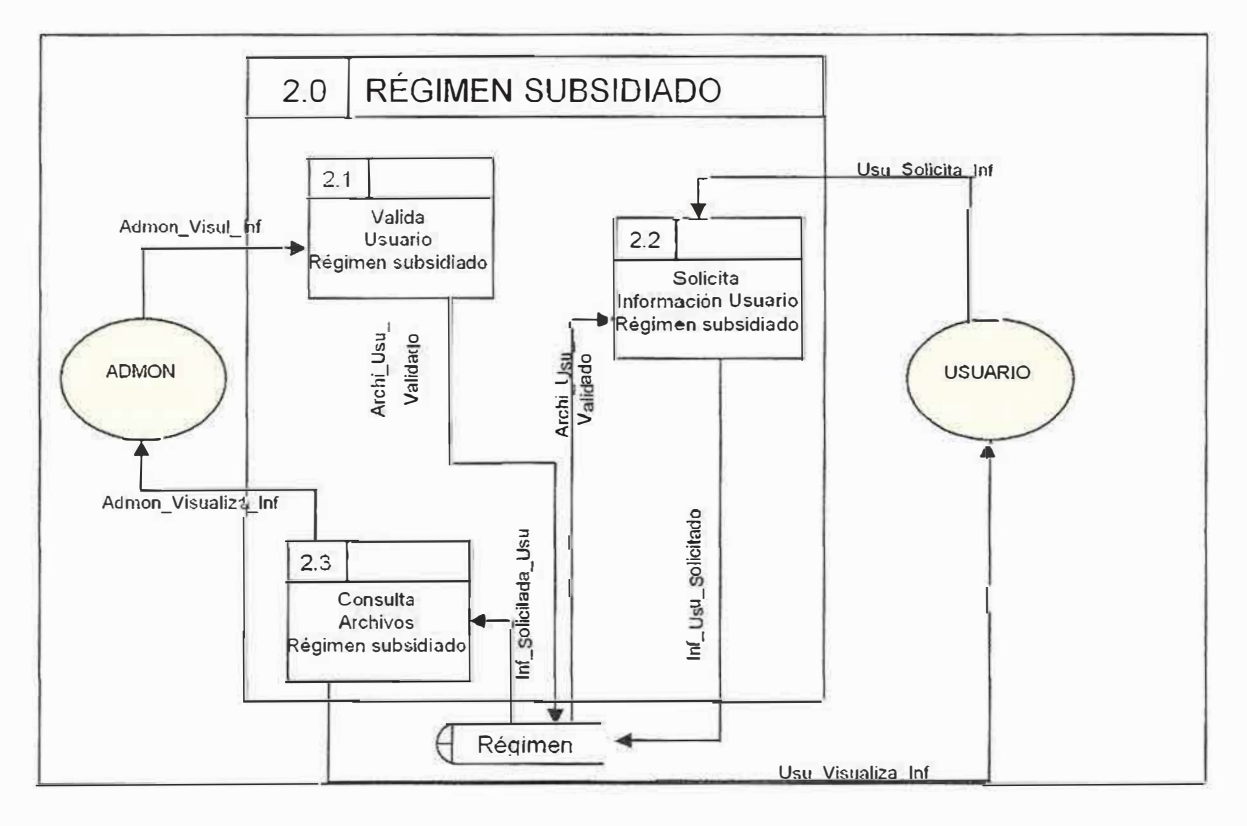

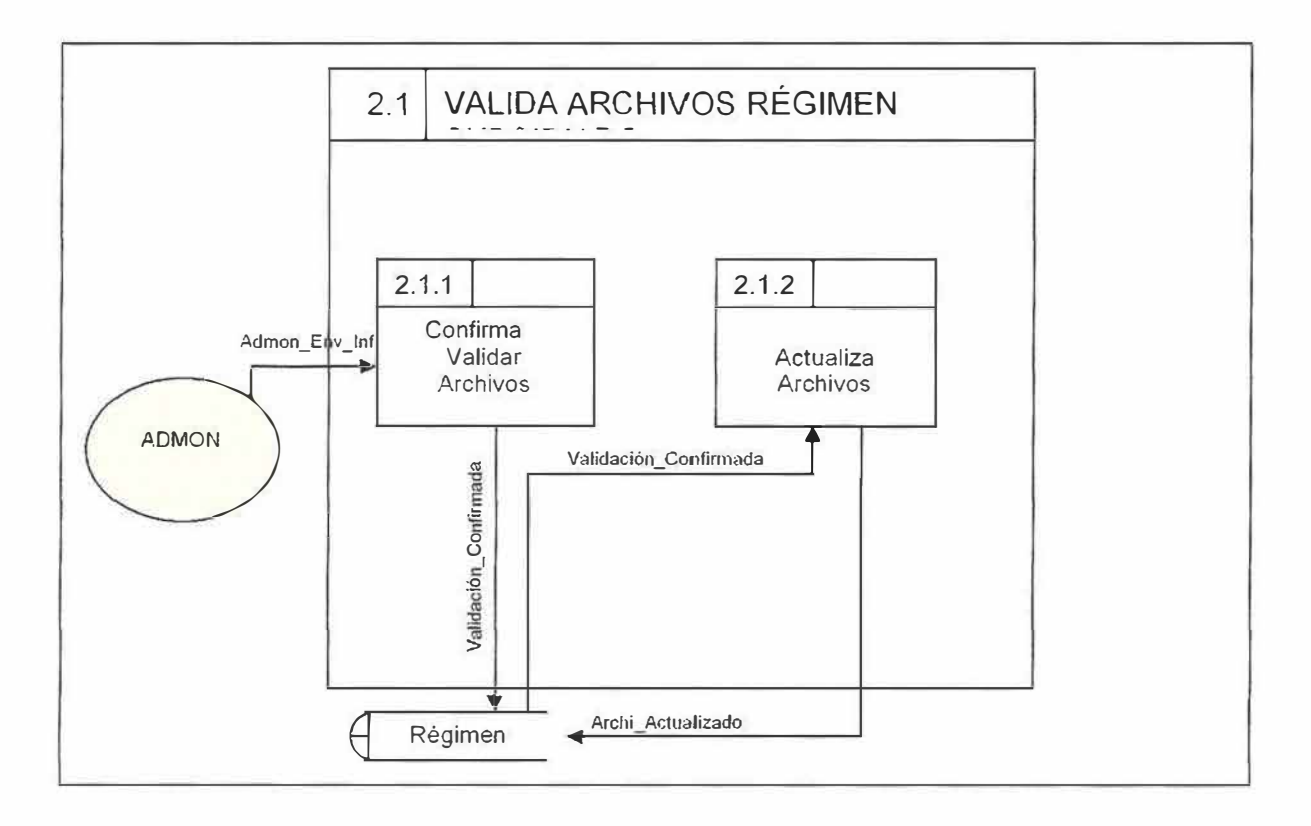

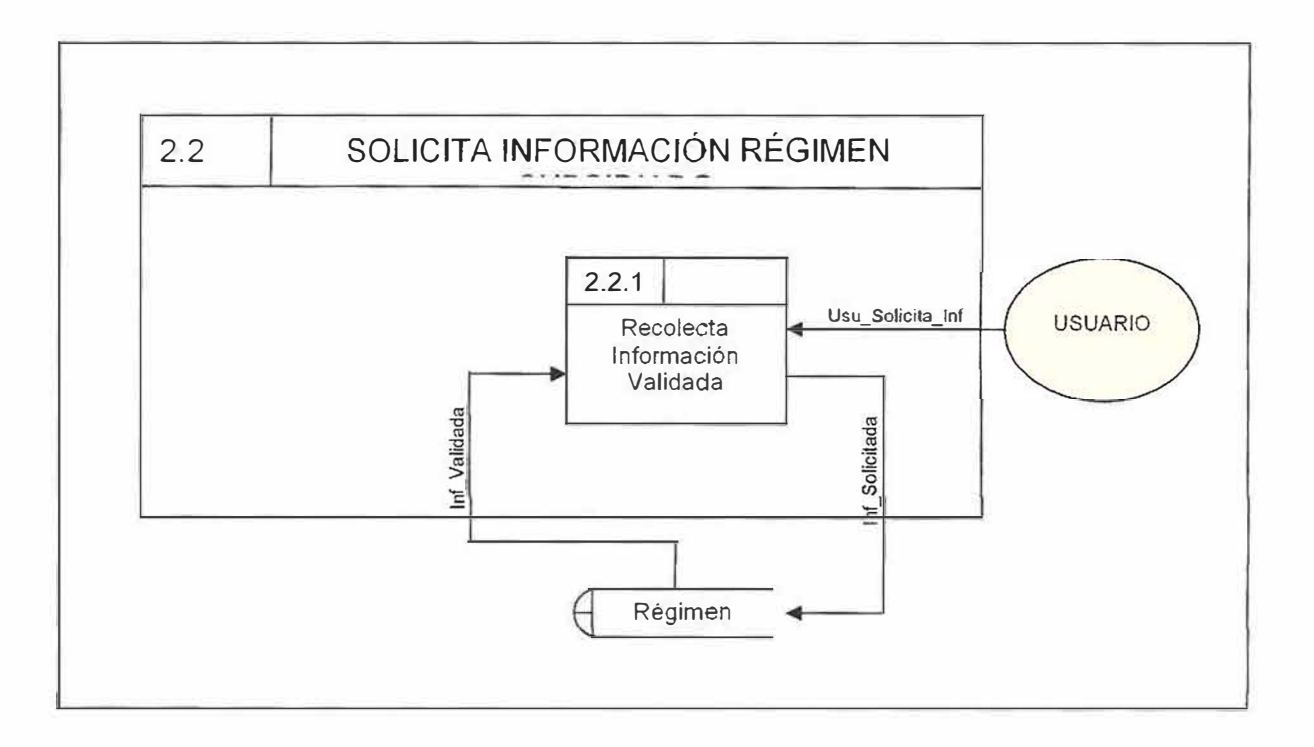

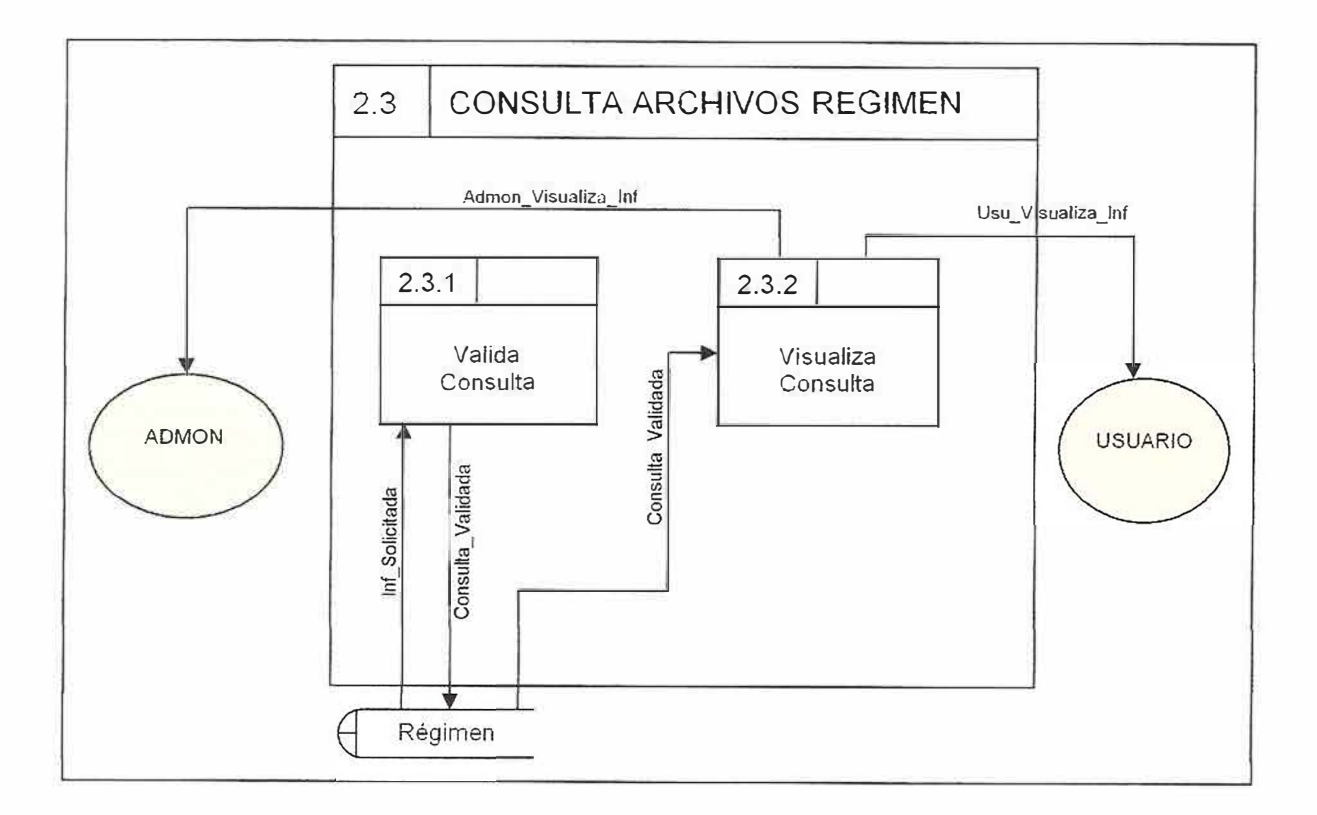

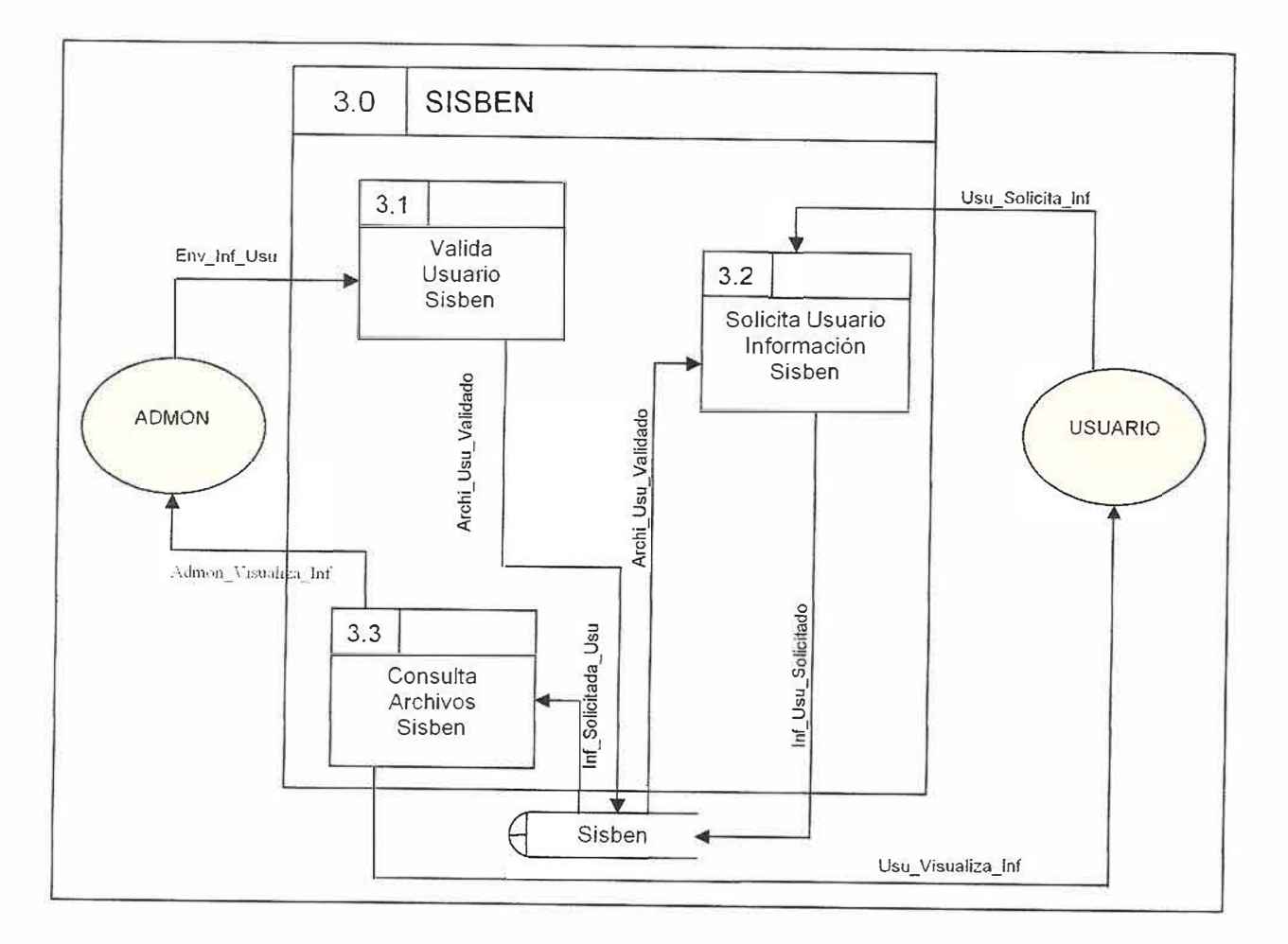

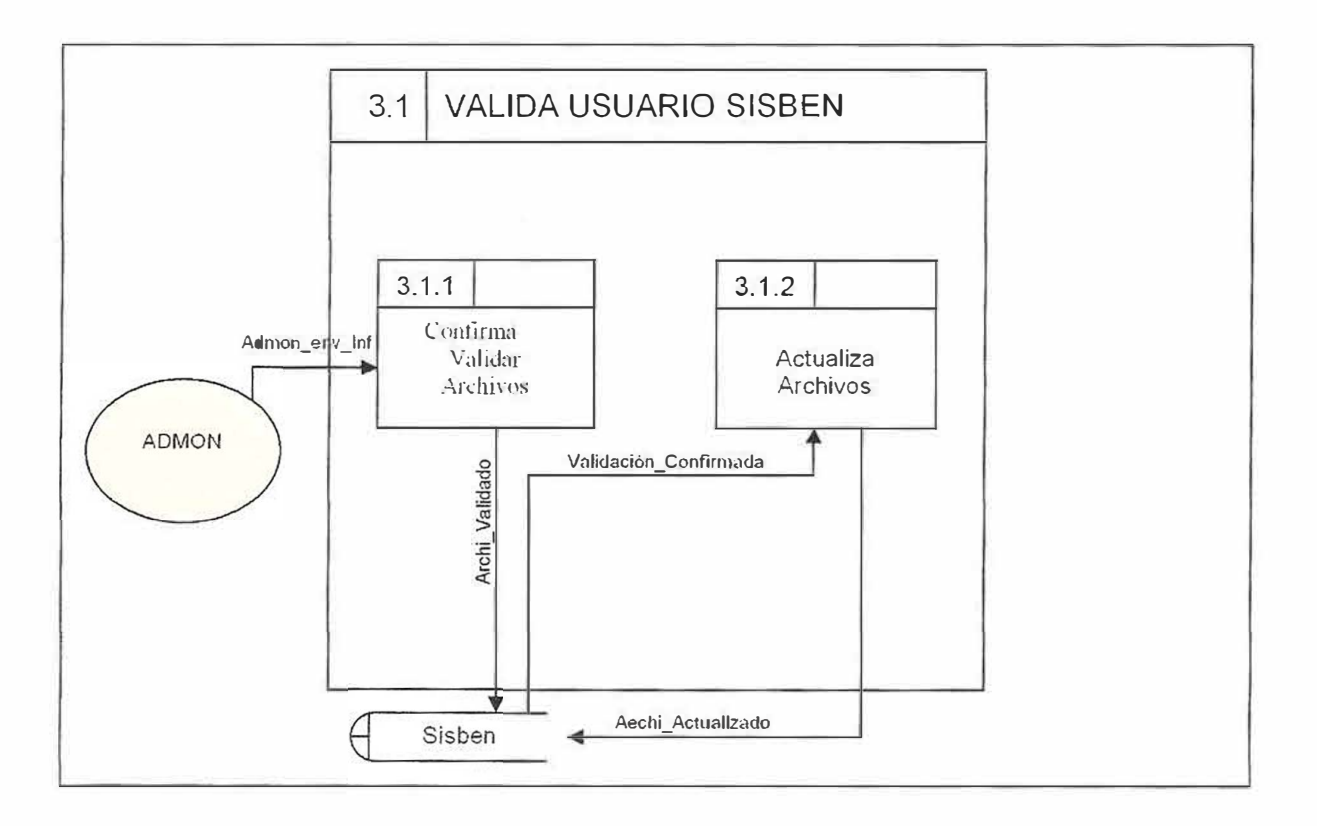

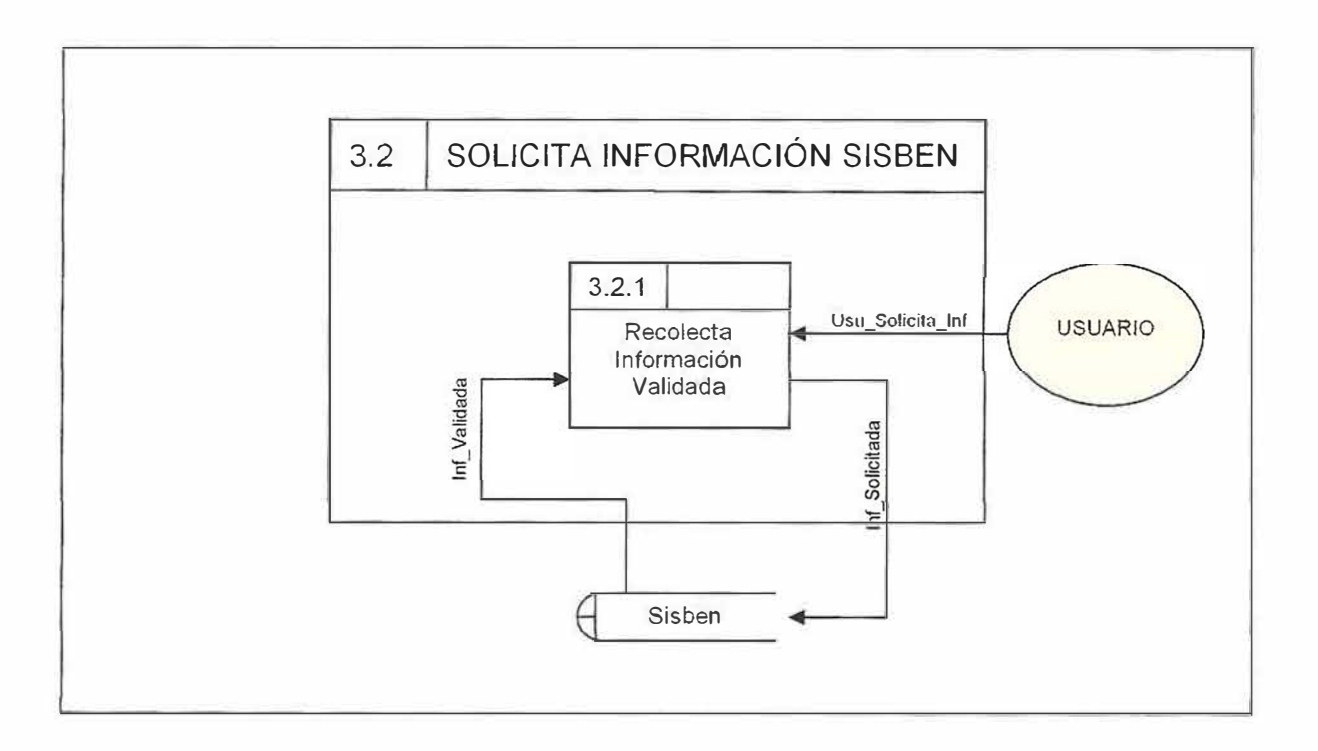

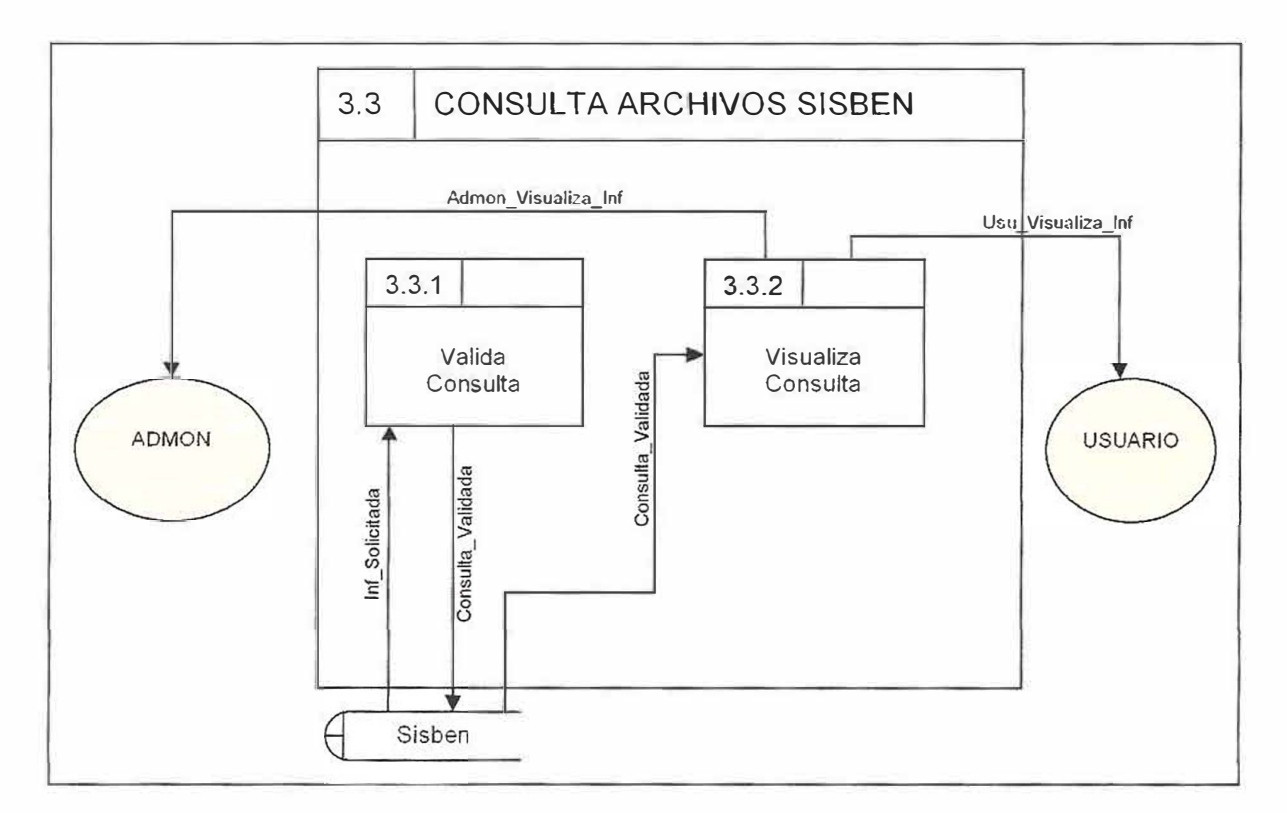

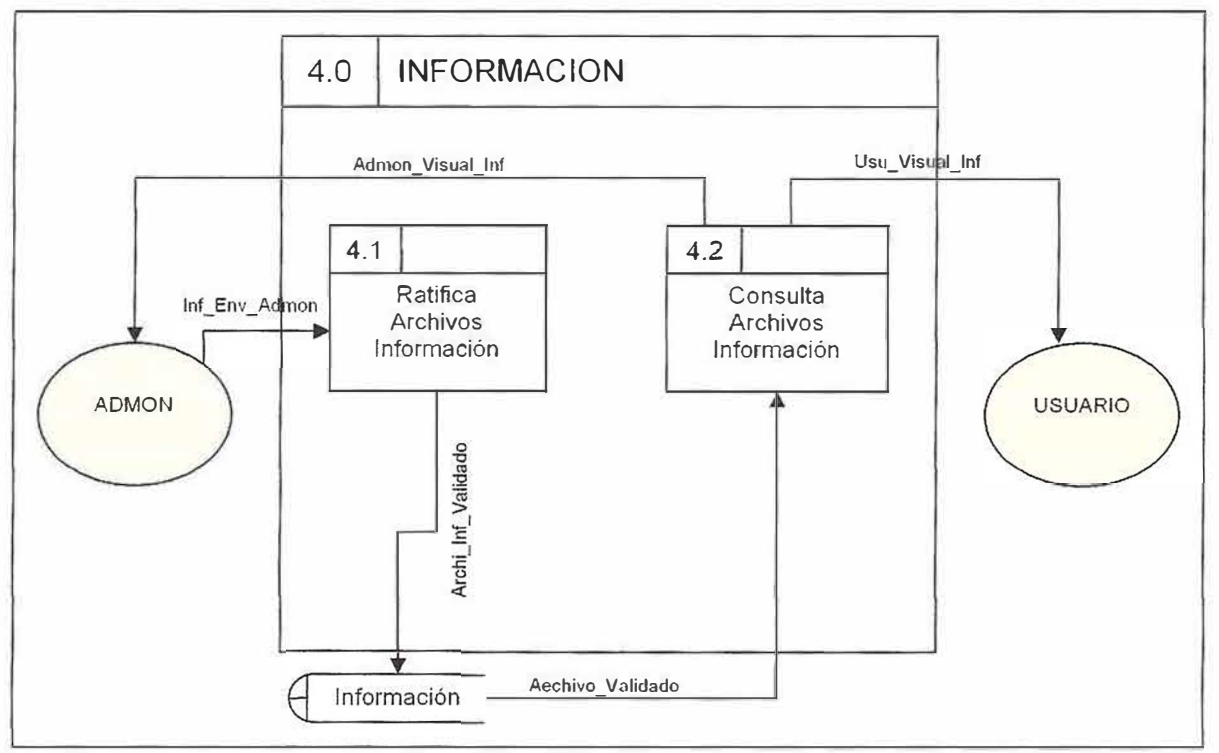

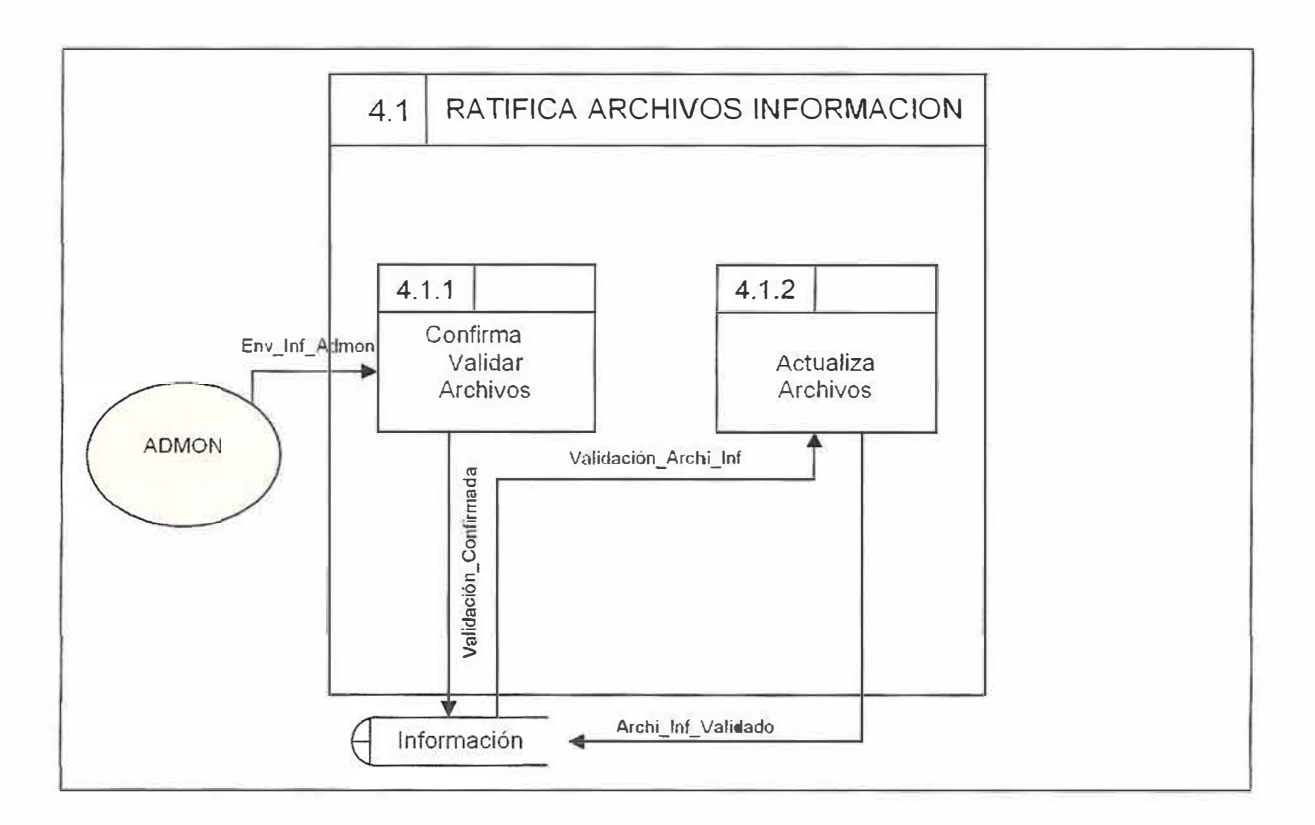

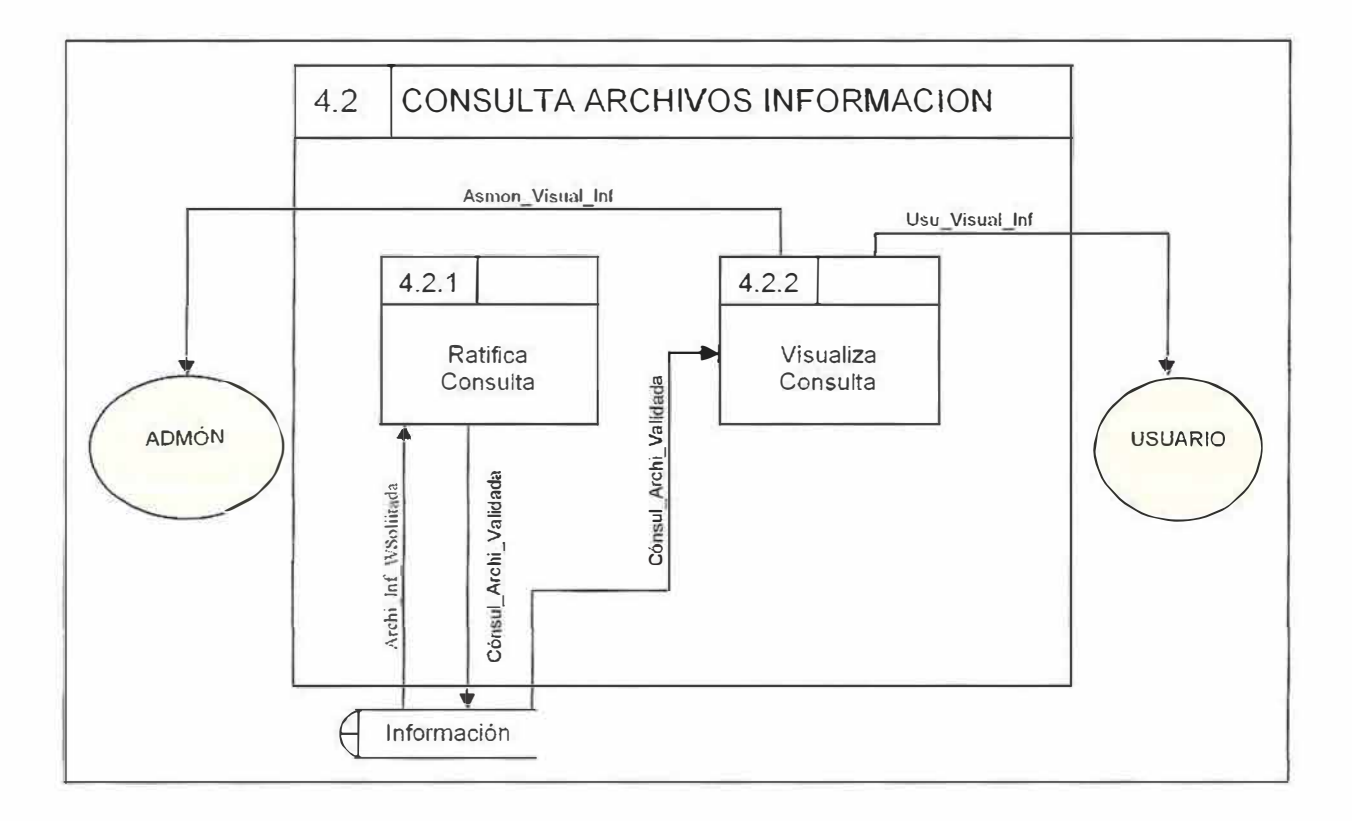

#### **MODELO ENTIDAD RELACIÓN**  $10.2$

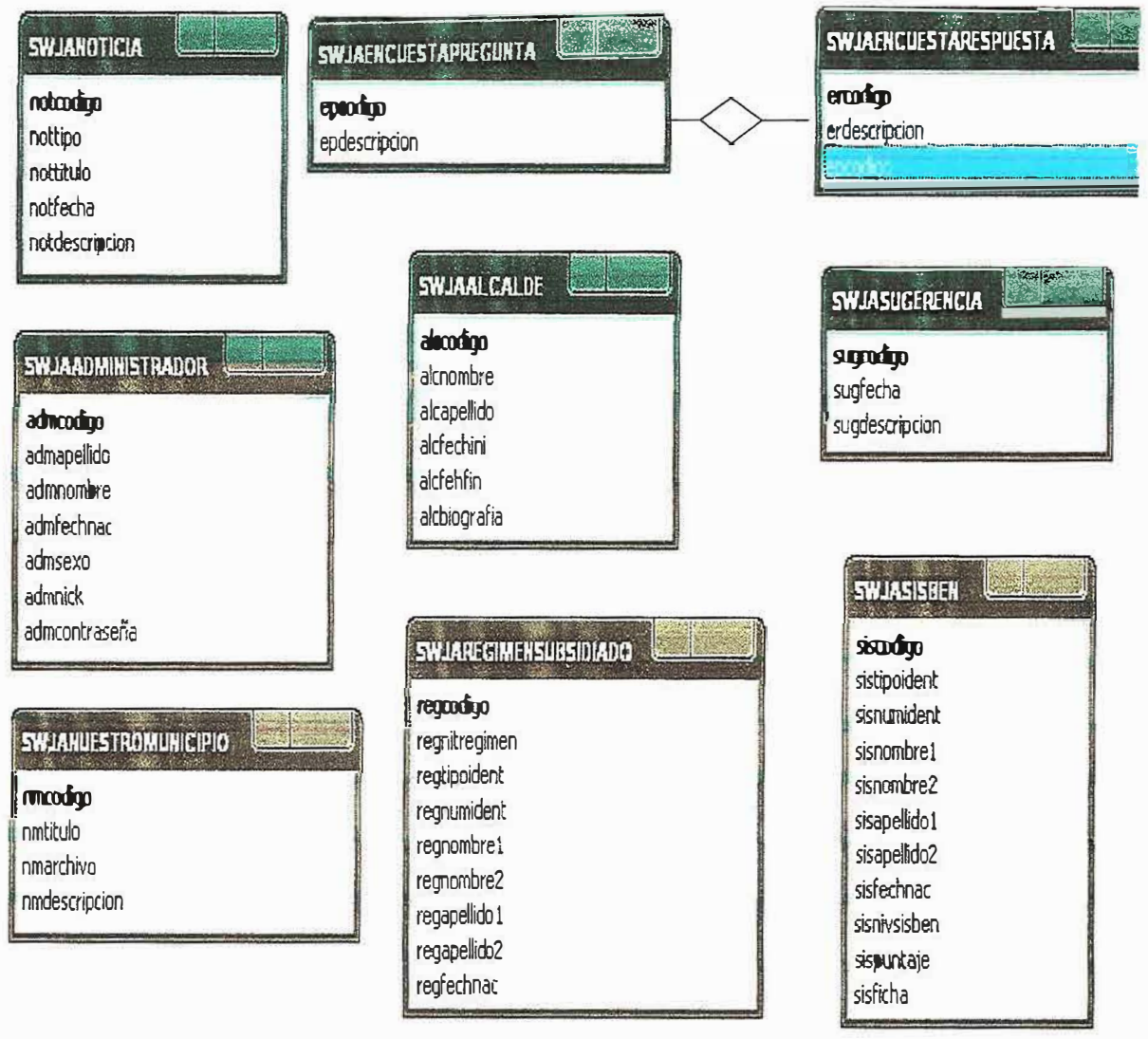

#### $10.3$ **MODELO RELACIONAL**

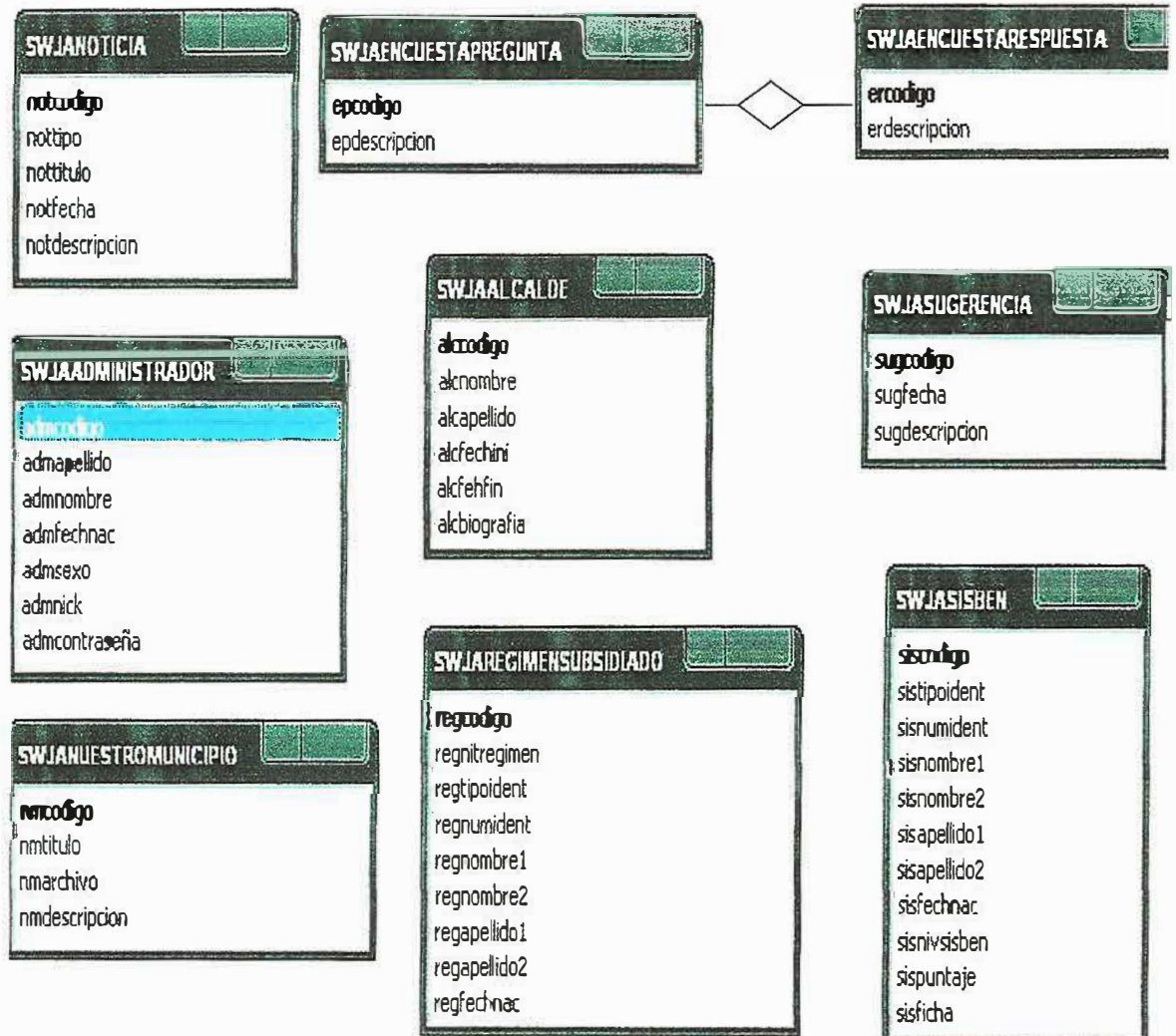

# **10.4 DICCIONARIO DE DATOS**

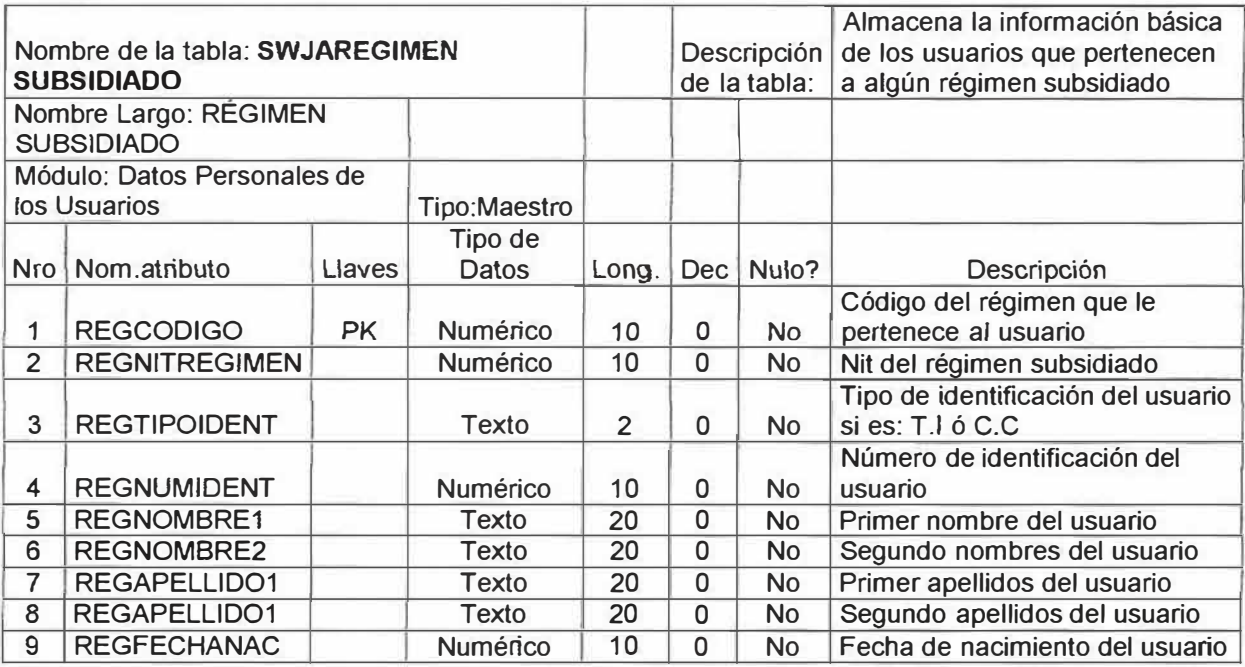

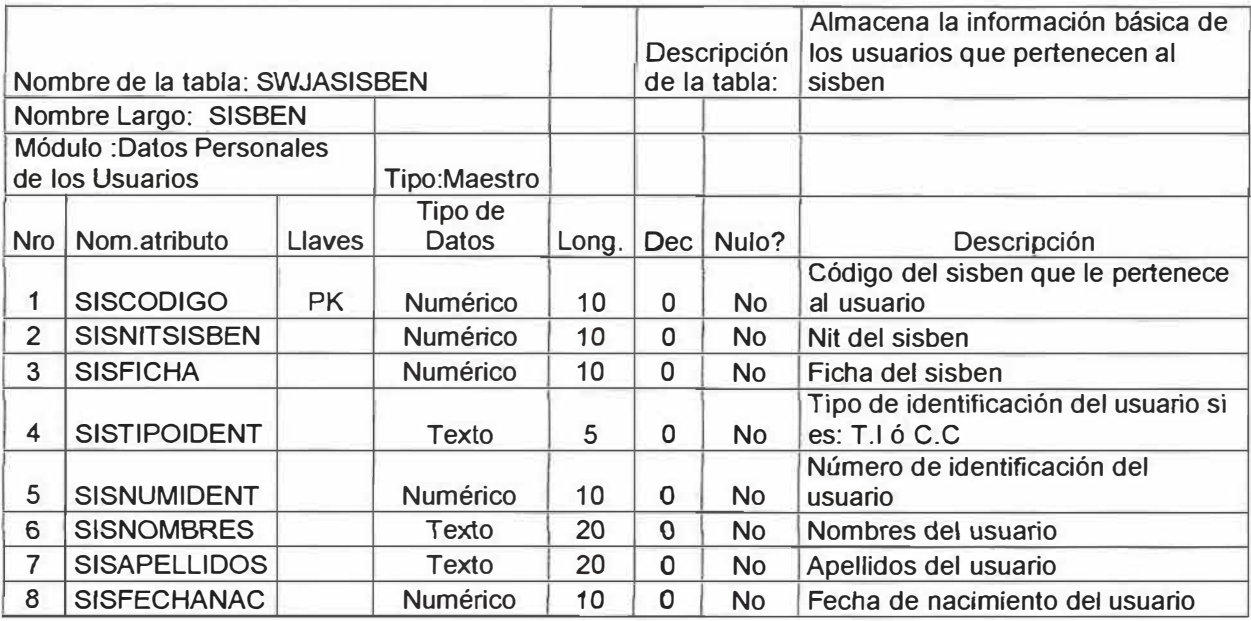

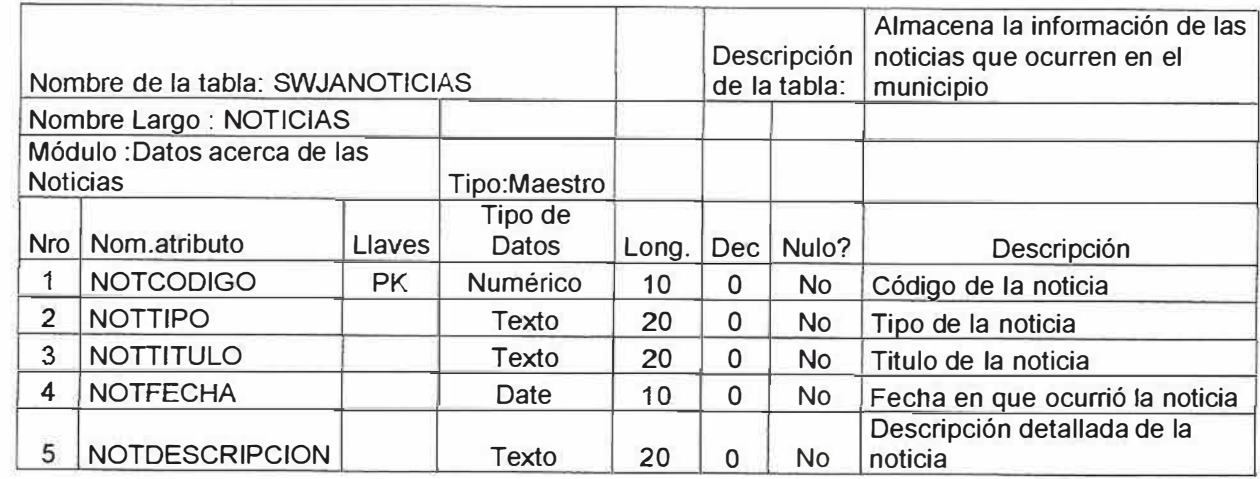

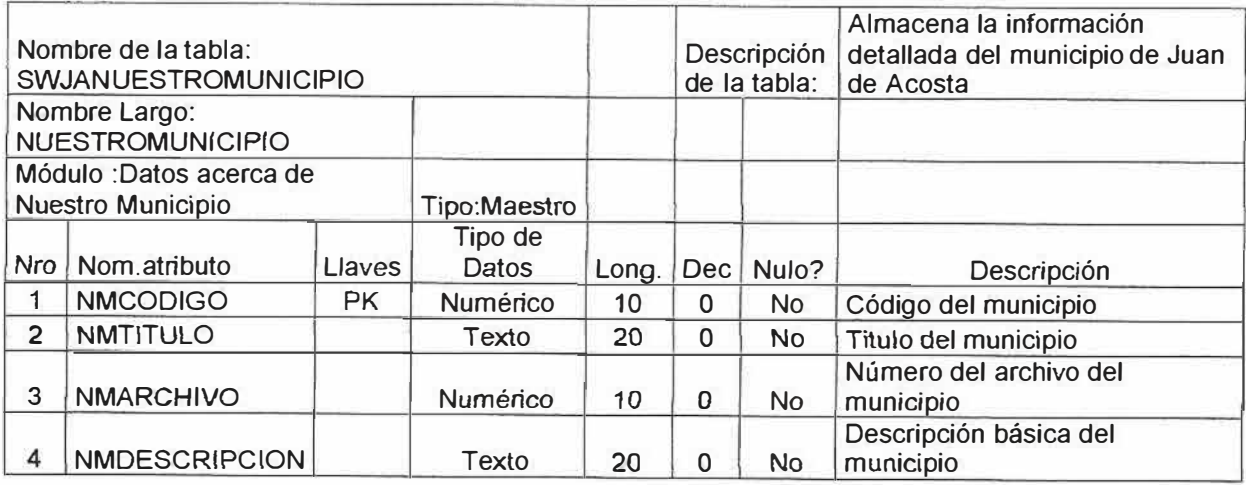

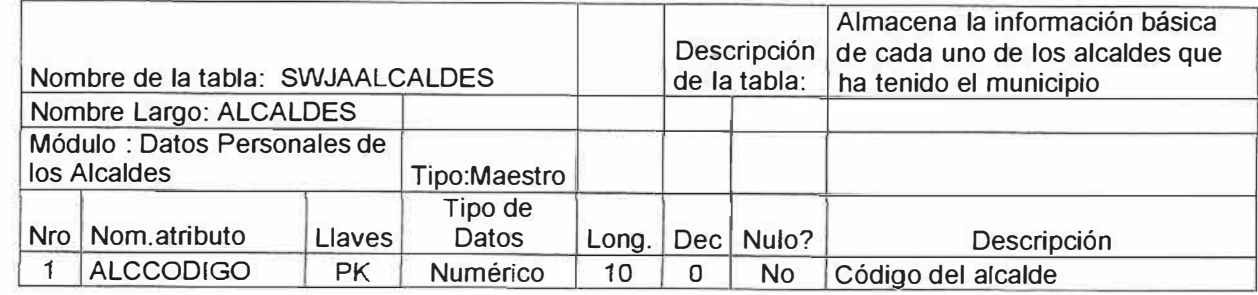

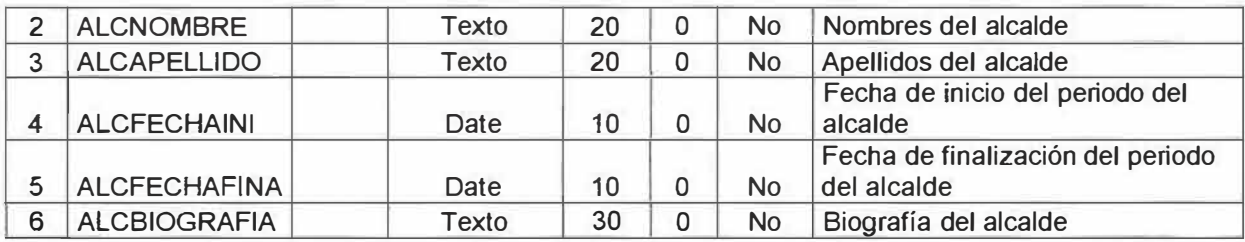

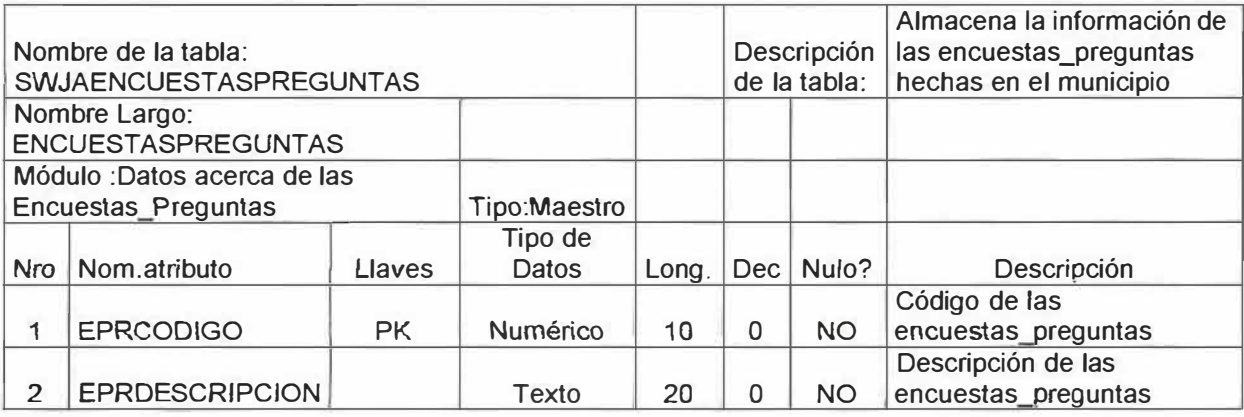

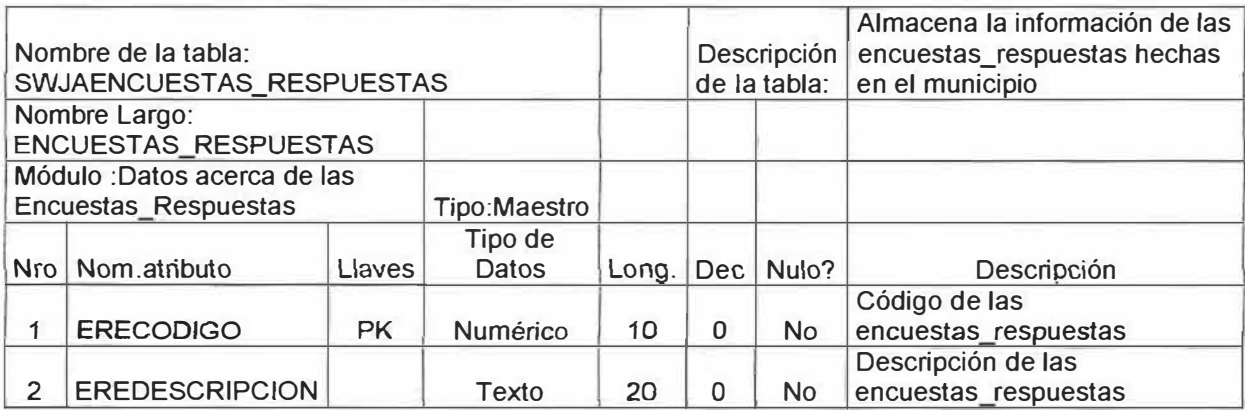

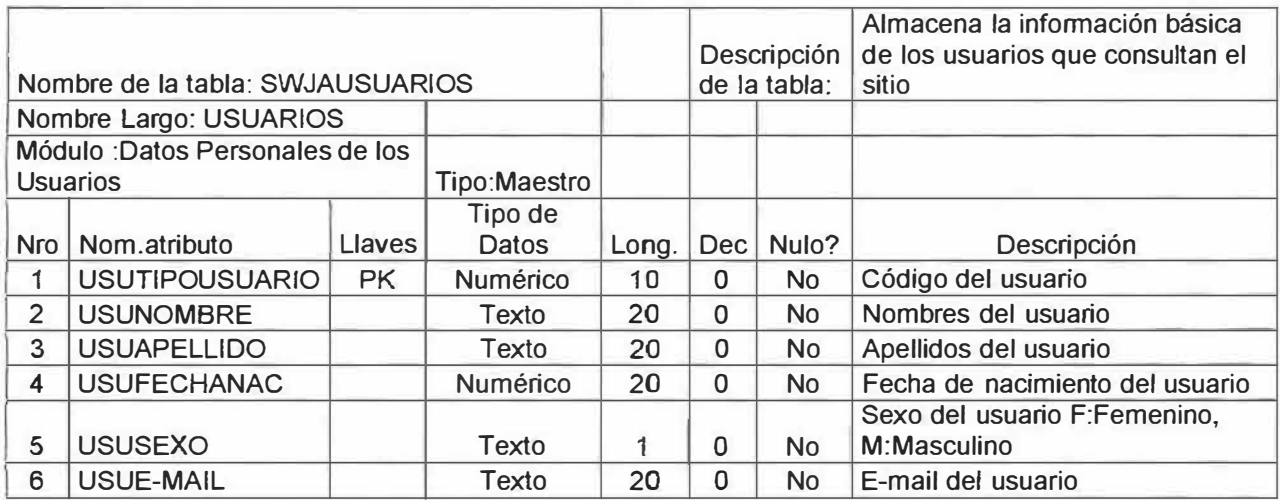

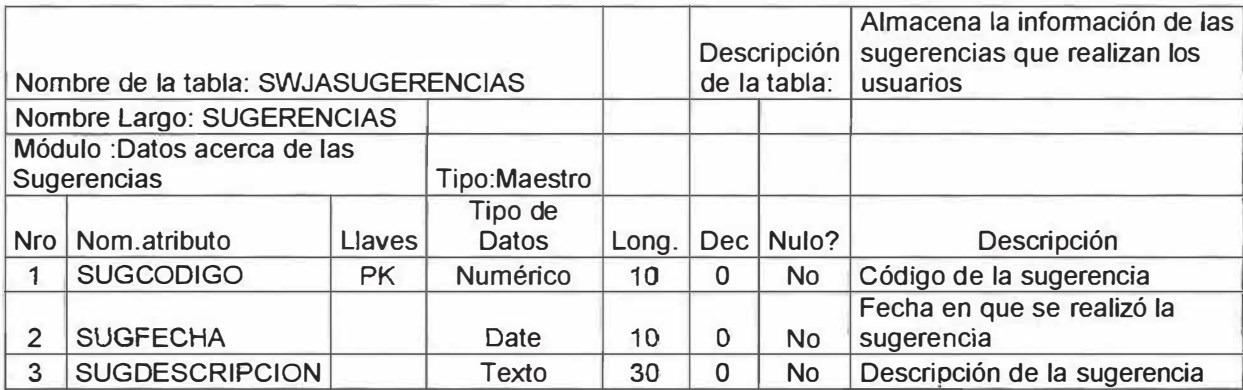

# **10.5 ANÁLISIS DE CONTENIDO**

# **10.5.1 MATRICES DE CONTENIDO**

### **• Imágenes:**

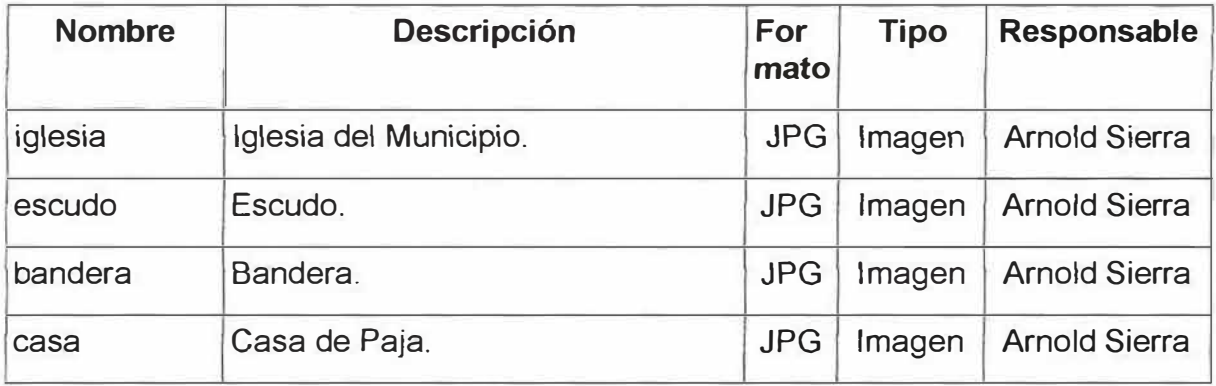

# **• Textos:**

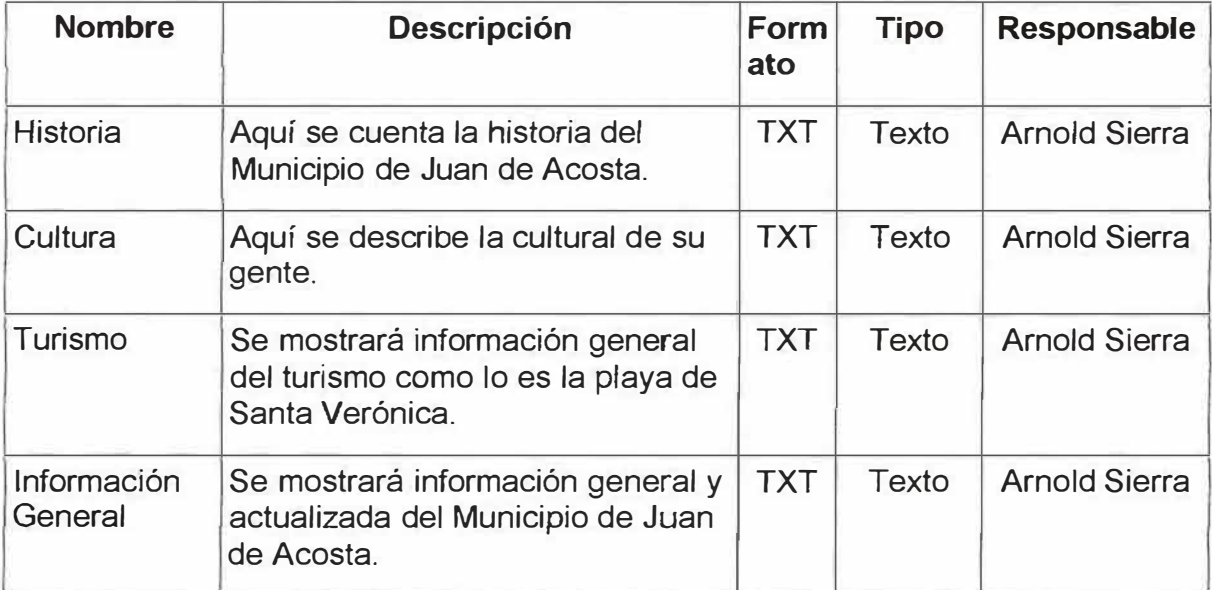

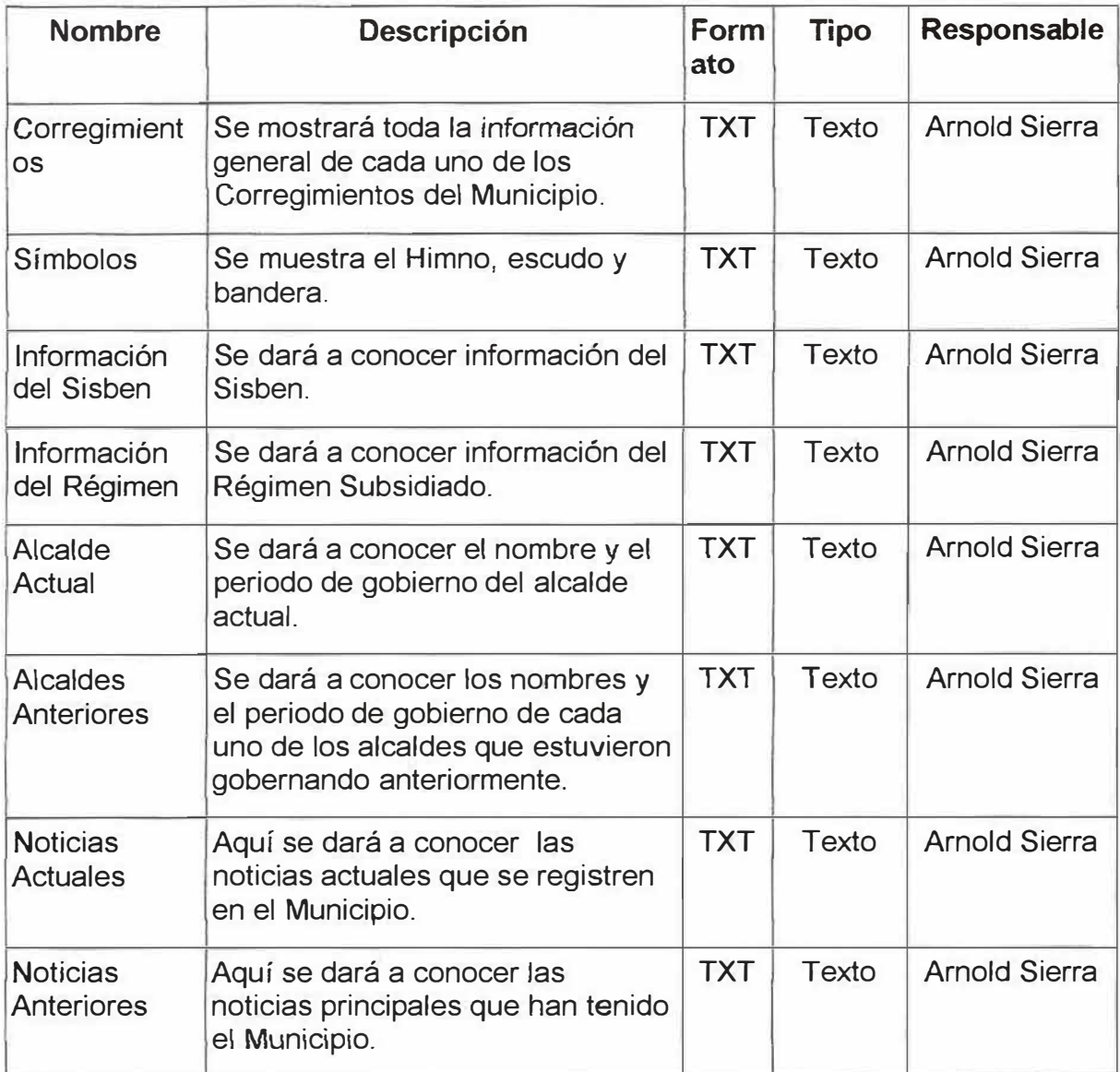

# **10.6 ANÁLISIS DE INTERACCIÓN**

# **10.6.1 Usuarios:**

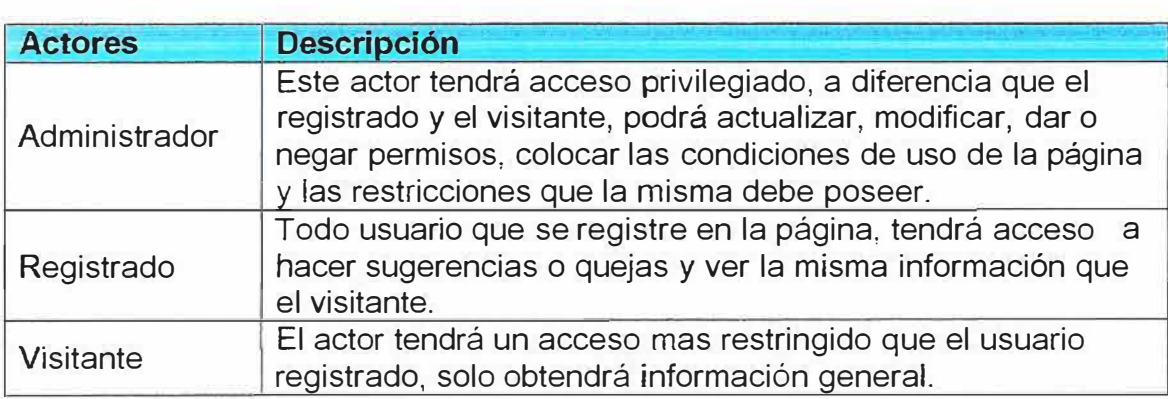

# **10.6.2 Casos de Uso:**

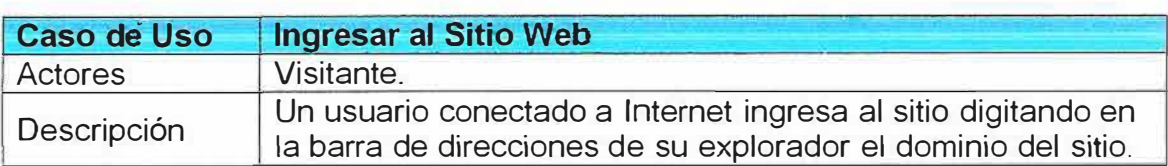

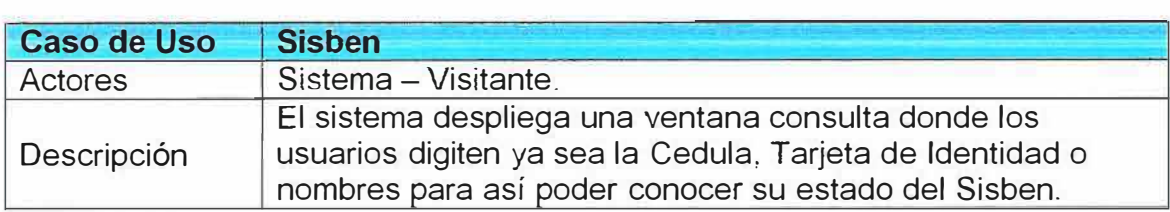

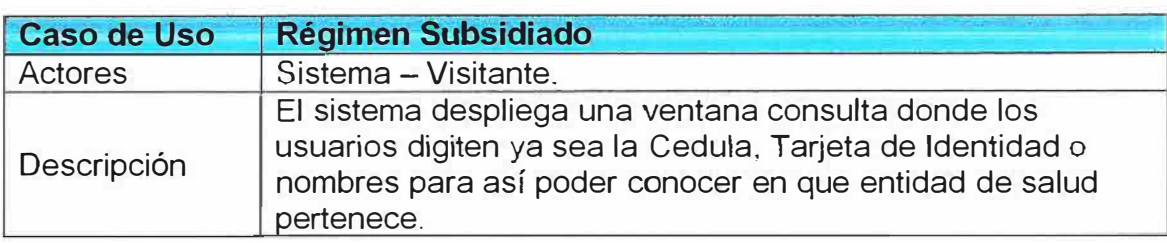

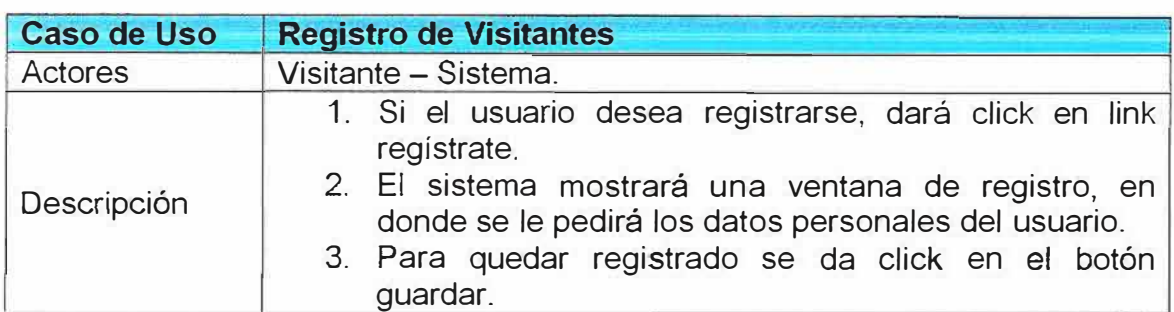

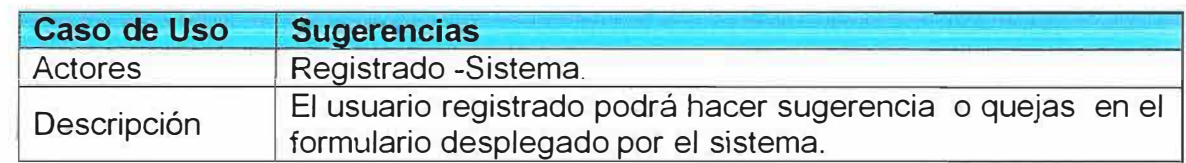

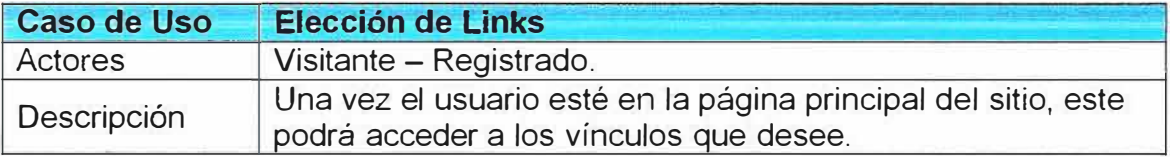

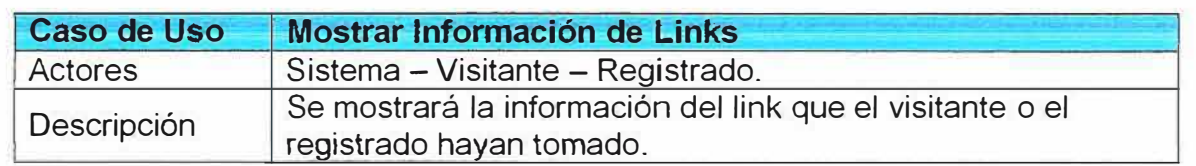

#### **11.2 MAPA ARQUITECTONICO**

La estructura arquitectónica que tendrá el sitio Web, será una estructura en red o "Web pura"; de acuerdo al contenido de la misma, a los usuarios que la visitarán y al diseño navegacional establecido, esta maneja componentes arquitectónicos que son diseñados de tal forma que puedan pasar el control mediante enlaces de hipertexto.

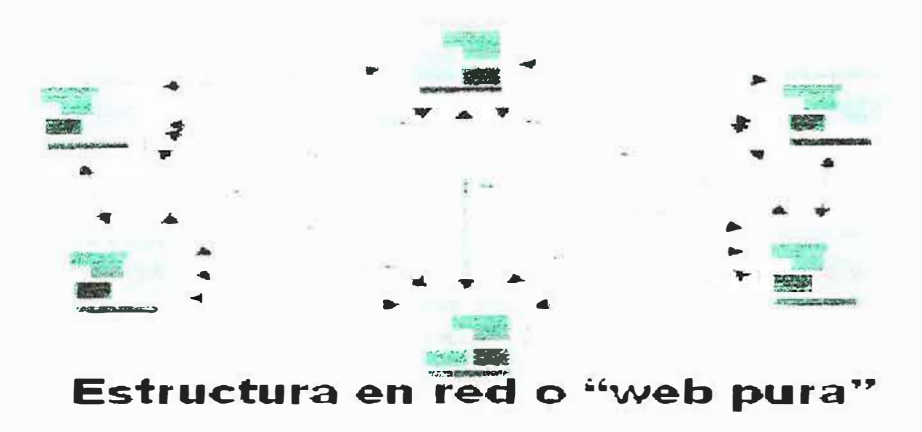

Es como la arquitectura "en evolución" de los sistemas OO. Se enlaza todo con todo. Da mucha flexibilidad de navegación.

#### **10.9 ANÁLISIS CONFIGURACIONAL**

**Estas son las dos propuestas para el alojamiento del sitio Web. Una de ellas es gratis y la otra es costosa.** 

#### **1. Hosting Gratuito:**

iespana.es

**IESPANA** regala el servicio Web, para alojar de forma gratuita las páginas de tu sitio Web en sus servidores.

Pocos segundos después de la inscripción, pondrá a disposición un espacio de almacenaje de 100 MB para tus páginas Web, en el cual nos permitirá ser el único en tener acceso, ya que estará protegido por contraseña y nombre de usuario. El sitio estará entonces inmediatamente accesible con un navegador en una dirección (URL) de tipo: http://tunombredeusuario. iespana.es

Lenguaje PHP & base de datos MySQL 5.0

WEB pone a tu disposición el lenguaje dinámico más popular junto con la base de datos más utilizada en su última versión.

: Transferencia FTP: envío y recuperación de páginas Para descargar las páginas en este espacio tendremos 2 posibilidades: - utilizar el programa local de puesta al día que no necesita ningún tipo de configuración,

- utilizar un programa de transferencia FTP con tus parámetros personales (los que estarán indicados en la parte superior de tu servicio WEB).

De esta forma se podrá modificar la Web en cuanto se desee, de una manera muy simple: reemplazando los archivos antiguos por los nuevos que se editan.

: Indexación:

Cuando tu sitio esté en línea, podrás apuntarlo en el directorio iESPANA y aumentar su número de visitas.

: Un espacio de hospedaje de 100 MB para crear tu sitio Internet con una conexión FTP segura.

: Lenguaje dinámico PHP que te permite establecer aplicaciones complejas.

: Base de datos MySQL 5.0.

#### **2. Hostíng Costoso:**

#### **Plan Básico:**

- 200 MB de espacio.
- 4 GB/mes de Tráfico.
- 30 buzones de correo.
- Alias ilimitados.
- Autorespondedores.
- Webmail configurable.
- Backup integrado.
- Panel de control español.
- PHP.
- Soporte técnico incluido.
- Bases de datos.

MySQL ilimitadas.

- Soporte JSP.
- Soporte SSL.
- Estadísticas Web.

#### **Plan Básico 200 Nov:**

El plan de alojamiento básico dispone de 200 MB de espacio para el sitio Web y 4.000 MB de transferencia mensual. Se conforma como un plan de alojamiento idóneo para sitios Web preso-añiles y corporativos de un tamaño medio. El plan básico soporta páginas realizadas en Macro- media Flash™ y Frontal Pague, PHP y dispone de bases de datos MySQL.

#### **Espacio en disco y tráfico:**

- » 200 MB de espacio en disco.
- » 4 GB /mes de transferencia
- » Acceso FTP ilimitado.
- » Número de subdominios: 5.

#### **Correo Electrónico:**

- » 30 buzones de correo POP3 o IMAP4.
- » Web mail y outlook express.
- » Alias de correo ilimitados.
- » Autorespondedores para cada cuenta.
- » Redirecciones de correo.
- » Asignación personalizada de las cuotas de los buzones.
- » 2 Grupos de correo.
- » 2 Listas de correo.
- » Antivirus.
- » Antispam.

#### **Multimedia:**

- » Tipos MIME instalados.
- » Soporta Macromedia Flash.
- » Soporta Macromedia Shockwave.

» Soporta Archivos midi y wav.

#### **Características de los Servidores:**

- » Servidores DELL, Dual Xeon.
- con 2 procesadores a 2,8 Ghz.
- » 4 GB de Ram DDR.
- » 2 x 80 GB de Disco duro en RAID-1.
- **»** Federa Core.
- » Apache Web Server (en servidores linux).

#### **Aplicaciones Incluidas:**

- » Panel de control PLESK 7 en español.
- » Directorio CGI-BIN Propio.
- » PHP.
- **»** Estadísticas Web detalladas.
- » Extensiones Front Page TM.
- » Form Mail.
- **»** Javascript.
- » Java Applets.
- » Administrador de archivos.
- » Ilimitadas Base de datos MySQL.
- » PhpMyAdmin.
- » Backup integrado en panel de control.
- » Soporte SSL.
- » Rotación de Logs.

#### **Marca Blanca para Distribuidores:**

- » **DNS** Anónimas del servidor.
- » Paneles de control personalizable con su propia imagen o logotipo.
- » 3 niveles de Panel de control (Administrador, clientes, usuarios de correo).
- » Página en construcción por defecto, anónima.
- » Soporte técnico marca blanca.

Backup.

Se realiza Backup diario de todos los dominios realizados en Abansys.

### **CONTRATACIONES:**

Contratación 4 años.

5 €/mes.

Total 4 años: 240 €.

Contratación 2 años.

6 €/mes.

Total 2 años: 144€.

Contratación 1 año.

7 €/mes.

Total 1 año: 84 €.

Contratación 3 meses.

9€/mes.

Total 3 meses: 27€.

# 11. DISEÑO DEL SISTEMA

### 11.1 ESTRUCTURA FUNCIONAL (Diagrama Jerárquico de Funciones) Mapa de navegación)

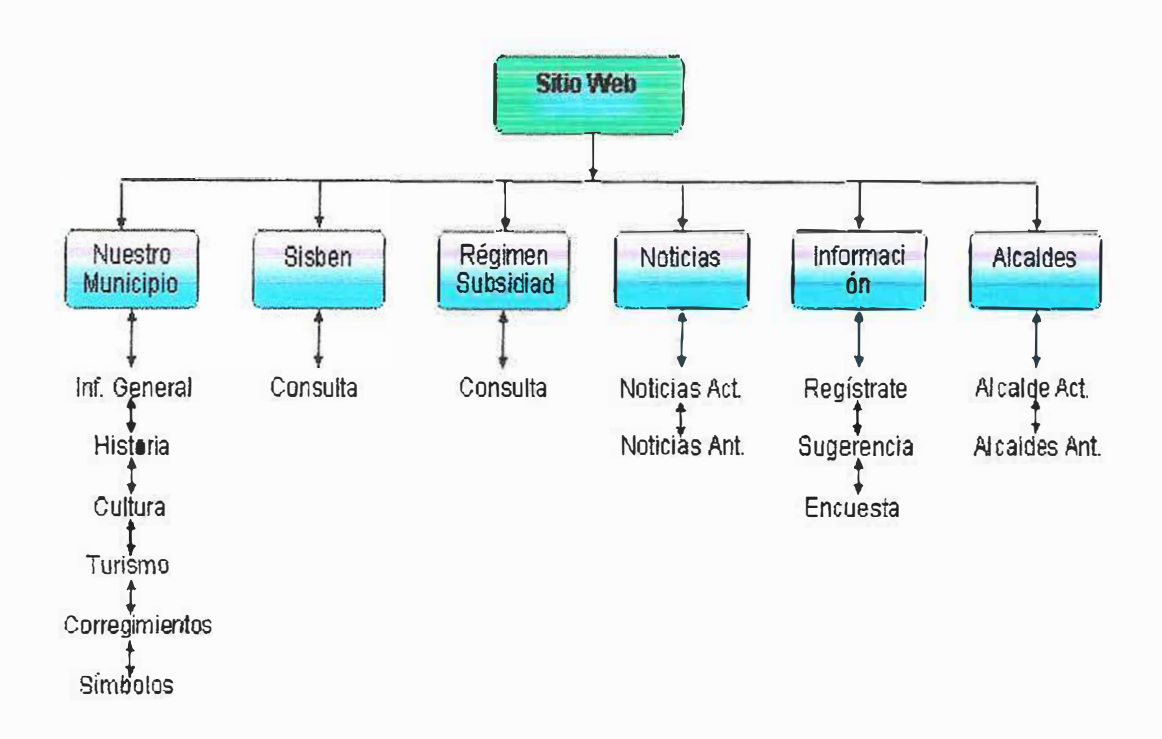

# **11.2 DESCRIPCIÓN DE LOS COMPONENTES DE LA ESTRUCTURA FUNCIONAL**

**Sylumicipio** de Juan de Acosta

Banner: en el Banner se tiene el nombre del Municipio, como fondo La Playa de Santa Verónica que es su principal actividad turística y también se observa La Iglesia principal de Juan de Acosta.

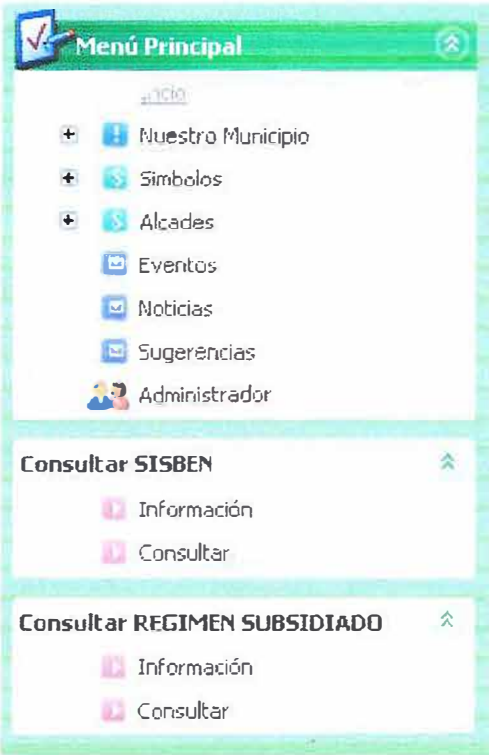

Menú Principal: en este menú se Encuentra toda la información necesaria Del municipio. Por eso es de gran Importancia y saldrá en todas las Paginas del sitio.

# **11.3 DISEÑO DE INTERFACES (PROTOTIPOS)**

#### Pagina principal del Sitio

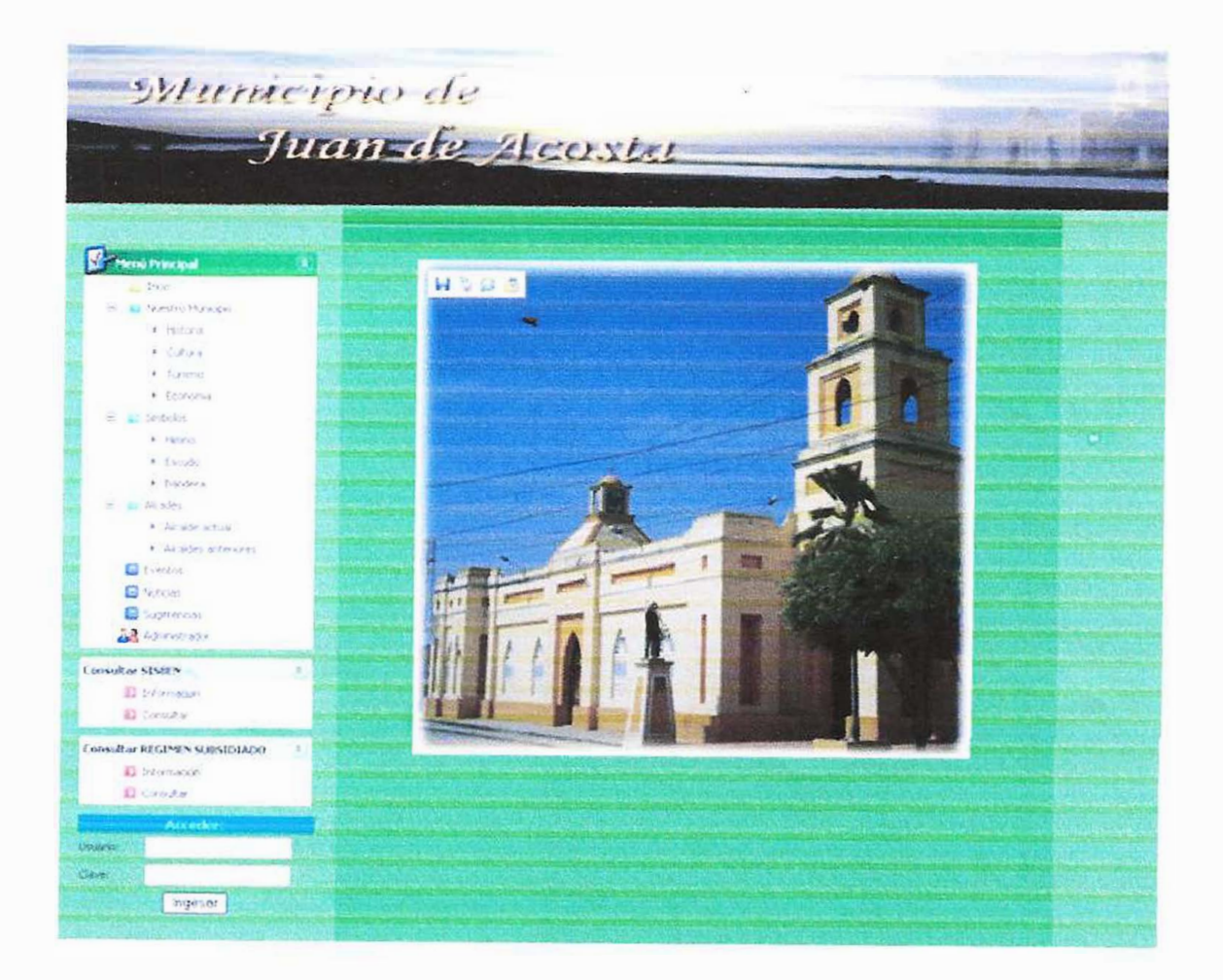
Pagina: Consultar Sisben

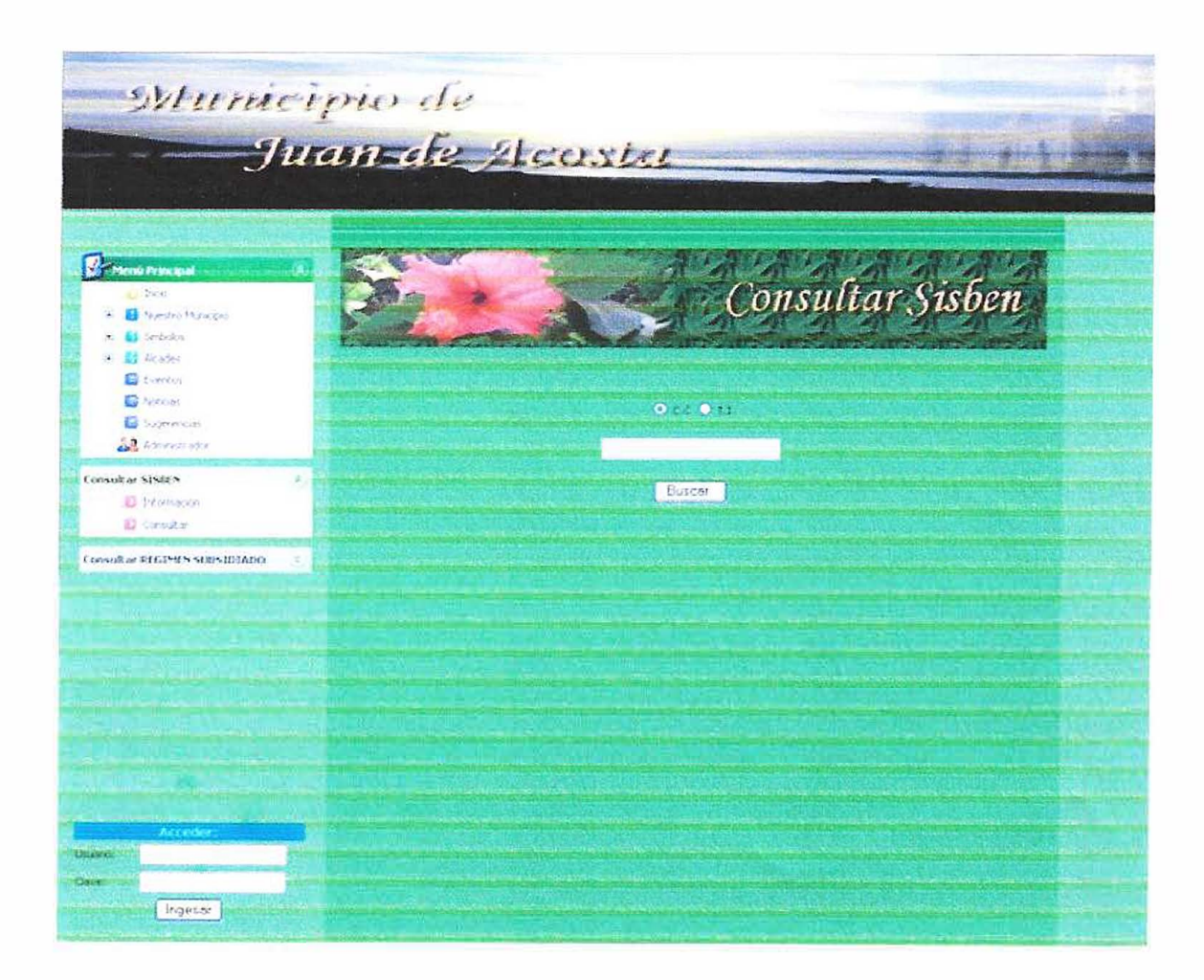

Pagina: resultado de la consulta del Sisben

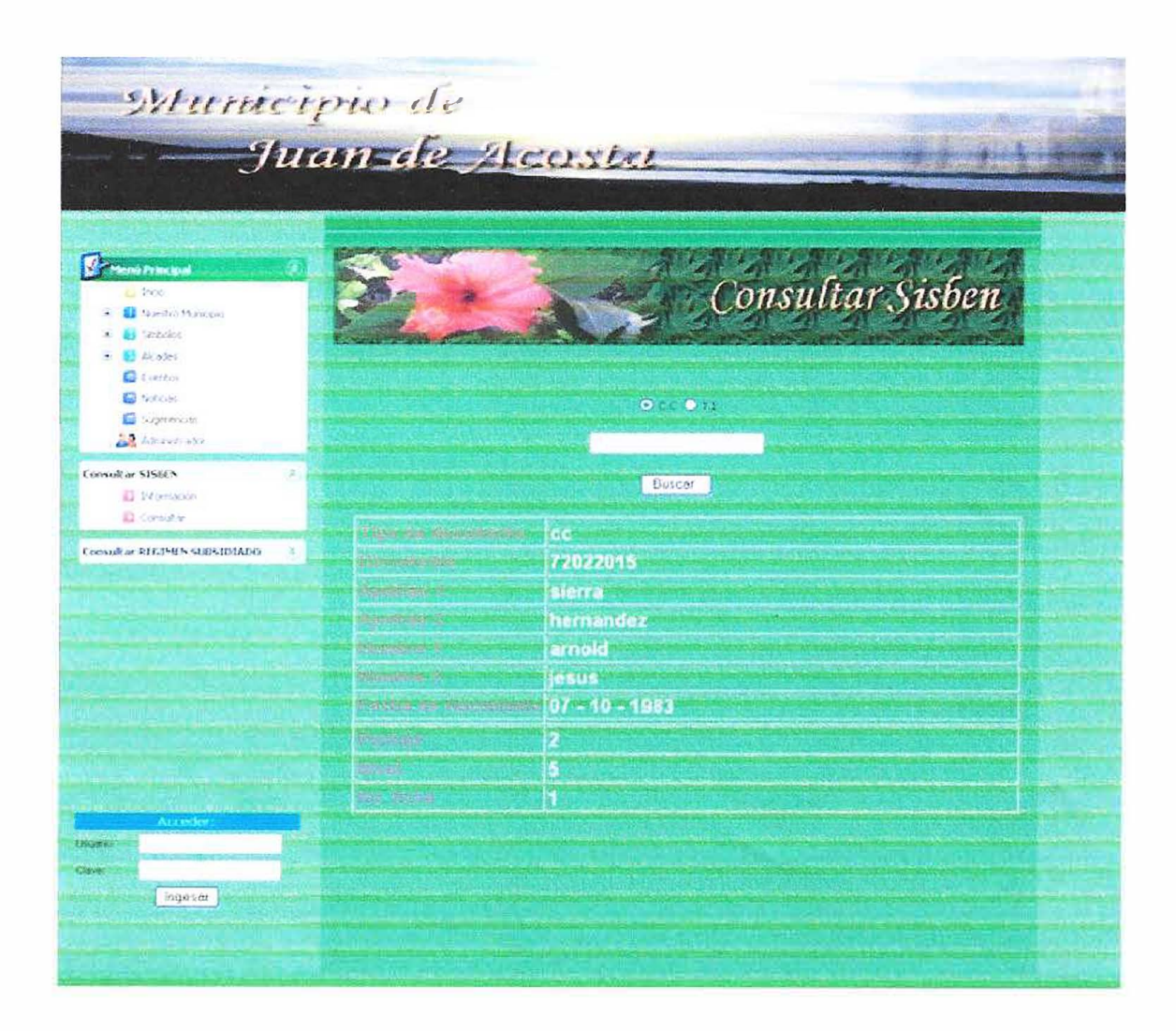

# **BIBLIOGRAFÍA**

**1)** MÉNDEZ, Carlos E. **Metodología de la Investigación.** Segunda Edición, McGraw-Hill.1998.

**2)** PRESSMAN, Roger S. **Ingeniería del software,** Un Enfoque Práctico. Quinta Edición, McGraw-Hill. 2001.

3) ANDRADE, Hugo Hernando y GÓMEZ FLÓREZ, Luis Carlos. **Tecnologías**

**Informáticas en la Escuela.** Primera Edición, División Editorial y de Publicaciones UIS.2006.

**4)** HERNANDEZ MOLINA, Osiris y BARRIOS GONZALEZ, Mónica. **JUAN DE**

**ACOSTA Reserva Turística del Departamento del Atlántico.** Barranquilla.

Editorial Antillas, 1997.

**5)** CARIAGA HERNADEZ, José. **JUAN DE ACOSTA Espacio, Tiempo** y

**Memoria.** Antillas/Santabárbara, 2006.

#### **DISEÑO E IMPLEMENTACION DE UN SITIO WEB PARA EL MUNICIPIO**

## **DE JUAN DE ACOSTA**

#### **MANUAL DEL SISTEMA Y DEL USUARIO**

# **ELKY ANTONIO AREVALO PUPO ARNOLD JESUS SIERRA HERNANDEZ LUIS GAMBOA**

**TUTOR:** 

**ING. JUAN CARLOS CALABRIAS** 

**UNIVERSIDAD SIMON BOLIVAR** 

**FACULTAD DE INGENIERIA DE SISTEMAS** 

**BARRANQUILLA** 

2008

# **DISEÑO E IMPLEMENTACION DE UN SITIO WEB PARA EL MUNICIPIO**

## **DE JUAN DE ACOSTA**

**MANUAL DEL SISTEMA** 

# **ELKY ANTONIO AREVALO PUPO ARNOLD JESUS SIERRA HERNANDEZ LUIS GAMBOA**

**TUTOR:** 

**ING. JUAN CARLOS CALABRIAS** 

**UNIVERSIDAD SIMON BOLIVAR** 

**FACULTAD DE INGENIERIA DE SISTEMAS** 

**BARRANQUILLA** 

2008

# **CONTENIDO**

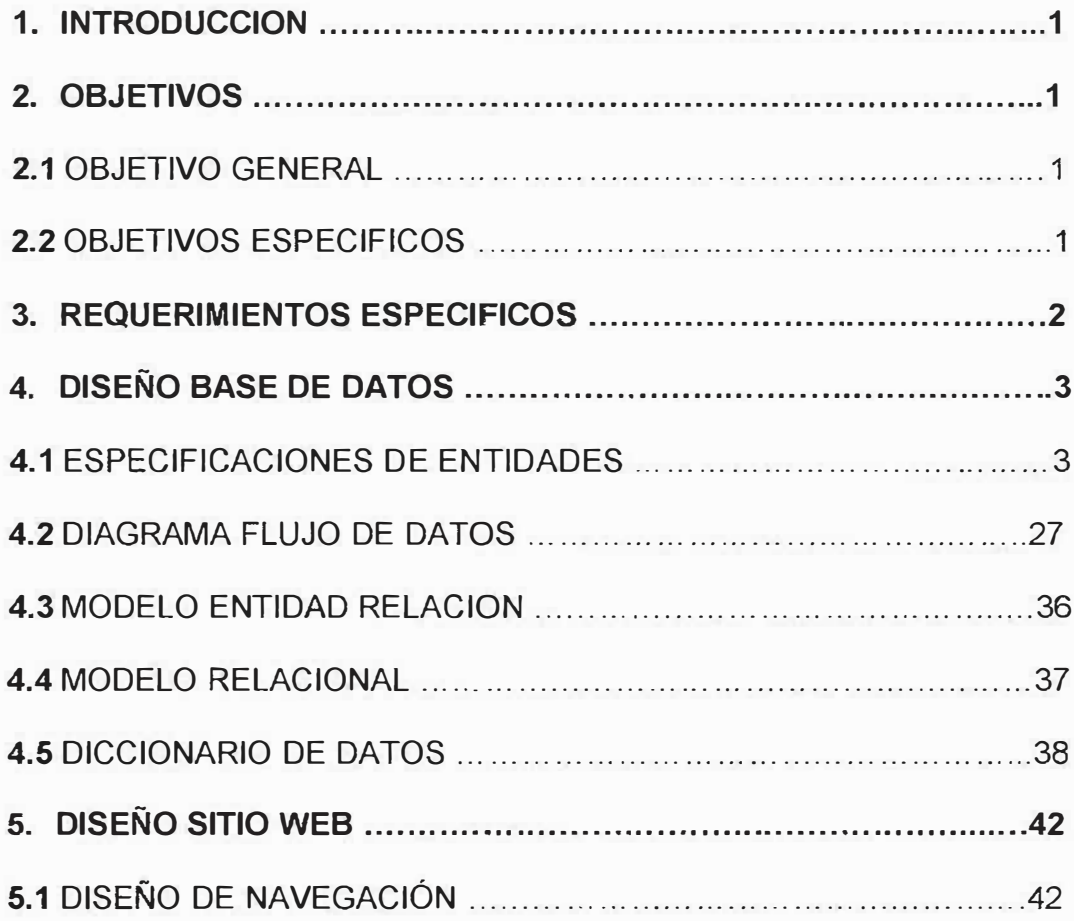

#### **INTRODUCCION**

Con este manual se facilitará de una manera clara la estructura funcional del Sitio Web del Municipio de Juan de Acosta donde se puede observar los requerimientos mínimos del sistema, la estructura de la Base de Datos y el diseño del Sitio.

#### **2 OBJETIVOS**

## **2.1 OBJETIVO GENERAL**

Suministrar la información correspondiente del Manual del Sistema del Sitio Web.

## **2.2 OBJETIVOS ESPECIFICO\$**

- >- Mostrar los requerimientos del sistema.
- >- Observar de una manera clara la estructura de la Base de Datos.
- > Mostrar el Diseño del Sitio Web.

# **3. REQUERIMIENTOS ESPECIFICOS**

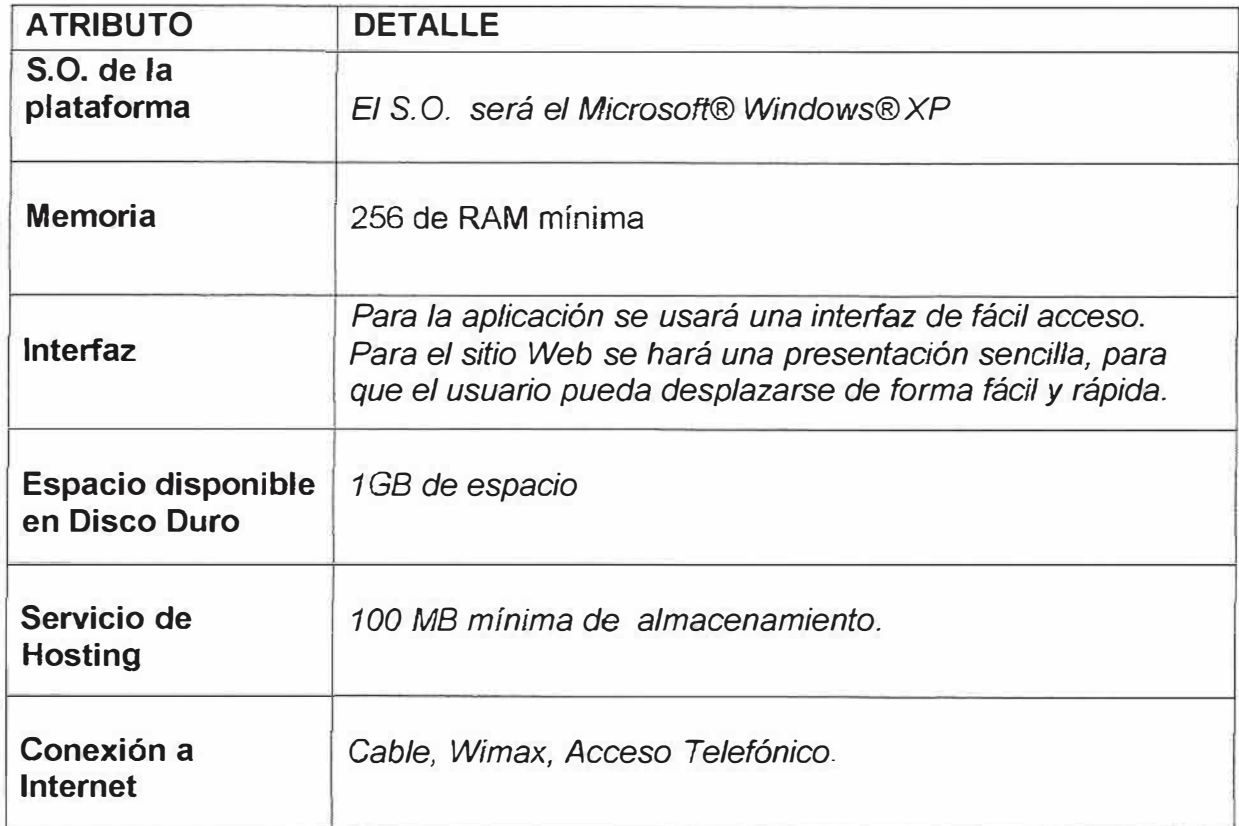

# **4. DISEÑO BASE DE DATOS**

## **4.1 ESPECIFICACIONES DE ENTIDADES**

#### *PROCESOS*

**Nivel:** O Sitio Web

**Nombre Proceso:** Sitio Web.

**Resumen Lógico:** Es el que procesa la información que será almacenada en el sitio Web.

**Flujos que entran:** 

**Flujos que salen:** 

**Nivel:** 1.0 NOTICIAS

**Nombre Proceso: 1.1 Ratifica Archivos Noticias.** 

**Resumen Lógico:** Se validan los archivos de las Noticias enviados por el administrador.

**Flujos que entran:** lnf\_Env\_Admon

**Flujos que salen:** Archivos\_Noticias\_ Validados

**Nombre Proceso:** 1.2 Consulta Archivos Noticias.

**Resumen Lógico:** Una vez que se validen los archivos de las noticias, se permitirá consultar la información.

**Flujos que entran:** Archivos\_ Validados

**Flujos que salen:** Admón\_ Visual\_lnf\_Noti , Usu\_ Visual\_ Consul\_Noti

# **Nivel:** 1.1 RATIFICA ARCHIVOS NOTICIAS

**Nombre Proceso:** 1.1.1 Ratifica Archivos Noticias

**Resumen Lógico:** El administrador ratifica que el archivo enviado es

correcto, por lo cual puede ser actualizado.

**Flujos que entran: Env\_Inf\_Admon** 

**Flujos que salen:** Validación\_Archi\_Noti

**Nombre Proceso:** 1.1.2 Actualización Archivos.

**Resumen Lógico:** Una vez confirmados los archivos son actualizados por el

administrador para poder ser consultados por el usuario.

**Flujos que entran:** Validación\_Archi\_Noti

**Flujos que salen:** Archi\_Noti\_ validado

**Nivel:** 1.2 CONSULTA ARCHIVOS NOTICIAS

**Nombre Proceso:** 1.2.1 Ratifica Consulta.

**Resumen Lógico:** Se valida la consulta realizada por el usuario a los archivos actualizados.

**Flujos que entran:** Archi\_Noti\_ Validada

**Flujos que salen:** Cónsul\_Archi\_ Validado

**Nombre Proceso:** 1.2.2 Visualiza Consulta.

**Resumen Lógico:** De ser validada la consulta del usuario se le permitirá visualizar la información consignada en los archivos.

**Flujos que entran:** Cónsul\_Archi\_ Va�idado

#### **Flujos que salen:** Admón\_Visuliza\_lnf ,Usu\_Visualiza\_lnf

#### **Nivel:** 2.0 RÉGIMEN SUBSIDIADO

**Nombre Proceso:** 2.1 Valida usuario Régimen Subsidiado.

**Resumen Lógico:** Se validan los archivos del Sisben enviados por el administrador.

**Flujos que** *entran:* Admón\_Env\_lnf

**Flujos que salen:** Archi\_Usu\_ Validado

**Nombre Proceso:** 2.2 Solicita Información Usuario Régimen Subsidiado.

**Resumen Lógico:** El usuario solicita la información consignada en los archivos validados por el administrador.

**Flujos que entran:** Archi\_Usu\_Validado, Usu\_Solicita\_lnf

**Flujos que salen:** lnf\_Usu\_solicitado

**Nombre Proceso:** 2.3 Consulta Archivos Régimen Subsidiado.

**Resumen Lógico:** Una vez sean validados los archivos del Régimen

Subsidiado, se permitirá consultar la información consignada en ellos.

**Flujos que entran:** lnf\_Solicitada\_Usu

**Flujos que salen:** Admón\_ Visualiza\_lnf, Usu\_ Visualiza\_lnf

# **Nivel:** 2.1 VALIDA USUARIO RÉGIMEN SUBSIDIADO

**Nombre Proceso:** 2.1.1 Confirma Validar Archivos.

**Resumen Lógico:** El administrador confirma que el archivo enviado es correcto, por lo tanto es valido para ser actualizado.

**Flujos que entran:** Admón.\_env\_lnf

**Flujos que salen:** Validación\_ Confirmada

**Nombre Proceso:** 2.1.2 Actualiza Archivos.

**Resumen Lógico:** Una vez confirmados los archivos son actualizados por el administrador para poder ser consultados por el usuario.

**Flujos que entran:** Validación\_ Confirmada

**Flujos que salen:** Archi\_Actualizado

**Nivel:** 2.2 SOLICITA INFORMACIÓN RÉGIMEN SUBSIDIADO

**Nombre Proceso: 2.2.1** Recolecta de Información Validada.

**Resumen Lógico:** Se recolecta la información validada.

**Flujos que entran:** Usu Solicita inf, Inf validada

**Flujos que salen:** lnf\_Solicitada

**Nivel:** 2.3 CONSULTA ARCHIVOS RÉGIMEN SUBSIDIADO

**Nombre Proceso: 2.3.1** Valida Consulta.

**Resumen Lógico:** Se valida la consulta realizada por el usuario a los archivos del Régimen Subsidiado.

**Flujos que entran:** lnf\_Solicitada

**Flujos que salen:** Consulta\_ Validada

**Nombre Proceso:** 2.3.2 Visualiza Consulta.

**Resumen Lógico:** De ser validada la consulta del usuario se le permitirá visualizar la información consignada en los archivos.

**Flujos que entran:** Consulta\_ Validada

Flujos que salen: Admón Visualiza Inf, Usu Visualiza Inf

**Nivel:** 3.0 SISBEN

**Nombre Proceso:** 3. 1 Valida usuario Sisben.

**Resumen Lógico:** Se validan los archivos del Sisben enviados por el administrador.

**Flujos que entran:** Env Inf Usu

**Flujos que salen:** Archi\_Usu\_Validado

**Nombre Proceso:** 3.2 Solicita Usuario Información Sisben.

**Resumen Lógico:** El usuario solicita la información consignada en los archivos validados por el administrador.

**Flujos que entran:** Archi\_Usu\_Validado, Usu\_Solicita\_lnf

**Flujos que salen:** lnf\_Usu\_solicitado

**Nombre Proceso:** 3.3 Consulta Archivos Sisben.

**Resumen Lógico:** Una vez sean validados los archivos del Sisben, se permitirá consultar la información consignada en ellos.

**Flujos que entran:** lnf\_Solicitada\_Usu

**Flujos que salen:** admón\_ Visualiza\_lnf, Usu\_ Visualiza\_lnf

**Nivel:** 3.1 VALIDA USUARIO SISBEN

**Nombre Proceso:** 3.1.1 Confirma Validar Archivos.

**Resumen Lógico:** El administrador confirma que el archivo enviado es correcto, por lo tanto es valido para ser actualizado.

**Flujos que entran:** Admón.\_env\_lnf

**Flujos que salen:** Archi\_ Validado

**Nombre Proceso:** 3.1.2 Actualiza Archivos.

**Resumen Lógico:** Una vez confirmados los archivos son actualizados por el administrador para poder ser consultados por el usuario.

**Flujos que entran:** Validación\_Confirmada

**Flujos que salen:** Archi\_Actualizado

# **Nivel:** 3.2 SOLICITA INFORMACIÓN SISBEN

**Nombre Proceso:** 3.2.1 Recolecta de Información Validada.

**Resumen Lógico:** Se recolecta la información validada.

Flujos que entran: Usu Solicita inf, Inf validada

**Flujos que salen:** lnf\_Solicitada

# **Nivel:** 3.3 CONSULTA ARCHIVOS SISBEN

**Nombre Proceso:** 3.3.1 Valida Consulta.

**Resumen Lógico:** Se valida la consulta realizada por el usuario a los archivos del Sisben.

**Flujos que entran:** lnf\_Solicitada

**Flujos que salen:** Consulta\_Validada

**Nombre Proceso:** 3.3.2 Visualiza Consulta.

**Resumen Lógico:** De ser validada la consulta del usuario se le permitirá

visualizar la información consignada en los archivos.

**Flujos que entran:** Consulta\_ Validada

**Flujos que salen:** Admón\_ Visualiza\_lnf, Usu\_ Visualiza\_lnf

**Nivel: 4.0 INFORMACION** 

**Nombre Proceso:** 4.1 Ratifica Archivos información.

**Resumen Lógico:** Se validan los archivos de la Información enviados por el administrador.

**Flujos que entran: Inf Env Admon** 

**Flujos que salen:** Archivos\_lnf\_ Validados

**Nombre Proceso:** 4.2 Consulta Archivos Información.

**Resumen Lógico:** Una vez que se validen los archivos de Información, se permitirá consultar.

**Flujos que entran:** Archivos\_ Validados

**Flujos que salen:** Admón\_ Visual\_lnf, Usu\_ Visual\_lnf

**Nivel:** 4.1 RATIFICA ARCHIVOS **INFORMACION** 

**Nombre Proceso:** 4.1.1 Ratifica Archivos Información.

**Resumen Lógico:** El administrador ratifica que el archivo enviado es

correcto, por lo cual puede ser actualizado.

**Flujos que entran: Env Inf Admon** 

**Flujos que salen:** Validación\_ Confirmada

**Nombre Proceso:** 4.1.2 Actualización Archivos.

**Resumen Lógico:** Una vez confirmados los archivos son actualizados por el administrador para poder ser consultados por el usuario.

**Flujos que entran:** Validación\_Archi\_lnf

**Flujos que salen:** Archi\_lnf\_ validado

# **Nivel: 4.2 CONSULTA ARCHIVOS INFORMACION**

**Nombre Proceso:** 4.2.1 Ratifica Consulta.

**Resumen Lógico:** Se valida la consulta realizada por el usuario a los archivos actualizados.

**Flujos que entran:** Archi\_lnf\_Solicitada

**Flujos que salen:** Cónsul\_Archi\_ Validada

**Nombre Proceso:** 4.2.2 Visualiza Consulta.

**Resumen Lógico:** De ser validada la consulta del usuario se le permitirá visualizar la información consignada en los archivos.

**Flujos que entran:** Cónsul\_Archi\_ Validada

**Flujos que salen:** Admón\_ Visuliza\_lnf , Usu\_ Visualiza\_lnf

*FLUJOS* 

**NIVEL 1.0** 

**Nombre del flujo:** lnf\_Env\_Admon

**Descripción:** Contiene los archivos que serán registrados por el administrador en el proceso Noticias.

**Procesos a los que entra:** Ratifica Archivos Noticias

**Procesos de los que sale:** 

**Estructura:** Admón

**Nombre del flujo:** Archivos\_Noticias\_ Validados

**Descripción:** Contiene los archivos que serán validados por el administrador para ser consultados por el usuario.

**Procesos a los que entra:** Consulta Archivos Noticias

**Procesos de los que sale:** Valida Archivos Noticias

**Estructura:** Noticias

**Nombre del flujo:** Usu Visual Noti

**Descripción:** Contiene los archivos que han sido validados por el administrador y que ahora podrán ser consultados por el usuario.

**Procesos a los que entra:** 

**Procesos de los que sale:** Consulta Archivos Noticias

**Estructura:** Usuario

**Nombre del flujo:** Admón Visual Noti

**Descripción:** Contiene los archivos que han sido validados por el administrador y que ahora podrán ser visualizados.

**Procesos a los que entra:** 

**Procesos de los que sale:** Consulta Archivos Noticias

**Estructura:** Admón

#### **NIVEL 1.1**

**Nombre del flujo:** Env lnf Admón

**Descripción:** Contiene los archivos ha confirmar por el administrador.

**Procesos a los que entra:** Ratifica Archivos Noticias

**Procesos de los que sale:** 

**Nombre estructura:** Admón

**Nombre del flujo:** Validación Archi Noti

**Descripción:** Contiene los archivos que han sido confirmados por el administrador.

**Procesos a los que entra:** Actualización Archivos

**Procesos de los que sale:** Ratificar Archivos Noticias

**Estructura:** Noticias

**Nombre del flujo:** Archi Noti Validado

**Descripción:** Contiene los archivos que serán validados para ser actualizados por el administrador.

**Procesos a los que entra:** 

**Procesos de los que sale:** Actualización Archivos

**Estructura:** Noticias

#### **NIVEL 1.2**

**Nombre del flujo: Archi\_Noti\_Validada** 

**Descripción:** Contiene los archivos que han sido validados por el administrador.

**Procesos a los que entra:** Ratifica Consulta

**Procesos de los que sale:** 

**Estructura:** Noticias.

**Nombre del flujo:** Consul Archi Validado

**Descripción:** Contiene archivos de consulta validada.

**Procesos a los que entra:** Visualiza Consulta

**Procesos de los que sale:** Ratifica Consulta

**Estructura:** Noticias

**Nombre del flujo:** Usu Visualiza lnf

**Descripción:** Contiene los archivos que han sido validados por el administrador y que ahora podrán ser visualizados por el usuario.

**Procesos a los que entra:** 

**Procesos de los que sale:** Visualiza Consulta

**Estructura:** usuario

**Nombre del flujo:** Admón Visualiza lnf

**Descripción:** Contiene los archivos que han sido validados por el administrador y que ahora podrán ser visualizados.

**Procesos a los que entra:** 

**Procesos de los que sale:** Visualiza Consulta

**Estructura:** Admón.

## **NIVEL 2.0**

**Nombre del flujo:** Admón Env lnf

**Descripción:** Contiene los archivos que serán validados para poder ser registrados por el administrador en el proceso Régimen Subsidiado.

**Procesos a los que entra:** Valida Usuario Régimen Subsidiado

**Procesos de los que sale:** 

**Estructura:** Admón

**Nombre del flujo:** Archi\_Usu\_Validado

**Descripción:** Contiene archivos del Régimen Subsidiado que han sido validados.

**Procesos a los que entra:** Solicita Información Régimen Subsidiado.

**Procesos de los que sale:** Valida Usuario Régimen Subsidiado.

**Estructura:** Régimen

**Nombre del flujo:** Usu\_Solicita\_lnf

**Descripción:** Contiene la información del Régimen Subsidiado que ha sido solicitada por el usuario.

**Procesos a los que entra:** Solicita Información Régimen Subsidiado.

**Procesos de los que sale:** 

**Estructura:** Usuario.

**Nombre del flujo:** lnf Usu Solicitado

**Descripción:** Contiene la información del Régimen Subsidiado que fue solicitada por el usuario.

**Procesos a los que entra:** Consulta Archivos Régimen Subsidiado.

**Procesos de los que sale:** Solicita Información Régimen Subsidiado.

**Estructura:** Régimen

**Nombre del flujo:** Usu Visualiza lnf

**Descripción:** Contiene la información que ha sido requerida por el usuario y que ahora podrá ser visualizada por el mismo.

**Procesos a los que entra:** 

**Procesos de los que sale:** Consulta Archivos Régimen Subsidiado

**Estructura:** Usuario.

**Nombre del flujo:** Admón\_ Visualiza\_lnf

**Descripción:** Contiene la información que ha sido requerida por el usuario y que ahora podrá ser visualizada.

**Procesos a los que entra:** 

**Procesos de los que sale:** Consulta Archivos Régimen Subsidiado.

**Estructura:** Admón.

## **NIVEL 2.1**

**Nombre del flujo:** Admón Env lnf

**Descripción:** Contiene los archivos que serán confirmados el administrador.

**Procesos a los que entra:** Confirma Validar Archivos.

**Procesos de los que sale:** 

**Estructura:** Admón.

**Nombre del flujo:** Validación Confirmada

**Descripción:** Contiene los archivos que han sido confirmados por el administrador.

**Procesos a los que entra:** Actualiza Archivos

**Procesos de los que sale:** Confirma Validar Archivos

**Estructura:** Régimen

**Nombre del flujo:** Archi Actualizado

**Descripción:** Contiene archivos del Régimen Subsidiado que han sido validados.

**Procesos a los que entra:** 

**Procesos de los que sale:** Actualiza Archivos

**Estructura:** Régimen

# **NIVEL 2.2**

**Nombre del flujo:** Usu Solicita lnf

**Descripción:** Contiene la información del Régimen Subsidiado que ha sido solicitada por el usuario.

**Procesos a los que entra:** Recolecta Información Validada

**Procesos de los que sale:** 

**Estructura:** Usuario.

**Nombre del flujo:** lnf Solicitada

**Descripción:** Contiene la información que ha sido solicitada por el usuario.

**Procesos a los que entra:** 

**Procesos de los que sale:** Recolecta Información Valida.

**Estructura:** Régimen

**Nombre del flujo:** lnf Validada

**Descripción:** Contiene archivos del Sisben que han sido validados.

**Procesos a los que entra:** 

**Procesos de los que salen:** Recolecta Información Valida

**Estructura:** Régimen

**NIVEL 2.3** 

**Nombre del flujo:** lnf\_solicitada

**Descripción:** Contiene la información que ha sido solicitada por el usuario.

**Procesos a los que entra:** Valida consulta

**Procesos de los que sale:** 

**Estructura:** Régimen

**Nombre del flujo:** Consulta\_ Validada

**Descripción:** Contiene las consultas validadas.

**Procesos a los que entra:** visualiza consulta.

**Procesos de los que sale:** valida consulta\_

**Estructura:** Régimen

**Nombre del flujo:** Usu Visualiza lnf

**Descripción:** Contiene los archivos que han sido validados por el administrador y que ahora podrán ser visualizados por el usuario.

**Procesos a los que entra:** 

**Procesos de los que salen:** Visualiza Consulta.

**Estructura:** usuario

**Nombre del flujo:** Admón\_ Visualiza\_lnf

**Descripción:** Contiene los archivos que han sido validados por el administrador y que ahora podrán ser visualizados\_

**Procesos a los que entra:** 

**Procesos de los que sale:** Visualiza Consulta.

**Estructura:** Admón.

## **NIVEL 3.0**

**Nombre del flujo:** Env lnf Usu

**Descripción:** Contiene los archivos que serán validados para poder ser registrados por el administrador en el proceso Sisben\_

**Procesos a los que entra:** Valida Archivos Sisben

**Procesos de los que sale:** 

**Estructura:** Admón

**Nombre del flujo:** Archi\_Usu\_Validado

**Descripción:** Contiene archivos del Sisben que han sido validados.

**Procesos a los que entra:** Solicita Información Sisben.

**Procesos de los que sale:** Valida Usuario Sisben.

#### 1 **Estructura:** Sisben

**Nombre del flujo:** Usu\_Solicita\_lnf

**Descripción:** Contiene la información del Sisben que ha sido solicitada por *el* usuario.

**Procesos a los que entra:** Solicita Información Sisben.

**Procesos de los que sale:** 

**Estructura:** Usuario.

**Nombre del flujo:** lnf\_Usu\_Solicitado

**Descripción:** Contiene la información del Sisben que fue solicitada por el usuario.

**Procesos a los que entra:** Consulta Archivos Sisben.

**Procesos de los que sale:** Solicita Información Sisben.

**Estructura:** Sisben.

**Nombre del flujo:** Usu\_ Visualiza\_lnf

**Descripción:** Contiene la información que ha sido requerida por el usuario y que ahora podrá ser visualizada por el mismo.

**Procesos a los que entra:** 

**Procesos de los que sale:** Consulta Archivos Sisben

**Nombre estructura:** Usuario.

**Nombre del flujo:** Admón Visualiza lnf

**Descripción:** Contiene la información que ha sido requerida por el usuario y que ahora podrá ser visualizada.

**Procesos a los que entra:** 

**Procesos de los que sale:** Consulta Archivos Sisben.

**Estructura:** Admón.

**NIVEL 3.1** 

**Nombre del flujo:** Admón\_Env\_lnf

**Descripción:** Contiene los archivos que serán confirmados el administrador.

**Procesos a los que entra:** Confirma Validar Archivos.

**Procesos de los que sale:** 

**Estructura:** Admón.

**Nombre del flujo:** Validación confirmada

 **Descripción:** Contiene los archivos que han sido confirmados por el administrador.

**Procesos a los que entra:** Actualiza Archivos

**Procesos de los que sale:** Confirma Validar Archivos

**Estructura:** Sisben

**Nombre del flujo:** Archi actualizado

**Descripción:** Contiene archivos del Sisben que han sido actualizado.

**Procesos a los que entra:** 

**Procesos de los que sale:** Actualiza Archivos

**Estructura:** Sisben

#### **NIVEL 3.2**

**Nombre del flujo:** Usu Solicita lnf

**Descripción:** Contiene la información del Sisben que ha sido solicitada por el usuario.

**Procesos a los que entra:** Recolecta Información Valida

**Procesos de los que sale:** 

**Nombre estructura:** Usuario.

**Nombre del flujo: Inf Solicitada** 

**Descripción:** Contiene la información que ha sido solicitada por el usuario.

**Procesos a los que entra:** 

**Procesos de los que sale:** Recolecta Información Valida.

**Nombre estructura:** Sisben.

**Nombre del flujo:** lnf Validada

**Descripción:** Contiene archivos del Sisben que han sido validados.

**Procesos a los que entra:** 

**Procesos de los que salen:** Recolecta Información Valida

**Nombre estructura:** Sisben

**NIVEL 3.3** 

**Nombre del flujo: Inf\_Solicitada** 

**Descripción:** Contiene la información que ha sido solicitada por el usuario.

**Procesos a los que entra:** Valida consulta

**Procesos de los que sale:** 

**Nombre estructura:** Sisben.

**Nombre del flujo:** Consulta\_ Validada

**Descripción:** Contiene las consultas validadas.

**Procesos a los que entra:** visualiza consulta.

**Procesos de los que sale:** valida consulta.

**Nombre estructura:** Sisben

**Nombre del flujo:** Usu Vísualiza\_lnf

**Descripción:** Contiene los archivos que han sido validados por el administrador y que ahora podrán ser visualizados por el usuario.

**Procesos a los que entra:** 

**Procesos de los que salen:** Visualiza Consulta.

**Nombre estructura:** usuario

**Nombre del flujo:** Admón Visualiza lnf

**Descripción:** Contiene los archivos que han sido validados por el administrador y que ahora podrán ser visualizados.

**Procesos a los que entra:** 

**Procesos de los que sale:** Visualiza Consulta.

**Nombre estructura:** Admón.

## **NIVEL 4.0**

**Nombre del flujo:** lnf Env Admon

**Descripción:** Contiene los archivos que serán registrados por el administrador en el proceso Información.

**Procesos a los que entra:** Ratifica Archivos Información

## **Procesos de los que sale:**

**Estructura:** Admón

**Nombre del flujo:** Archivos lnf Validados

**Descripción:** Contiene los archivos que serán validados por el administrador para ser consultados por el usuario.

**Procesos a los que entra:** Consulta Archivos Información

**Procesos de los que sale:** Valida Archivos Información

**Estructura:** Información

**Nombre del flujo:** Usu Visual inf

**Descripción:** Contiene los archivos que han sido validados por el administrador y que ahora podrán ser consultados por el usuario.

**Procesos a los que entra:** 

**Procesos de los que sale:** Consulta Archivos Noticias

**Estructura:** Usuario

**Nombre del flujo:** Admón Visual lnf

**Descripción:** Contiene los archivos que han sido validados por el administrador y que ahora podrán ser visualizados.

**Procesos a los que entra:** 

**Procesos de los que sale:** Consulta Archivos Noticias

**Estructura:** Admón

#### **NIVEL 4.1**

**Nombre del flujo:** Env lnf Admón

**Descripción:** Contiene los archivos ha confirmar por el administrador.

**Procesos a los que entra:** Ratifica Archivos de Información

**Procesos de los que sale:** 

**Nombre estructura:** Admón

**Nombre del flujo:** Validación Archi lnf

**Descripción:** Contiene los archivos que han sido confirmados por el administrador.

**Procesos a los que entra:** Actualización Archivos

**Procesos de los que sale:** Ratificar Archivos Información

**Estructura:** Información

**Nombre del flujo:** Archi lnf Validado

**Descripción:** Contiene los archivos que serán validados para ser actualizados por el administrador.

**Procesos a los que entra:** 

**Procesos de los que sale:** Actualización Archivos

**Estructura:** Información

#### **NIVEL 4.2**

**Nombre del flujo:** Archi lnfi Validada

**Descripción:** Contiene los archivos que han sido validados por el administrador.

**Procesos a los que entra:** Ratifica Consulta

**Procesos de los que sale:** 

**Estructura:** Información

**Nombre del flujo:** Consul Archi Validado

**Descripción:** Contiene archivos de consulta validada.

**Procesos a los que entra:** Visualiza Consulta

**Procesos de los que sale:** Ratifica Consulta

**Estructura:** Información

**Nombre del flujo:** Usu Visualiza lnf

**Descripción:** Contiene los archivos que han sido validados por el administrador y que ahora podrán ser visualizados por el usuario.

**Procesos a los que entra:** 

**Procesos de los que sale:** Visualiza Consulta

**Estructura:** usuario

**Nombre del flujo:** Admón Visualiza lnf

**Descripción:** Contiene los archivos que han sido validados por el administrador y que ahora podrán ser visualizados.

**Procesos a los que entra:** 

**Procesos de los que sale:** Visualiza Consulta

**Estructura:** Admón.

#### *ALMACEN*

#### *Nivel 1.0*

**Nombre almacén:** Noticias.

**Descripción:** Se encarga de guardar toda la información de las Noticias. **Flujos que entran:** Archivos Noticias validados

**Flujos que salen:** Archivos Noticias validados

**Nivel 1.1** 

**Nombre almacén:** Noticias.

**Descripción:** Guarda la validación confirmada de los archivos.

**Flujos que entran:** Validación Archi Noti,

**Flujos que salen:** Validación Archi Noti

**Nombre almacén:** Noticias.

**Descripción:** Se encarga de guardar toda la información de las Noticias.

**Flujos que entran:** Archi Noti Validado

**Flujos que salen:** 

**Nivel 1.2** 

**Nombre almacén:** Noticias

**Descripción:** Guarda los archivos de consulta validados.

**Flujos que entran:** Cónsul Archi Validado

**Flujos que salen:** Cónsul Archi Validado

**Nombre almacén:** Noticias.

**Descripción:** Se encarga de guardar toda la información de las Noticias.

**Flujos que entran:** 

**Flujos que salen:** Archi Noti Vlidado

**Nivel 2.0** 

**Nombre almacén:** Régimen

**Descripción:** Guarda los archivos validados.

**Flujos que entran:** Archi Usu VAiidado

#### 1 **Flujos que salen:** Archi\_Usu VAiidado

**Nombre almacén:** Régimen

**Descripción:** se encarga de guardar toda la información solicitada.

**Flujos que entran:** lnf Usu Solicitado

**Flujos que salen:** lnf Usu Solicitado

**Nivel 2.1** 

**Nombre almacén:** Régimen

**Descripción:** Guarda la validación confirmada de los archivos.

**Flujos que entran:** validación\_confirmada

**Flujos que salen:** validación\_confirmada

**Nombre almacén:** Régimen

**Descripción:** Guarda los archivos validados.

**Flujos que entran:** Archi Actualizado

**Flujos que salen:** 

## **Nivel 2.2**

**Nombre almacén:** Régimen

**Descripción:** Guarda los archivos de consulta validados.

**Flujos que entran:** 

**Flujos que salen:** lnf validada

**Nombre almacén:** Régimen

**Descripción:** Guarda la información solicitada por el usuario.

**Flujos que entran:** lnf Solicitada

**Flujos que salen:** 

#### **Nivel 1.4.3**

**Nombre almacén:** Régimen

**Descripción:** Guarda la información solicitada por el usuario.

**Flujos que entran:** 

**Flujos que salen:** lnf\_Solicitada

**Nombre almacén:** Régimen

**Descripción:** Guarda la consulta validada.

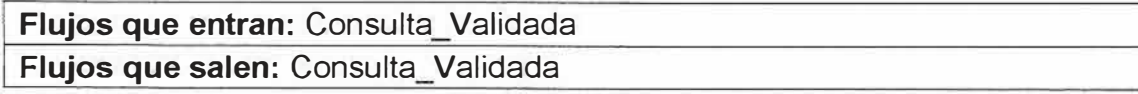

#### **Nivel 3.0**

**Nombre almacén:** Sisben

**Descripción:** Guarda los archivos validados.

**Flujos que entran:** Archi Usu Validado

**Flujos que salen:** Archi Usu Validado

**Nombre almacén:** Sisben

**Descripción:** se encarga de guardar toda la información solicitada.

**Flujos que entran:** lnf Usu Solicitado

**Flujos que salen: Inf Usu Solicitado** 

**Nivel 3.1** 

**Nombre almacén:** Sisben

**Descripción:** Guarda la validación confirmada de los archivos.

**Flujos que entran:** Validación Confirmada

**Flujos que salen:** Validación\_ Confirmada

**Nombre almacén:** Sisben

**Descripción:** Guarda los archivos validados.

**Flujos que entran:** Archi Actualizado

**Flujos que salen:** 

**Nivel 3.2** 

**Nombre almacén:** Sisben

**Descripción:** Guarda los archivos de consulta validados.

**Flujos que entran:** 

**Flujos que salen:** lnf validado

**Nombre almacén:** Sisben

**Descripción:** Guarda la información solicitada por el usuario.

**Flujos que entran: Inf Solicitada** 

**Flujos que salen:** 

**Nivel 3.3** 

**Nombre almacén:** Sisben.

**Descripción:** Guarda la información solicitada por el usuario.

**Flujos que entran:** 

**Flujos que salen:** lnf Solicitada

**Nombre almacén:** Sisben

**Descripción:** Guarda la consulta validada.

**Flujos que entran:** Consulta Validada

**Flujos que salen:** Consulta Validada

#### *Nivel 4.0*

**Nombre almacén:** Información

**Descripción:** Se encarga de guardar toda la información del archivo Información.

**Flujos que entran:** Archivos lnf validados

**Flujos que salen:** Archivos lnf validados

#### **Nivel 4.1**

**Nombre almacén:** Información

**Descripción:** Guarda la validación confirmada de los archivos.

**Flujos que entran:** Validación Archi lnf

**Flujos que salen:** Validación Archi lnf

**Nombre almacén:** Información

**Descripción:** Se encarga de guardar toda la información del archivo Información.

**Flujos que entran:** Archi lnf Validado

**Flujos que salen:** 

#### **Nivel 4.2**

**Nombre almacén:** Información

**Descripción:** Guarda los archivos de consulta validados.

**Flujos que entran:** Cónsul Archi Validado

**Flujos que salen:** Cónsul\_Archi\_ Validado

**Nombre almacén:** Información

**Descripción:** Se encarga de guardar toda la información de las Noticias.

**Flujos que entran:** 

Flujos que salen: Archi\_Inf\_Solicitado

# **4.2 DIAGRAMA FLUJO DE DATOS**

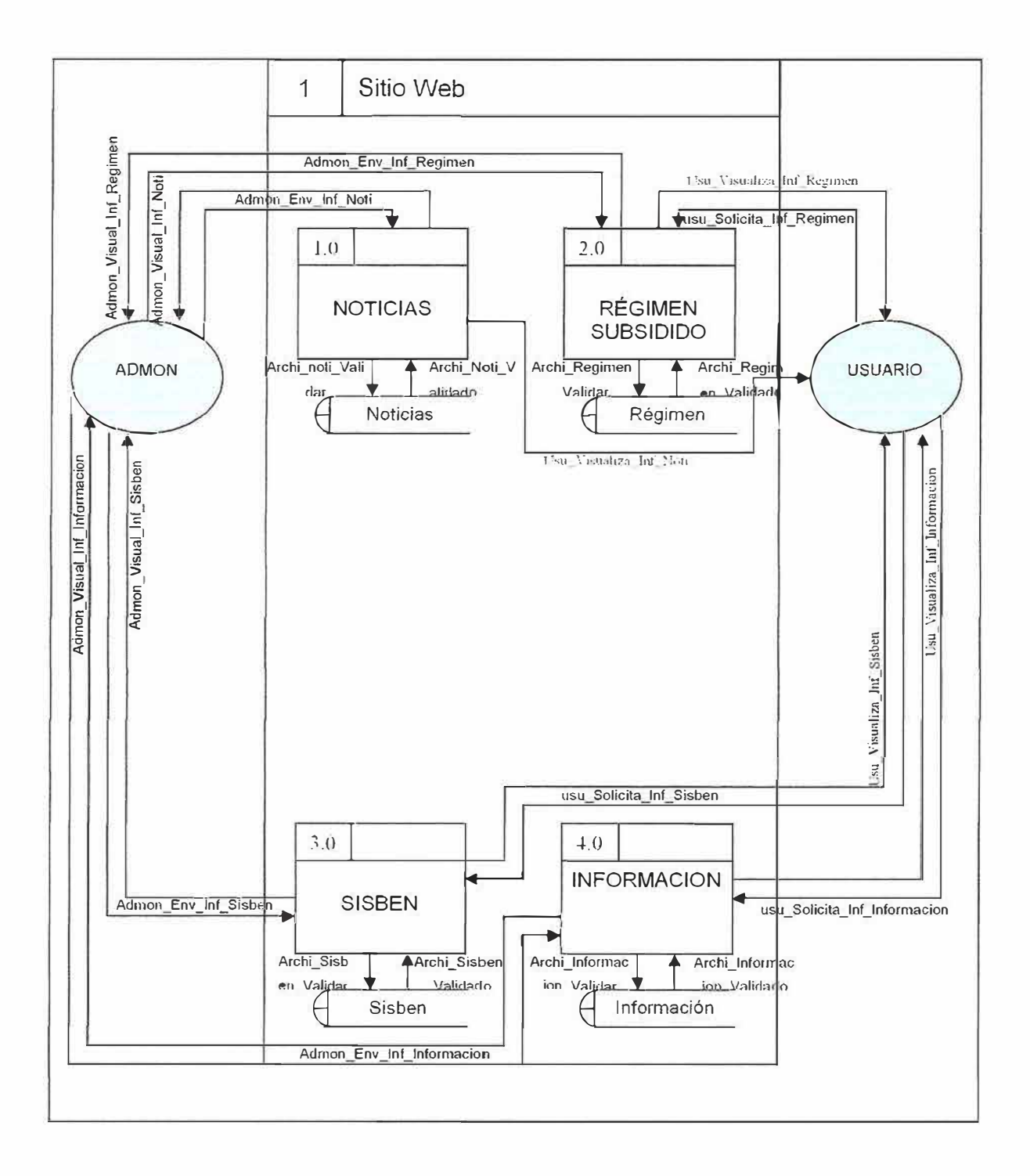

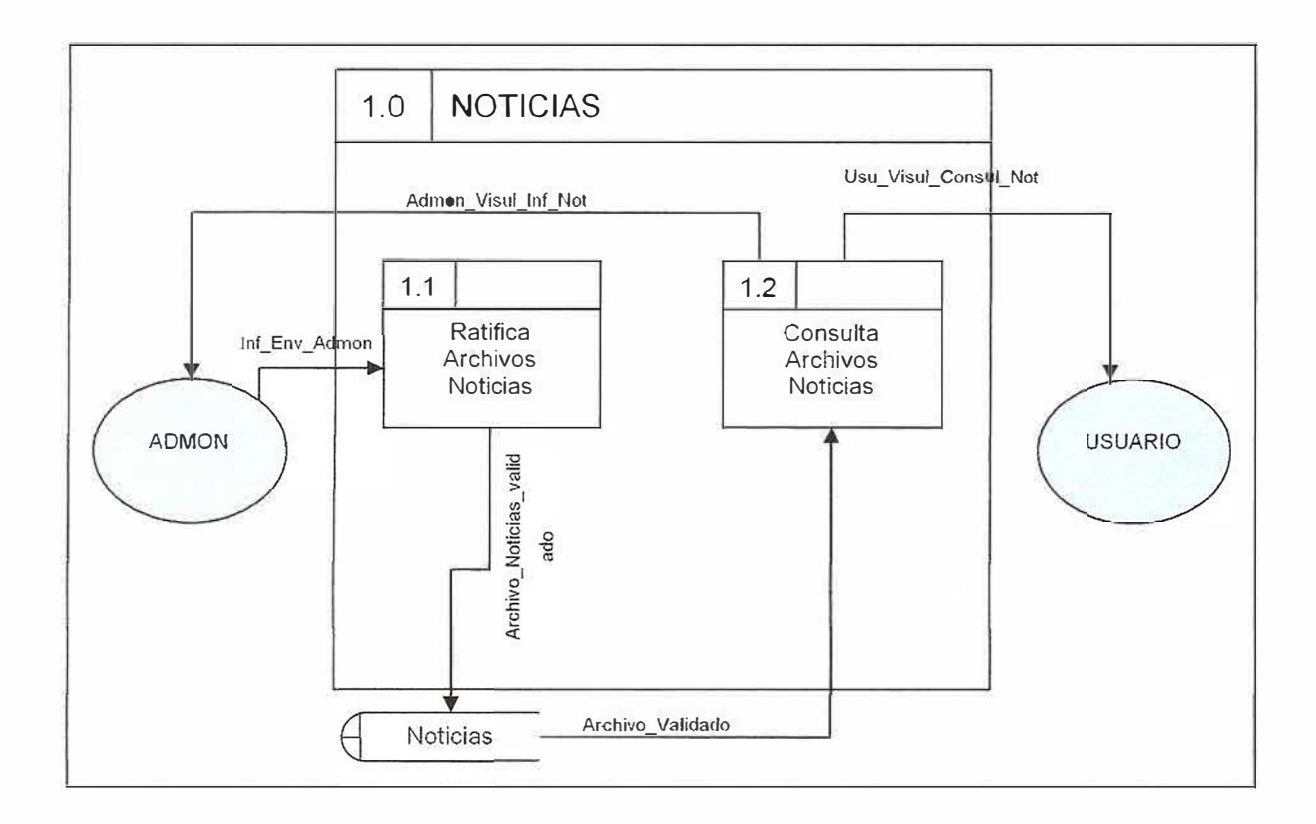

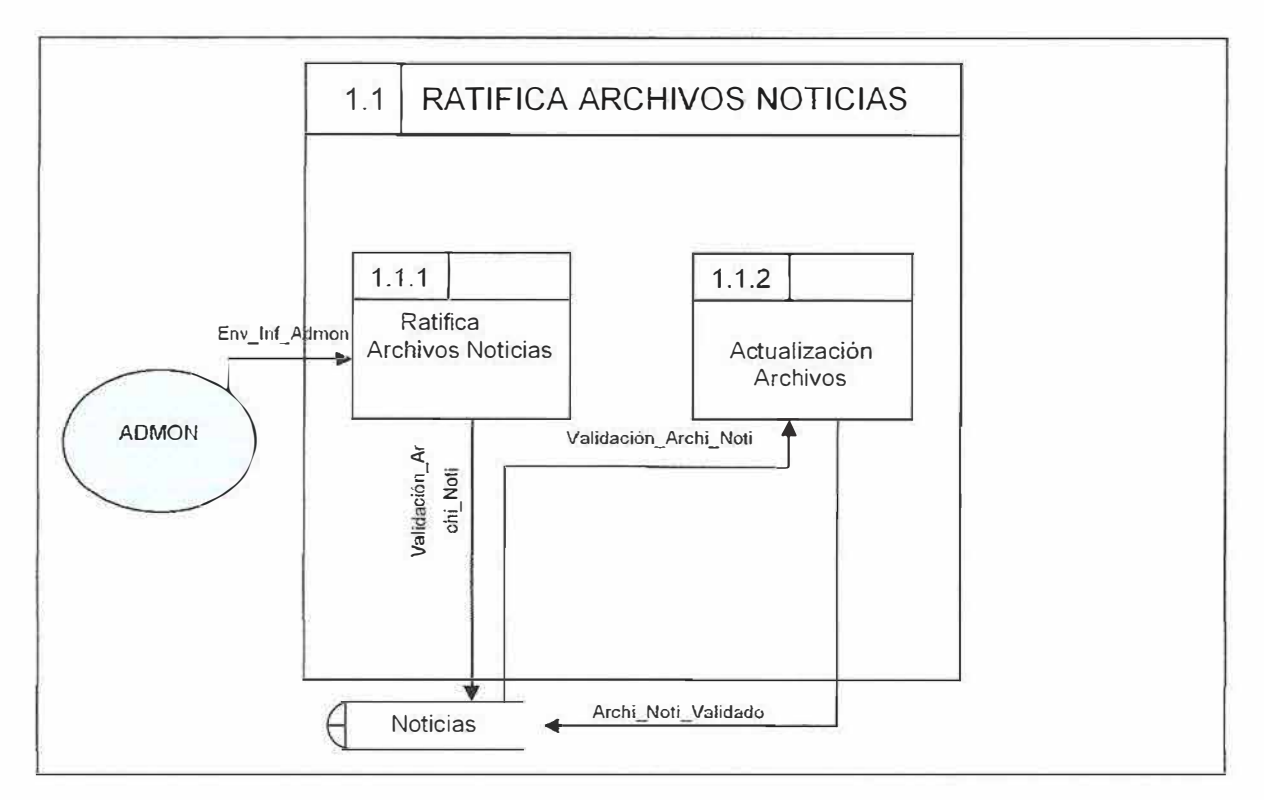

 $\omega$ 

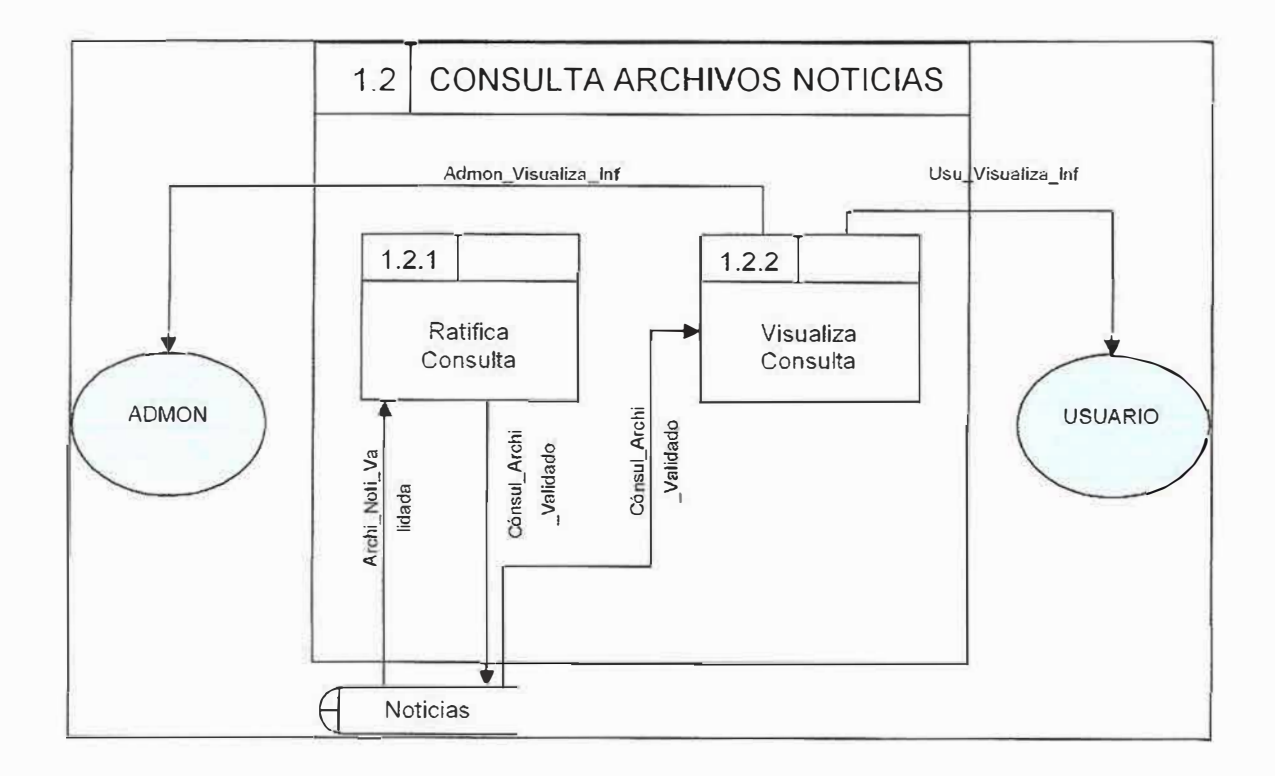

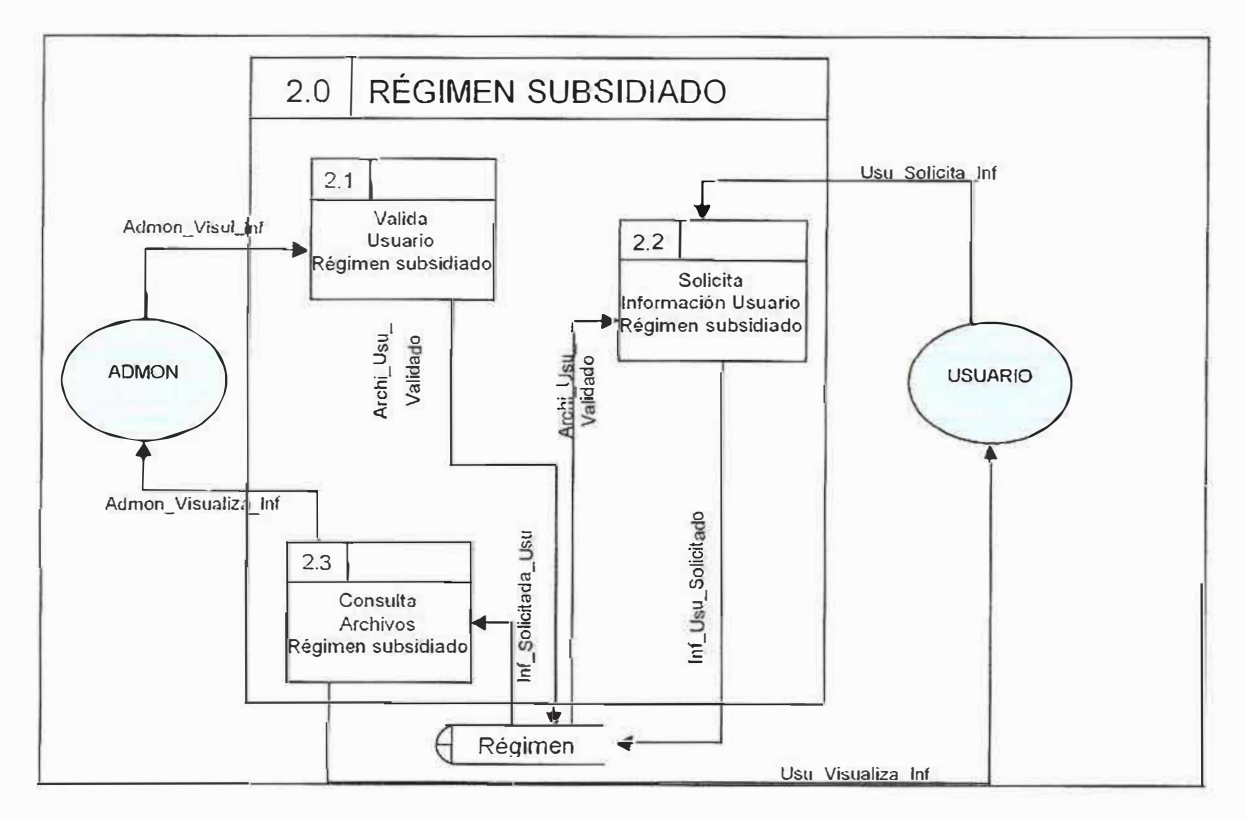

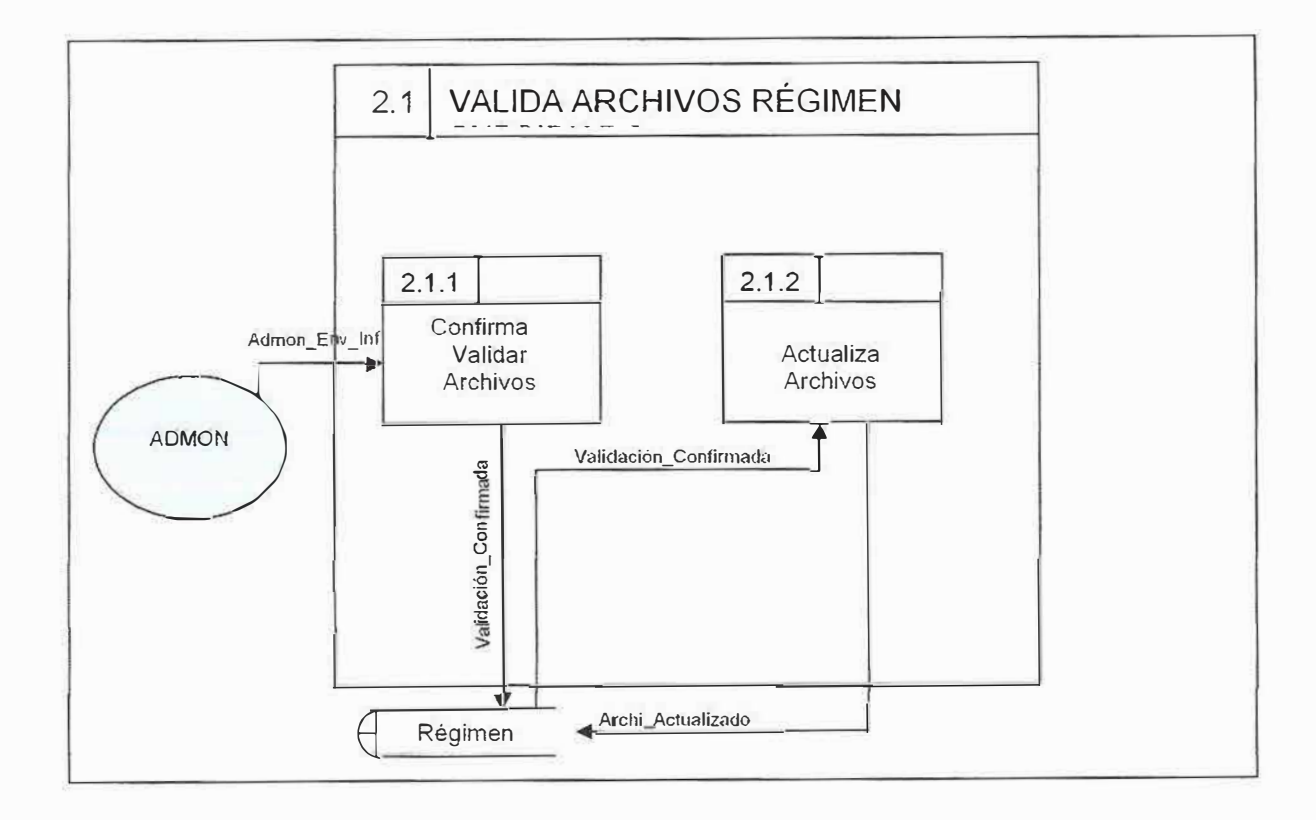

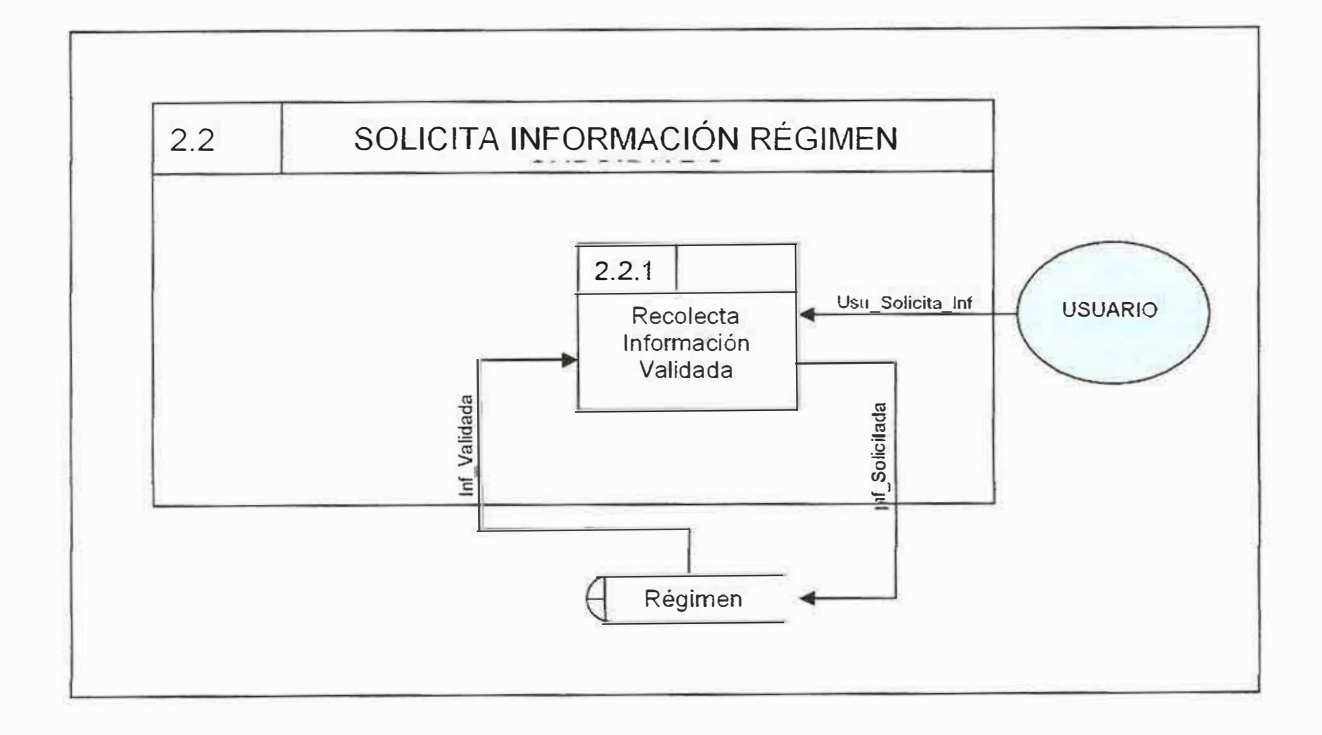
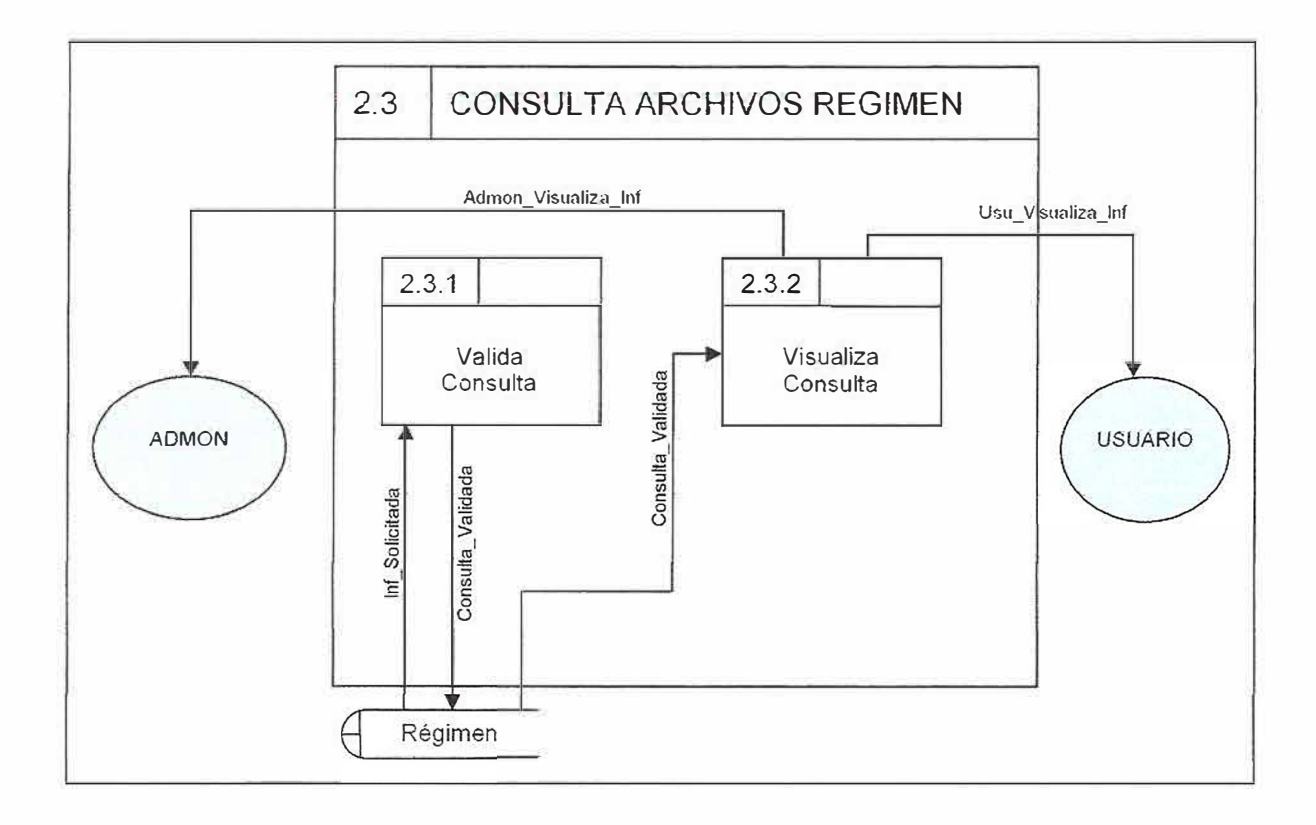

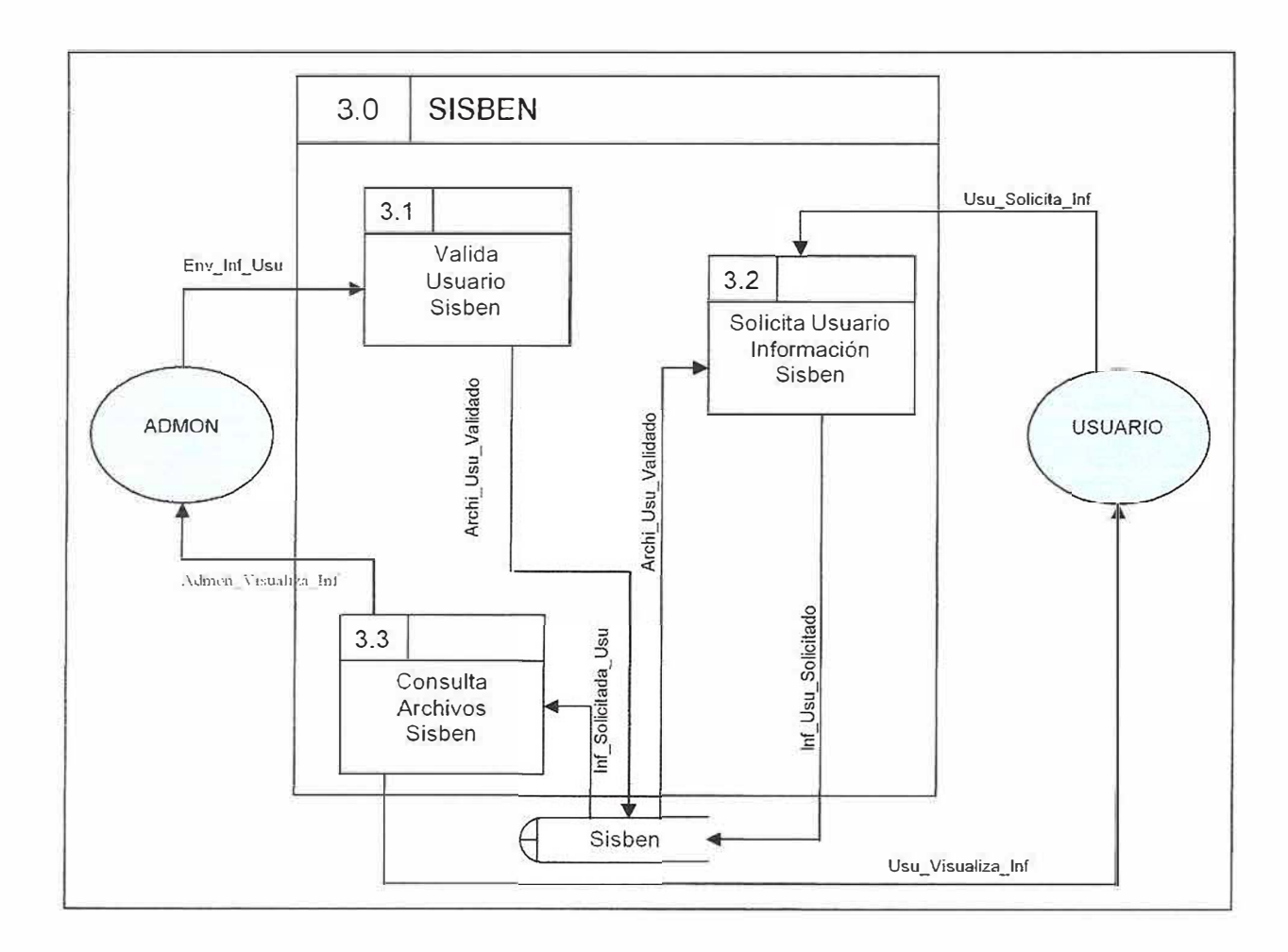

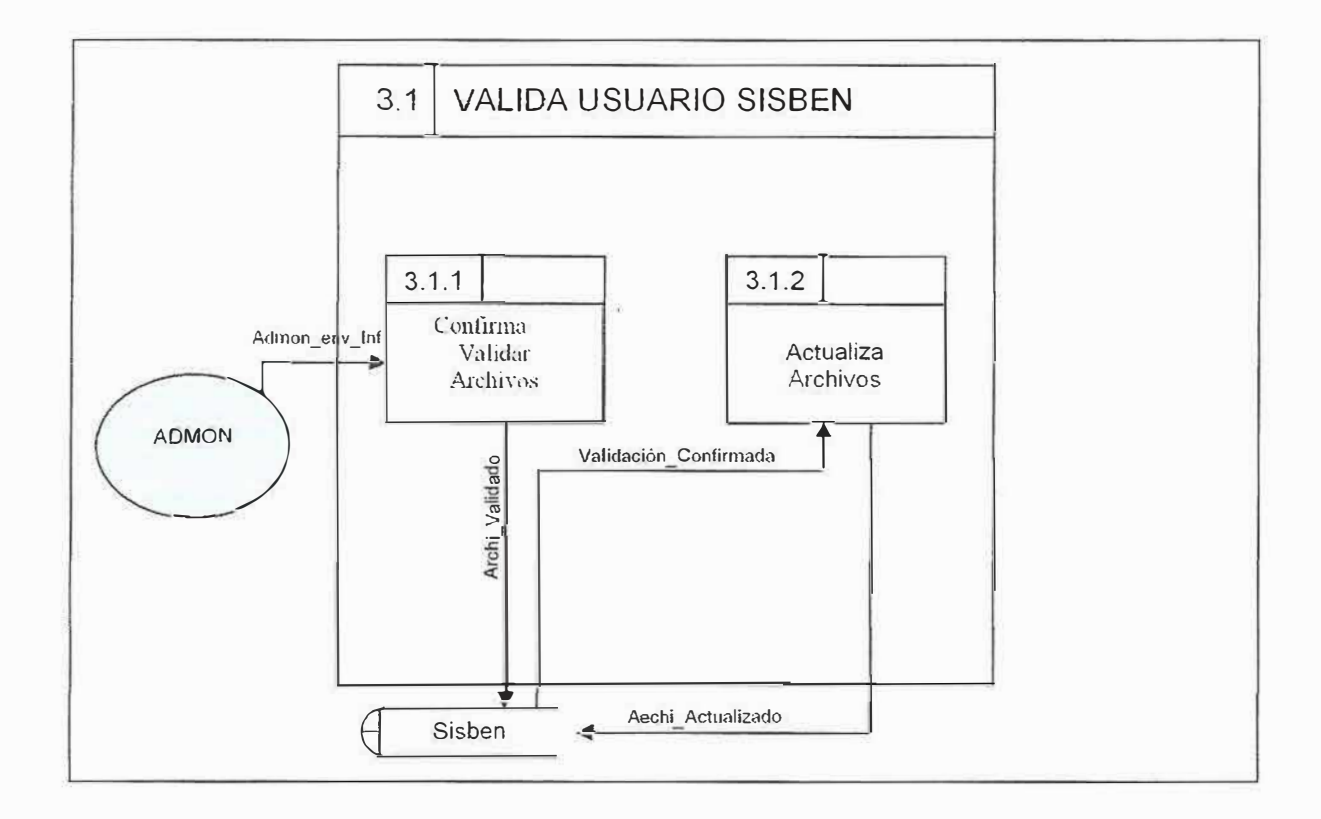

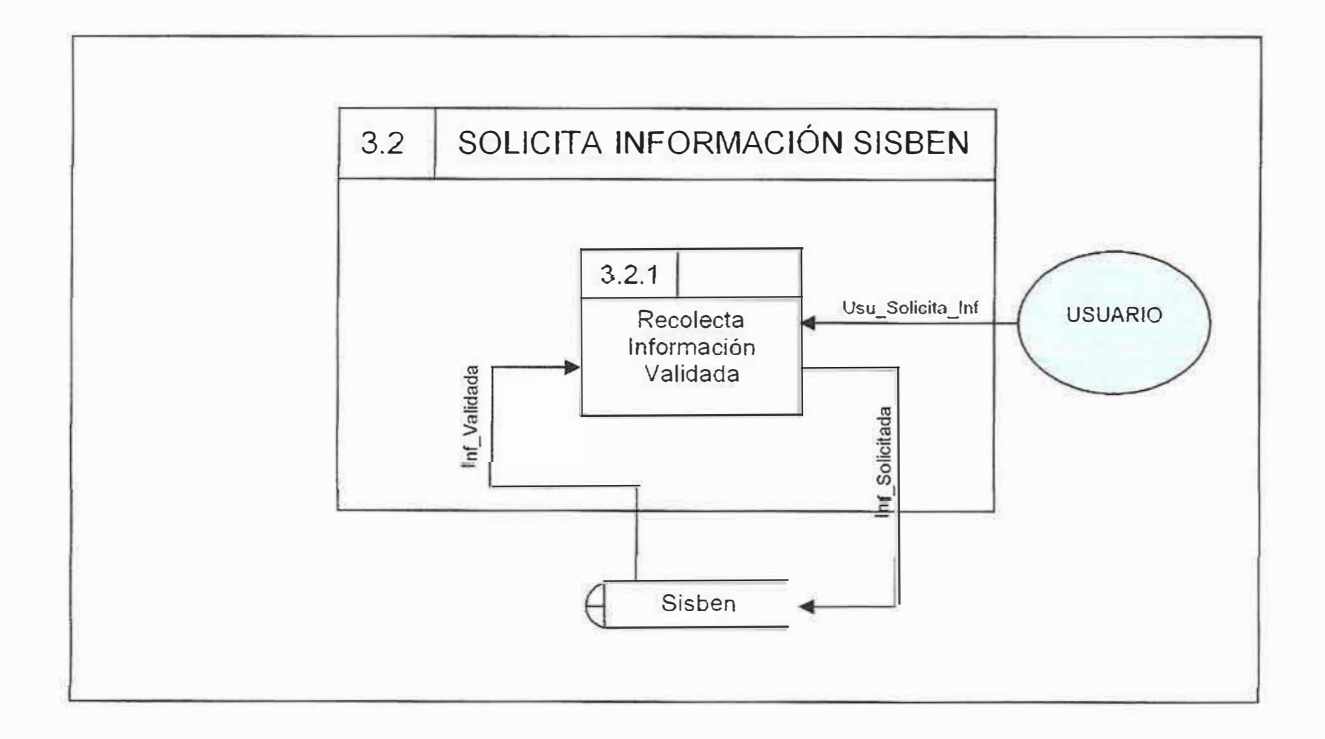

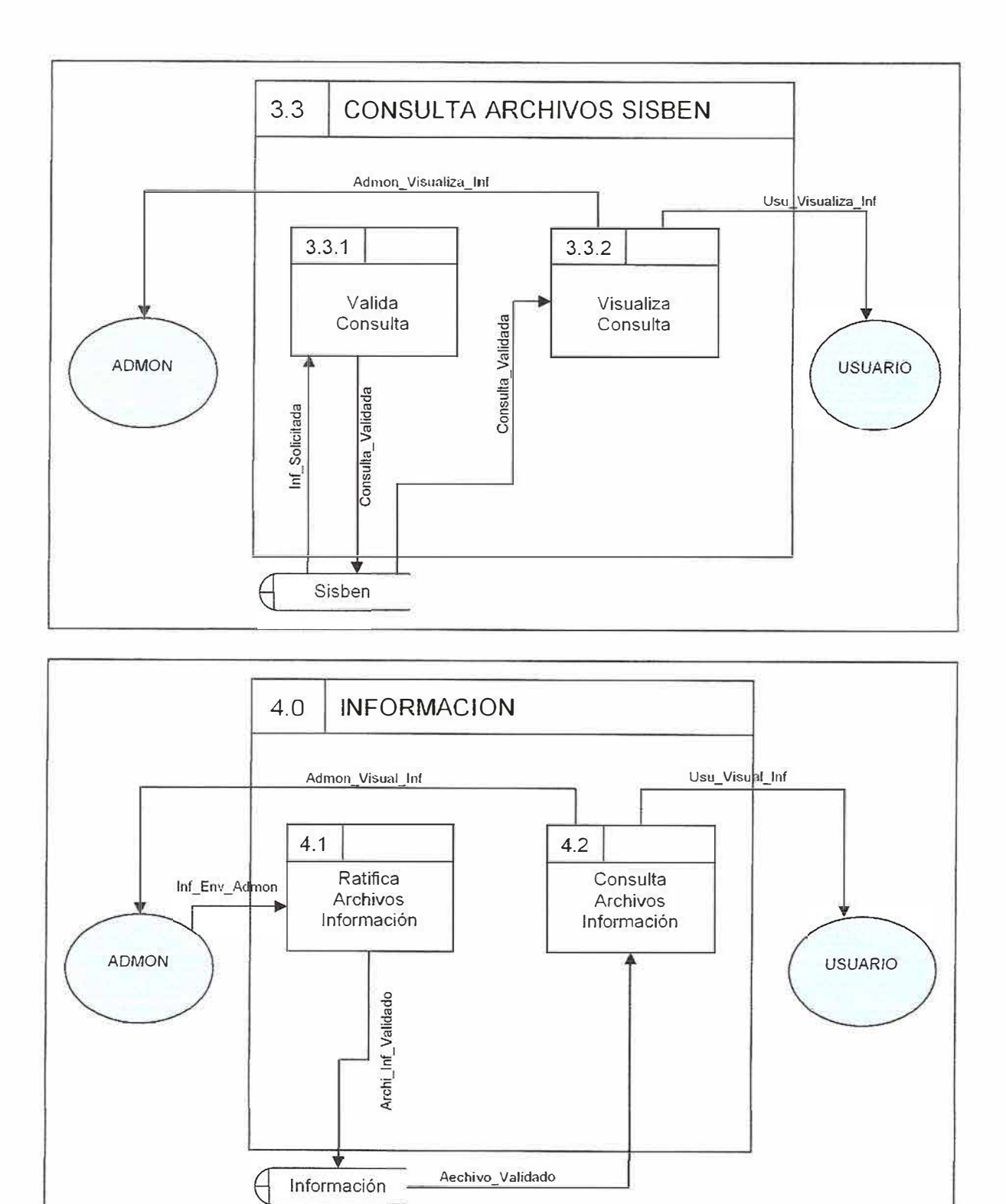

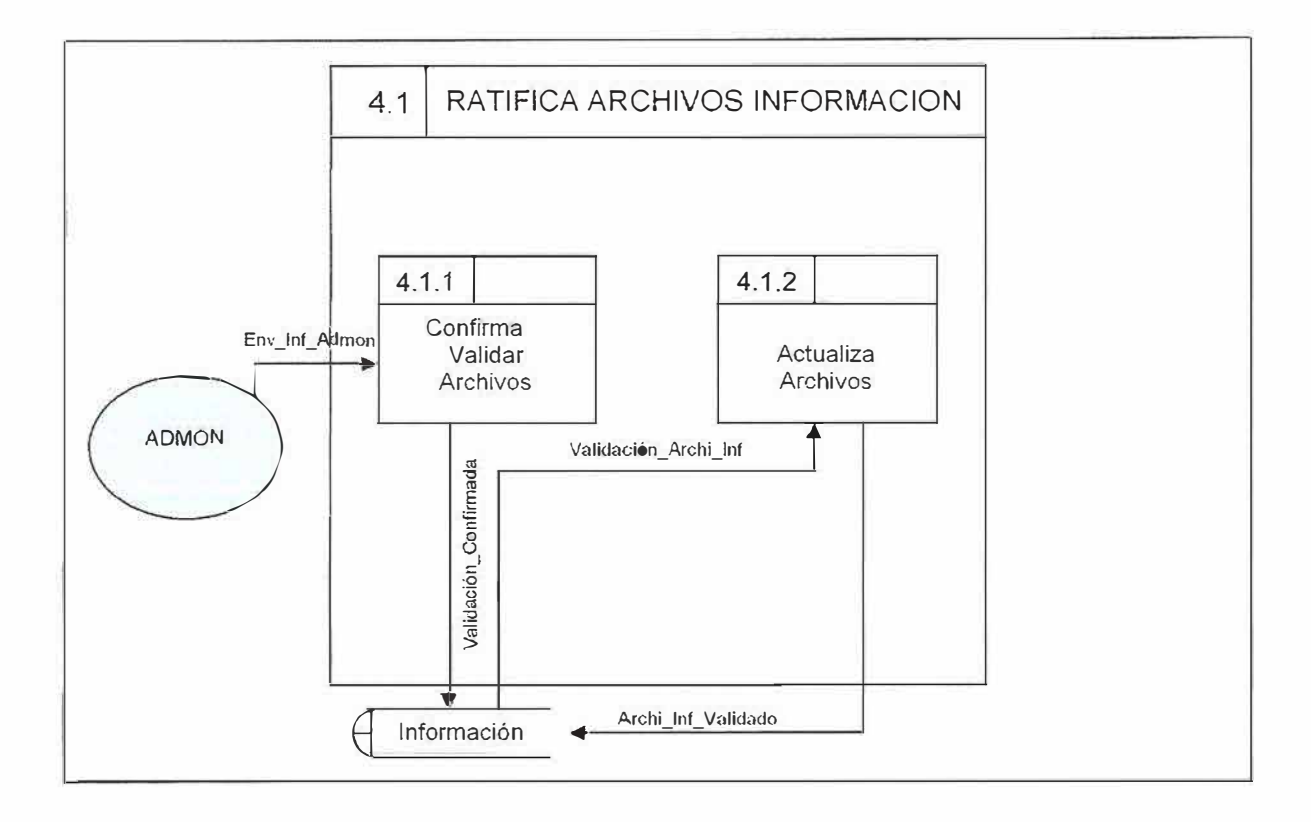

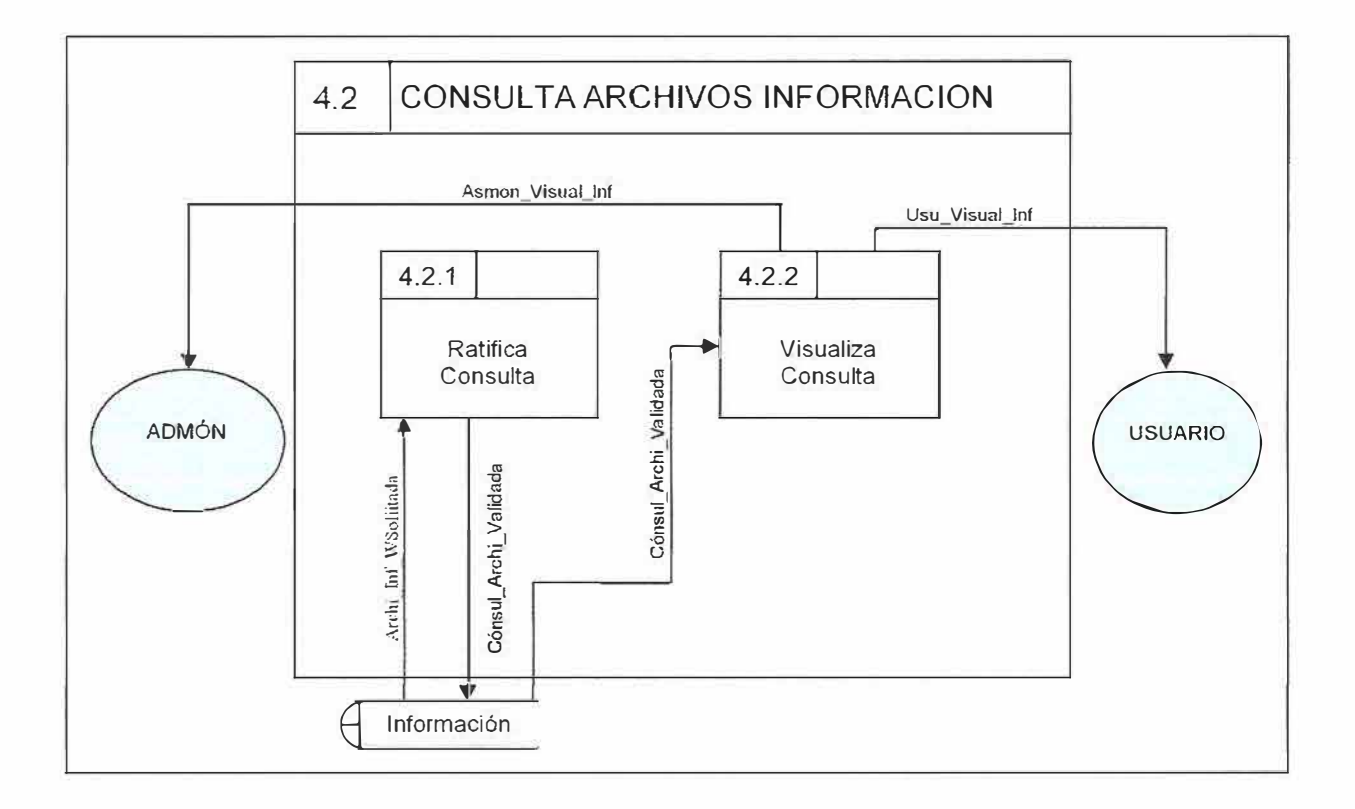

# **4.3 MODELO ENTIDAD RELACION**

 $\ddot{\mathbf{t}}$ 

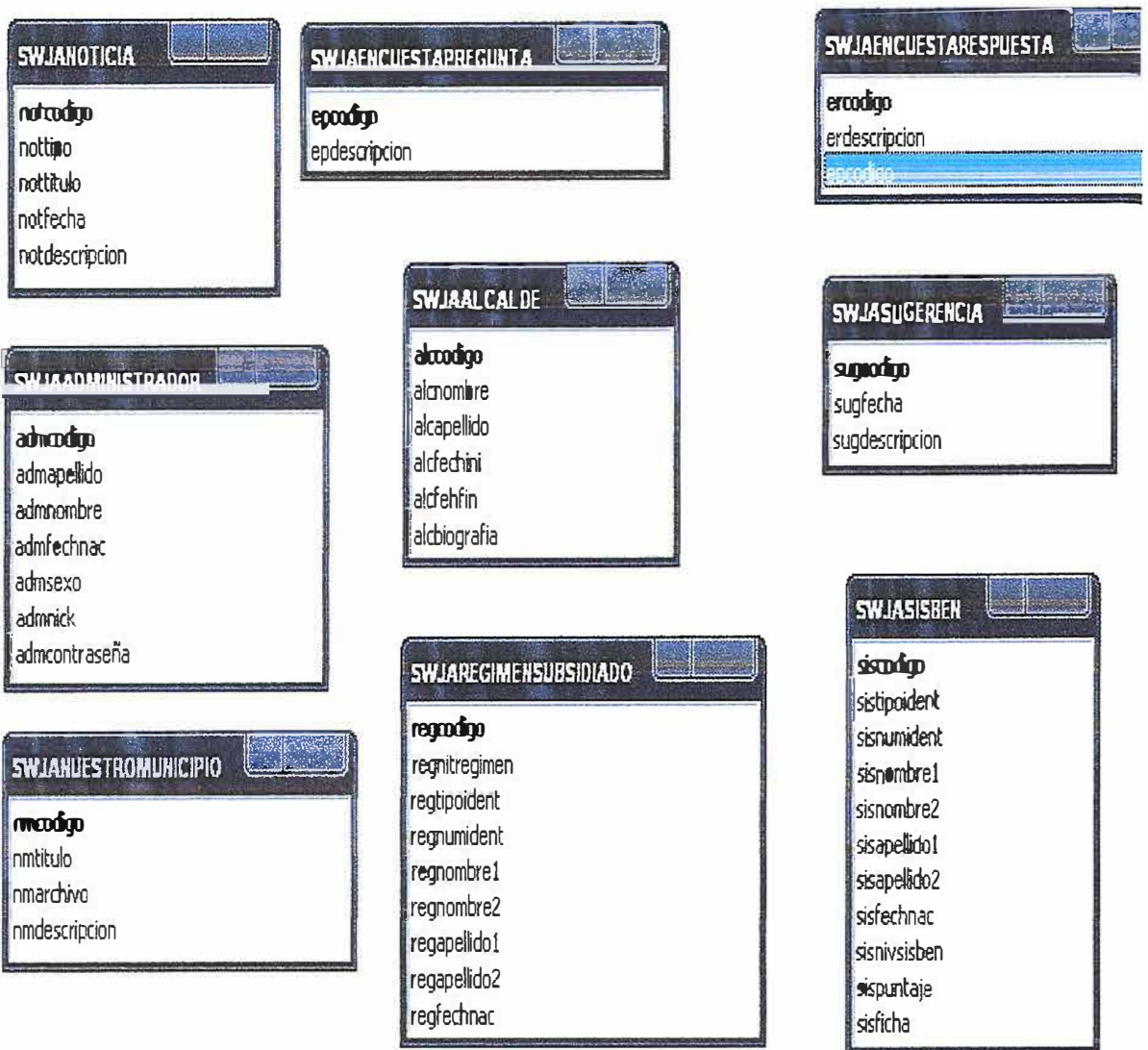

36

# **4.4 MODELO RELACIONAL**

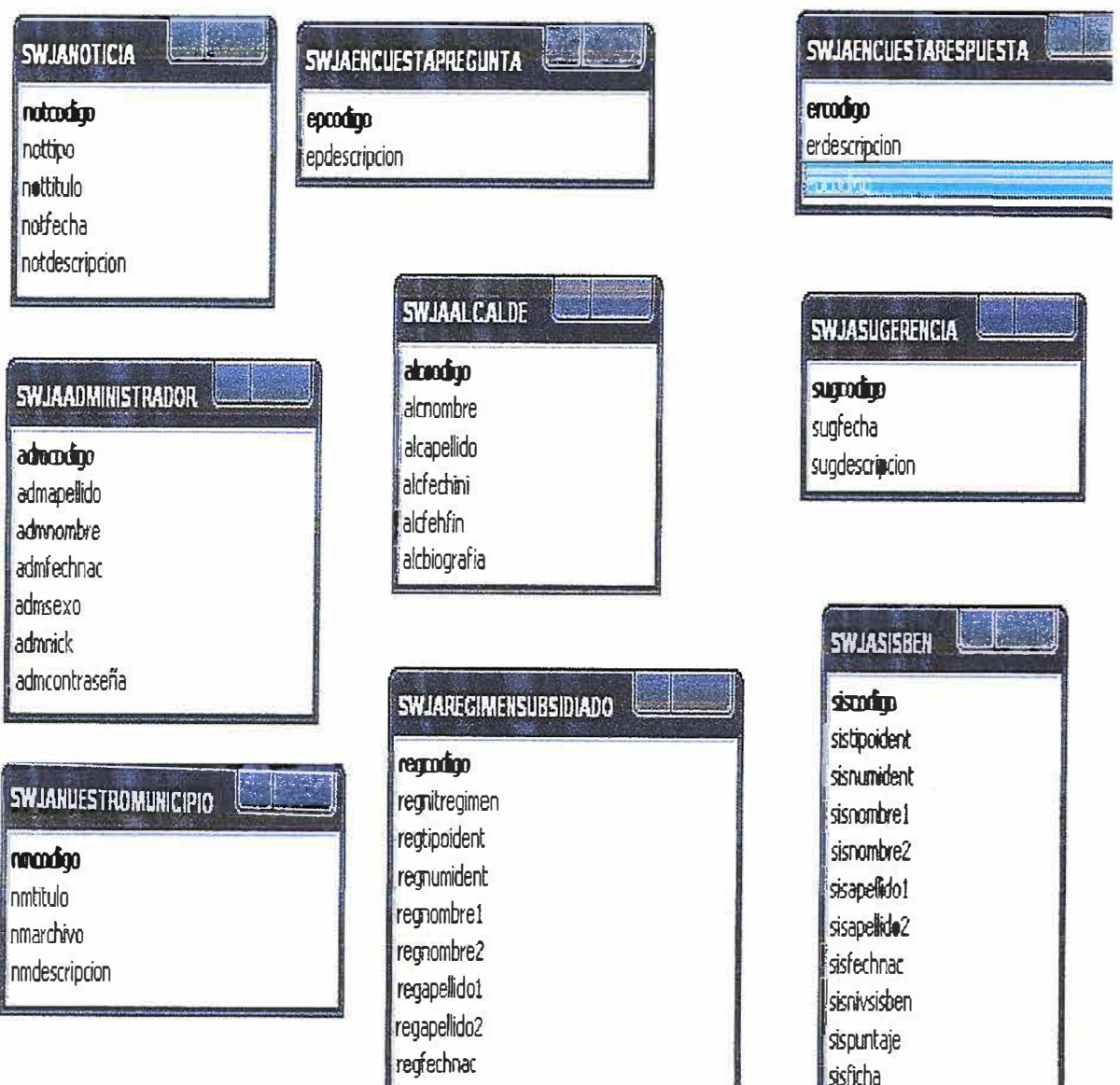

# **4.5 DICCIONARIO DE DATOS**

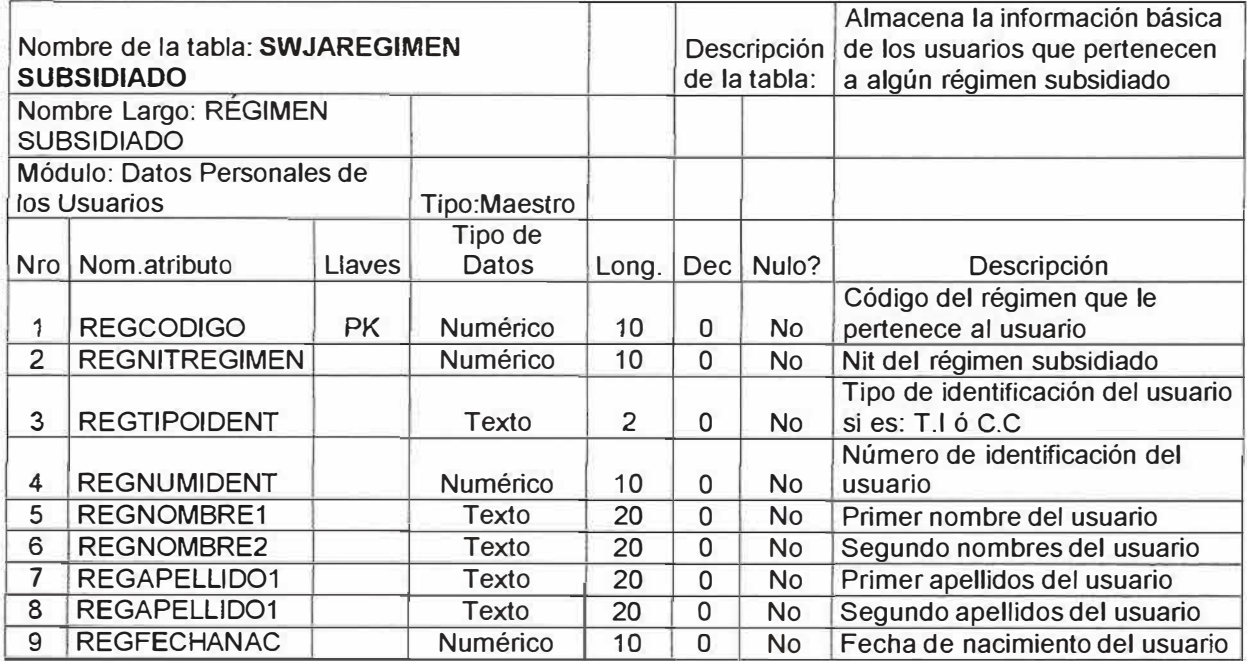

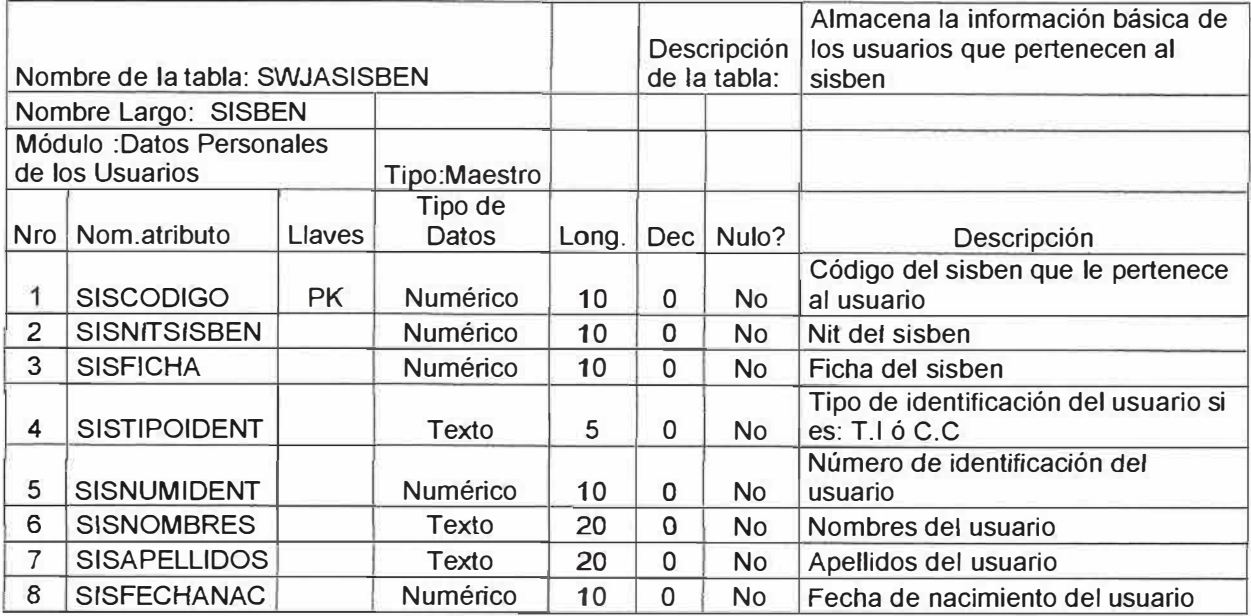

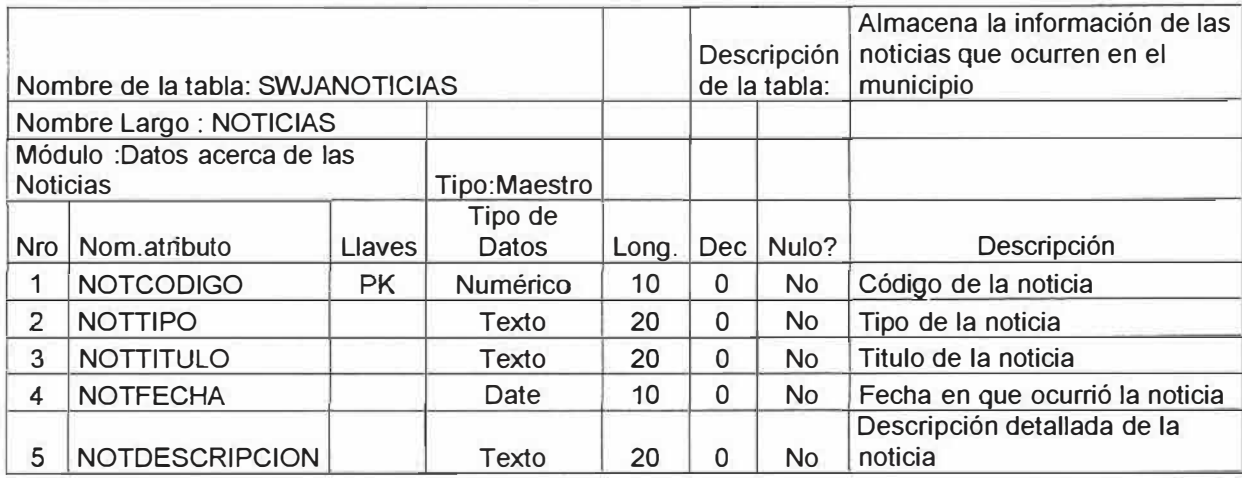

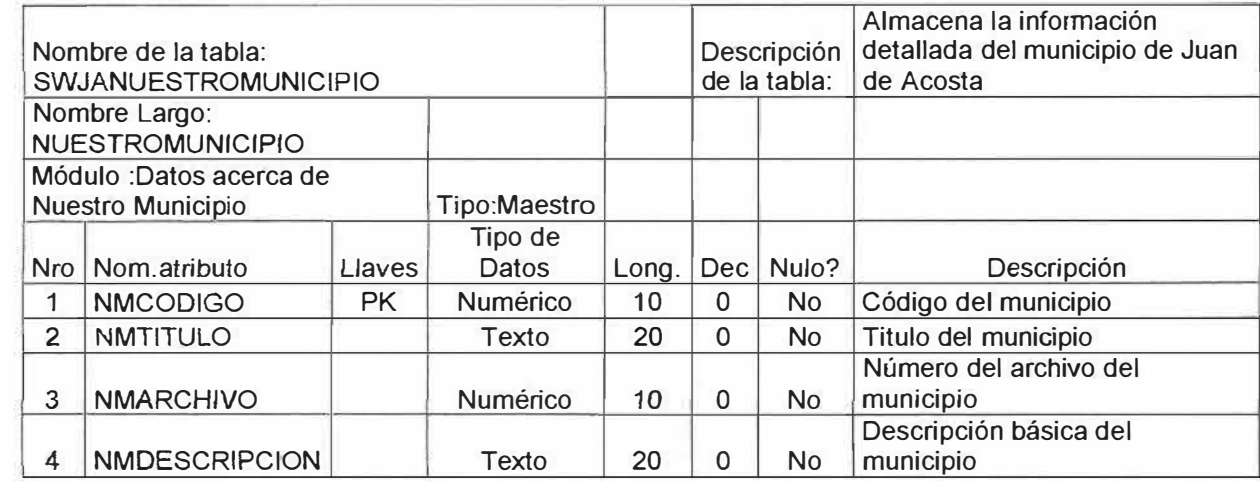

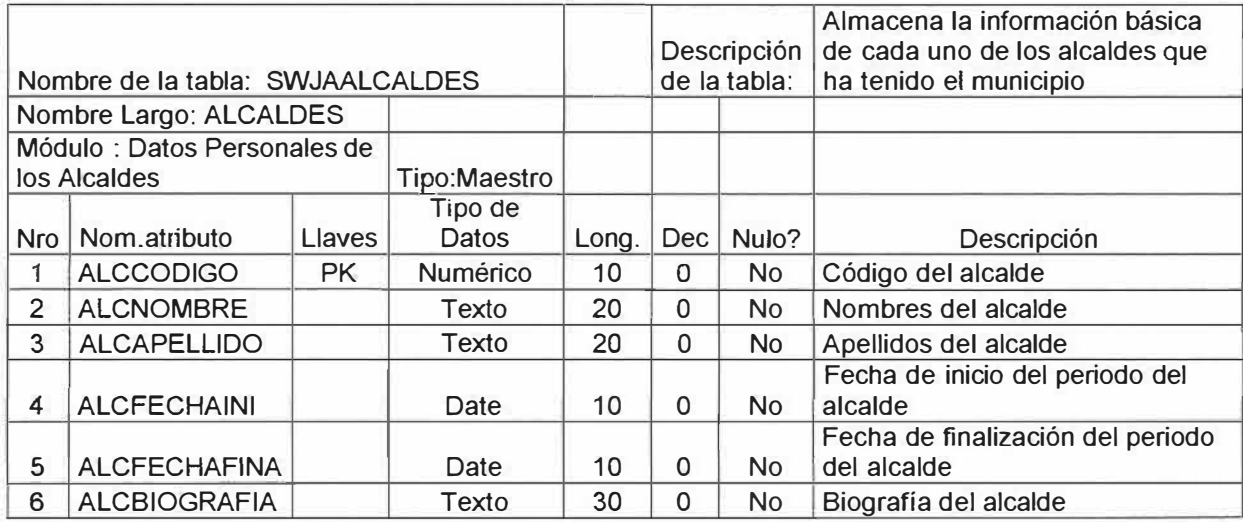

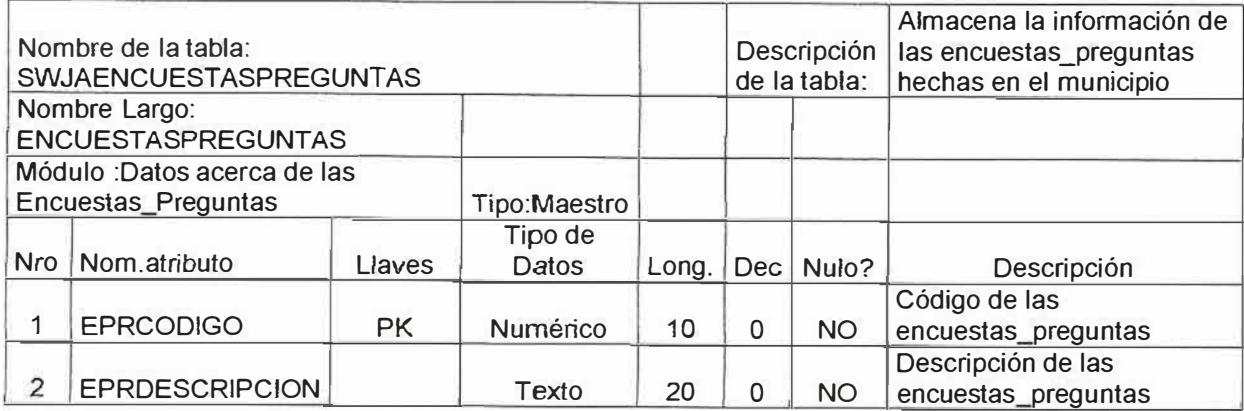

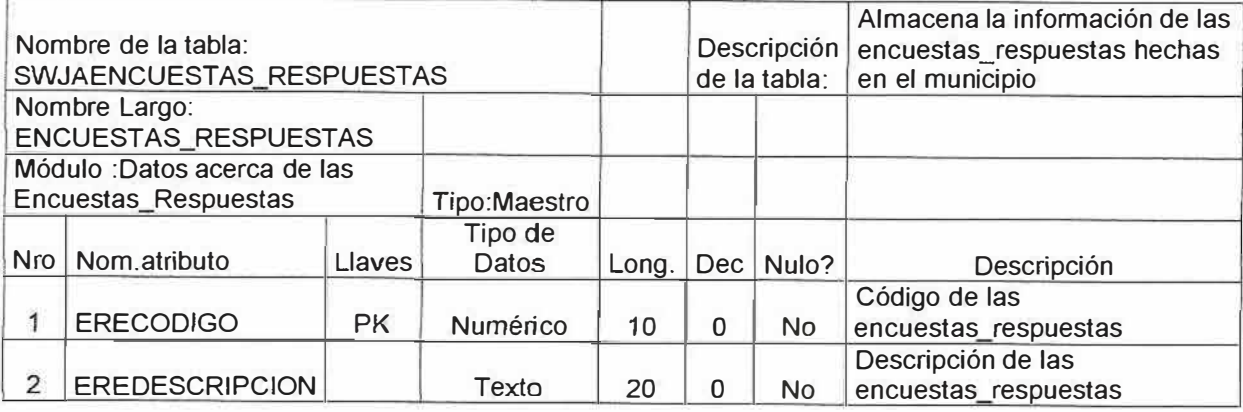

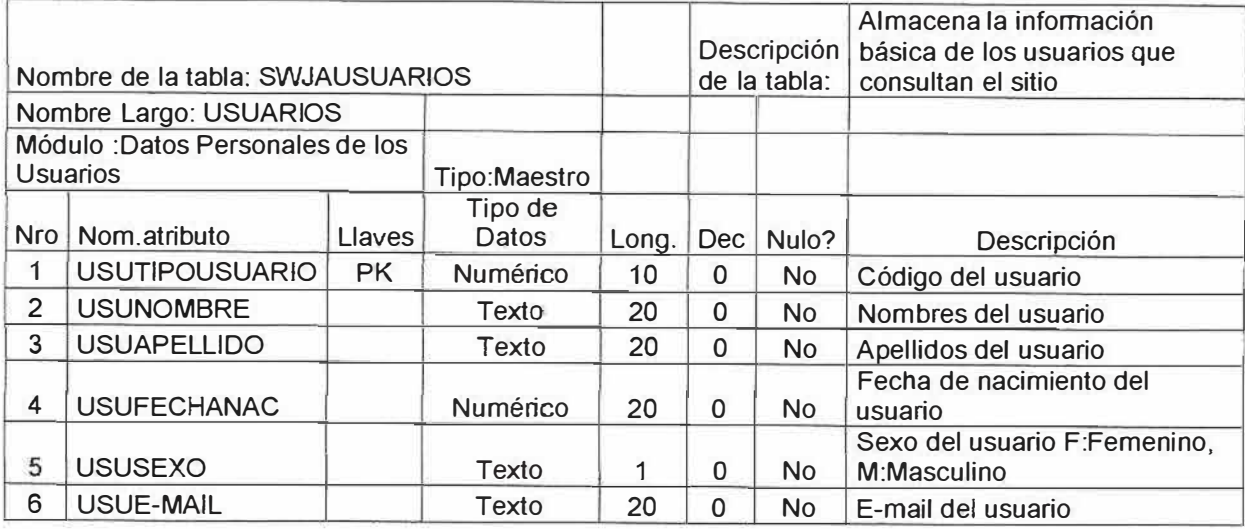

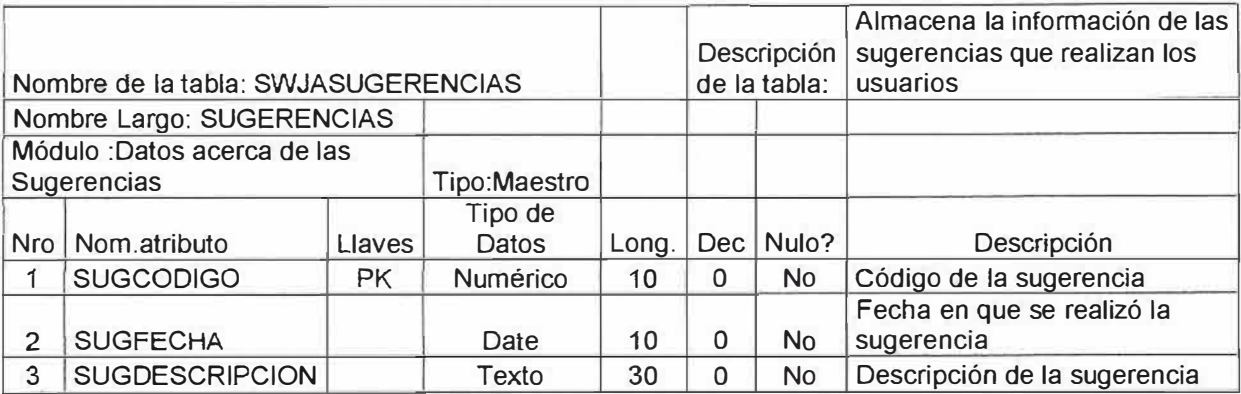

# 5 DISEÑO SITIO WEB

## 5.1 DISEÑO DE NAVEGACIÓN

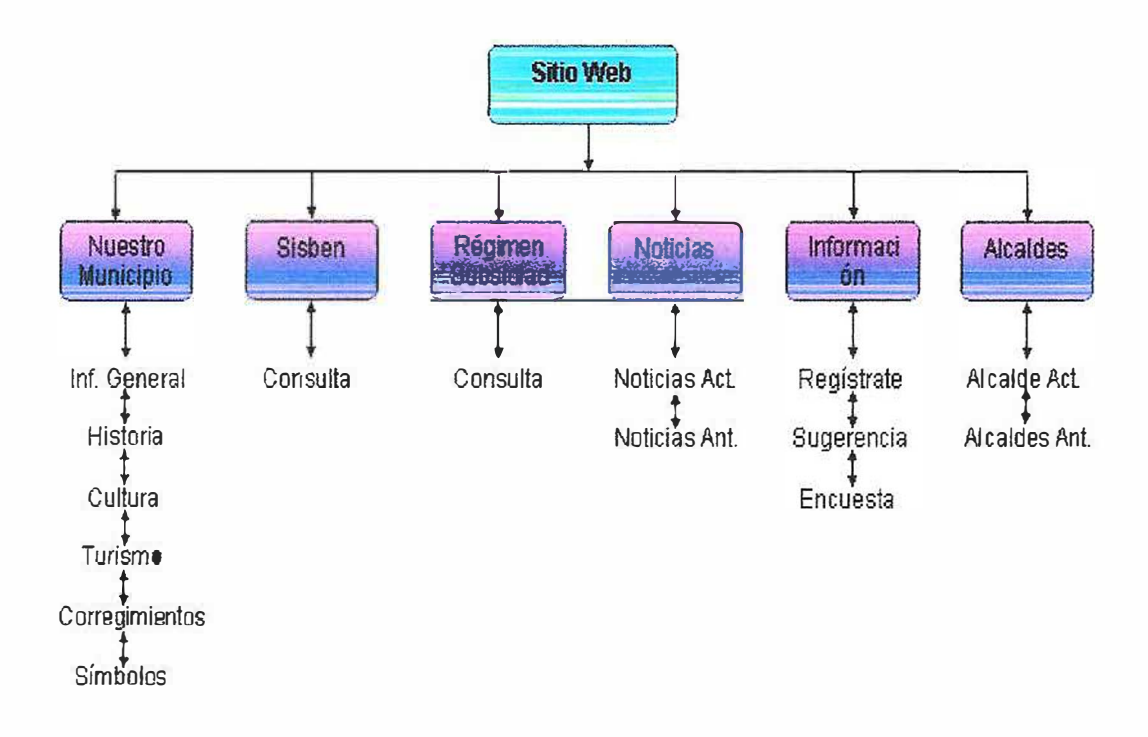

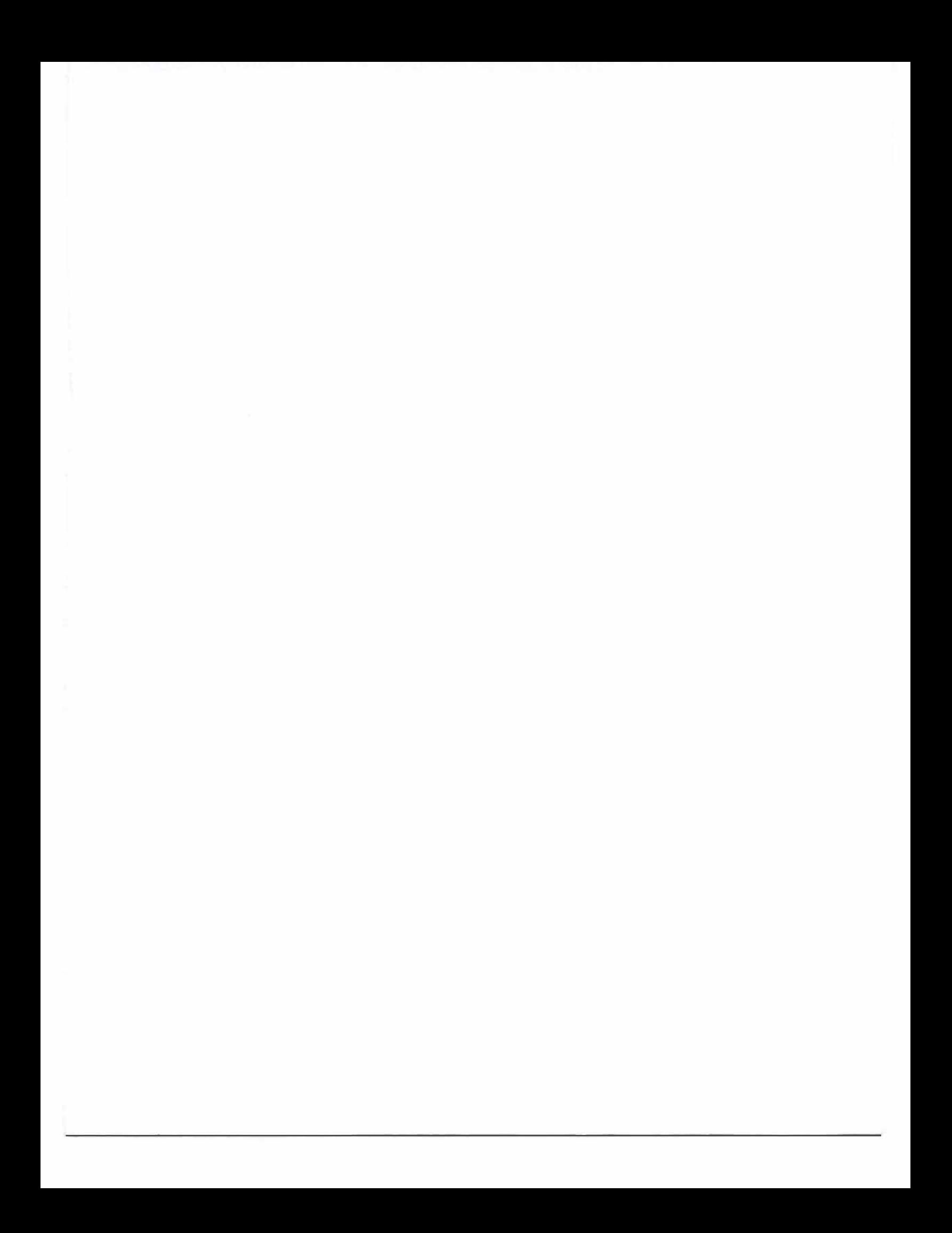

## **DISEÑO E IMPLEMENTACION DE UN SITIO WEB PARA EL MUNICIPIO**

### **DE JUAN DE ACOSTA**

**MANUAL DEL USUARIO** 

# **ELKY ANTONIO AREVALO PUPO ARNOLD JESUS SIERRA HERNANDEZ LUIS GAMBOA**

**TUTOR:** 

**ING. JUAN CARLOS CALABRIAS** 

**UNIVERSIDAD SIMON BOLIVAR** 

**FACUL TAO DE INGENIERIA DE SISTEMAS** 

**BARRANQUILLA** 

2008

### **MANUAL DE USUARIO**

Para ingresar al Sitio Web del Municipio de Juan de Acosta debe de colocar en la Dirección del sitio: www.juandeacosta.gov.co Como lo muestra en la Figura 1.

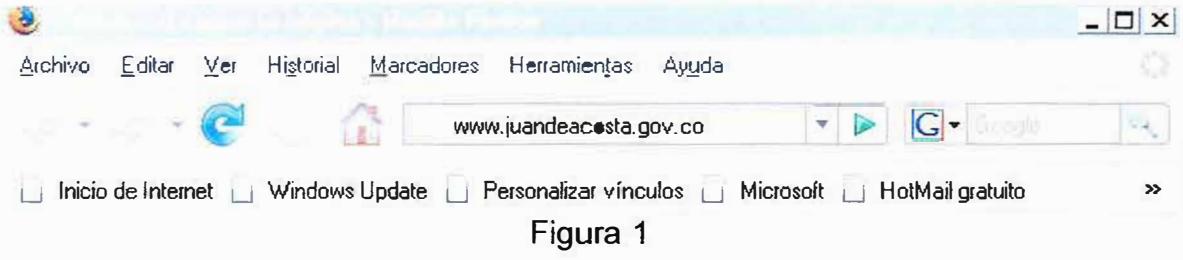

Esta es la pagina principal del Sitio Web del Municipio de Juan de Acosta en la cual podrá encontrar la Iglesia de este Municipio. Ver figura 2.

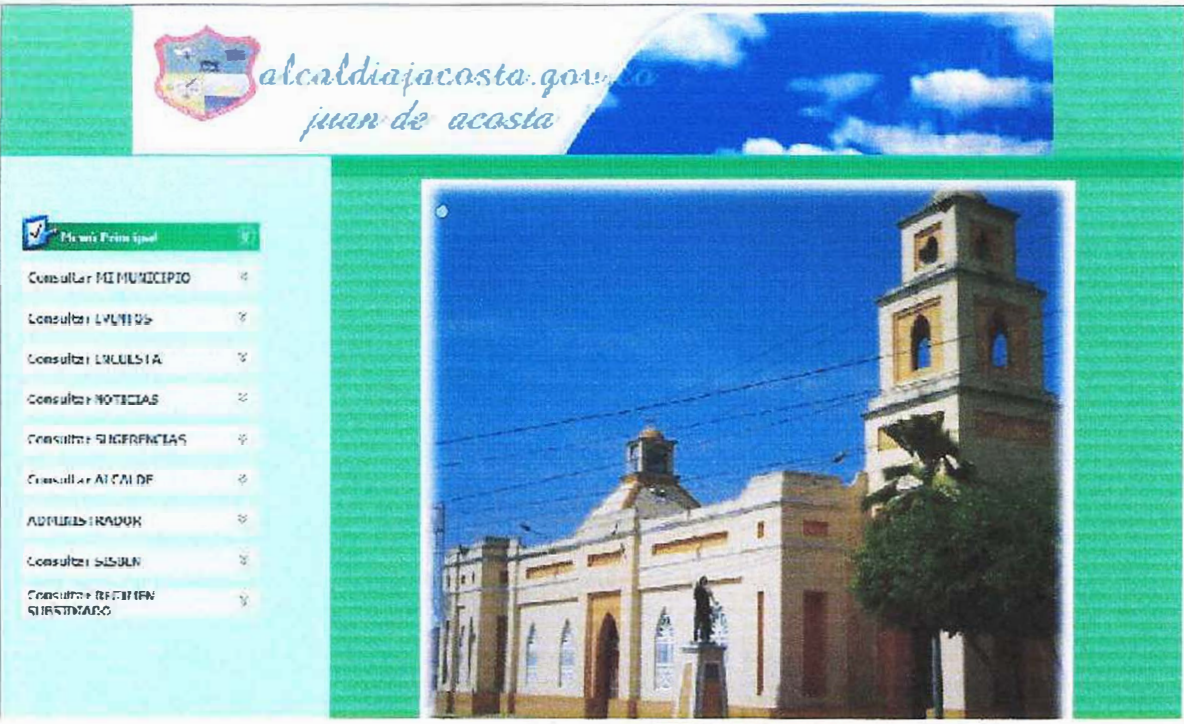

Figura 2

En el Sitio se mostrara un menú principal en el cual los llevara a las siguientes ventanas o interfaces que se encuentren en ese menú. Ver figura 3.

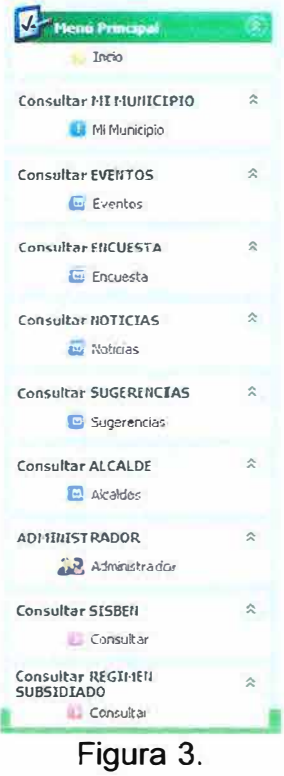

Al darle clic en el menú de *MI MUNICIPIO*. (Figura 4), le mostrara información referente al municipio como la Historia, Cultura, Turismo, Economía, Símbolos, etc. (Figura 5).

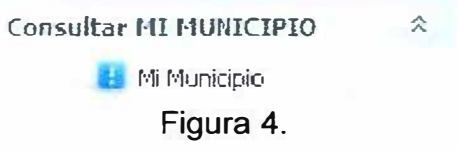

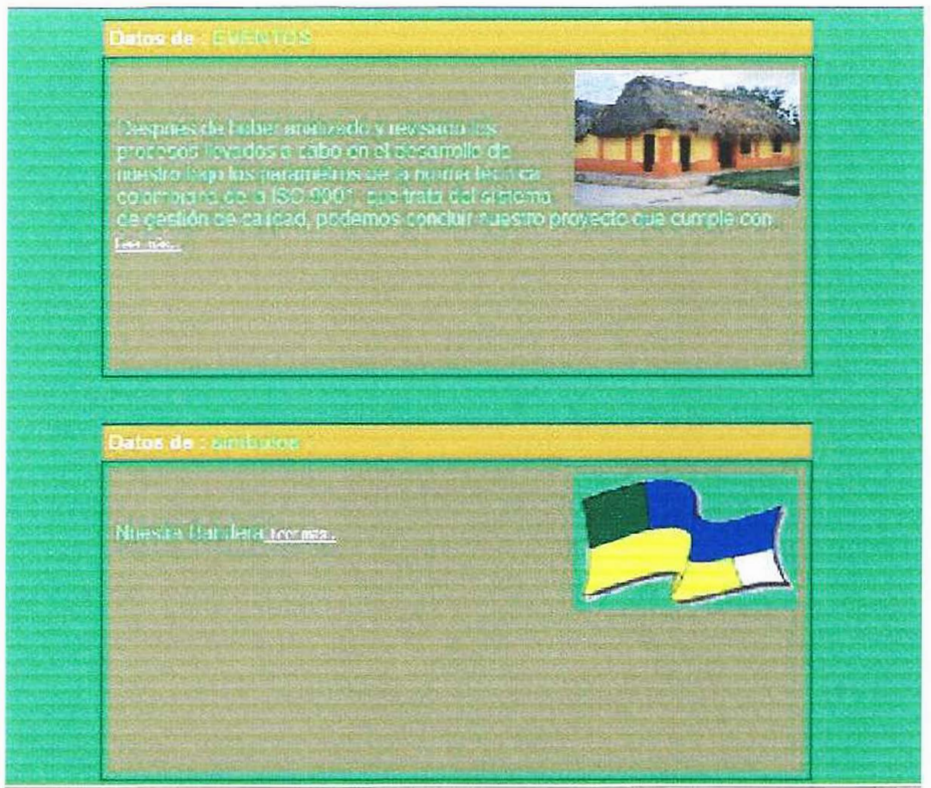

Figura 5.

Al darle clic a *EVENTOS* (Figura 6), nos mostrara los eventos principales del Municipio de Juan de Acosta con sus Corregimientos.

Los pueden buscar por categorías es decir por Fiestas Patronales, Eventos Carnestolendicos, Deportivos, Culturales y demás. Al igual que por meses ya sea Enero, Febrero, etc. Y también sea mostrando todos los eventos del Municipio. (Figura 7).

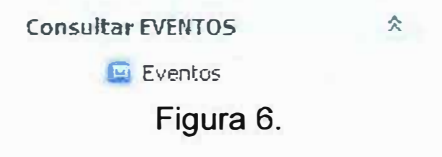

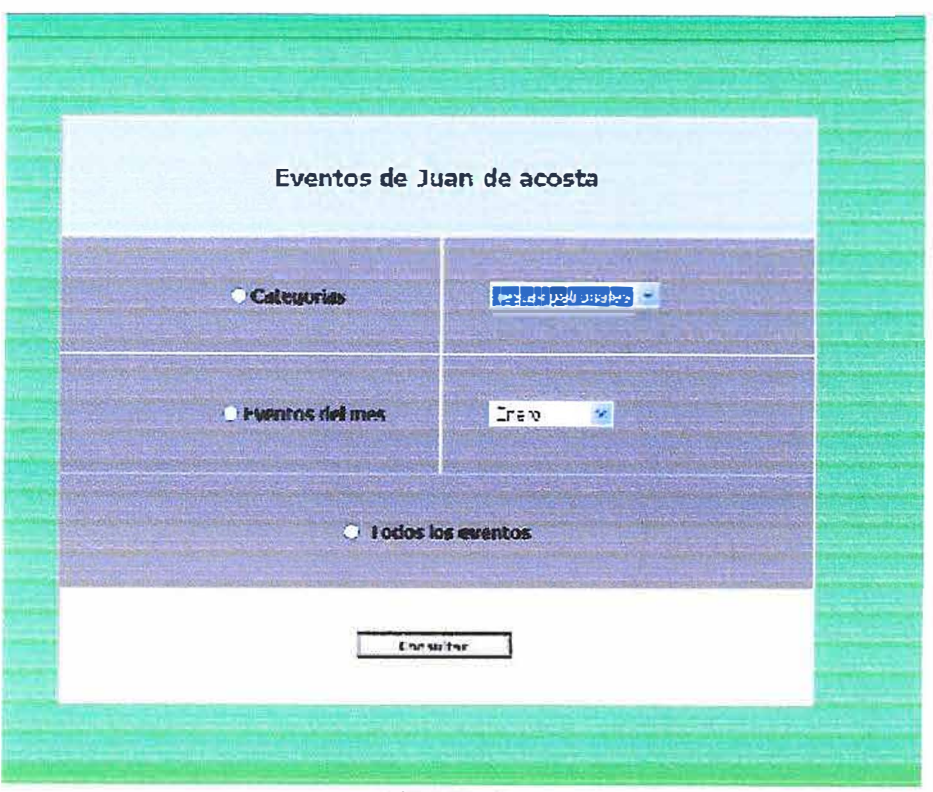

Figura 7.

Al darle clic a *ENCUESTA* (Figura 8). Le muestra un link con una encuesta en la cual trae preguntas en lo referente a la Alcaldía, el Municipio o los Corregimientos. Tomara una sola respuesta y pulsara el botón enviar (Figura 9).

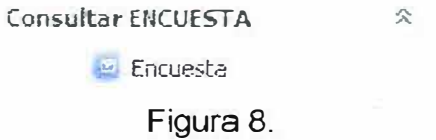

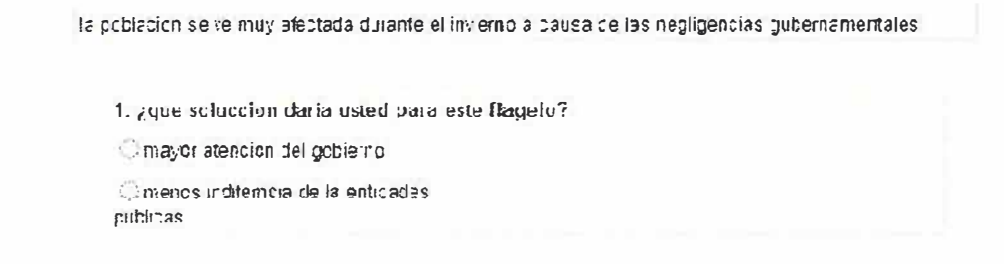

Por favor responda todas las preguntas con la mayor objetividad, de elle depende el éxito del proceso.

Erwar | Cancelar

Figura 9.

En este link se observa las noticias de la Alcaldía, del Municipio y de sus Corregimientos. Y algunas de nivel nacional (Figura 10).

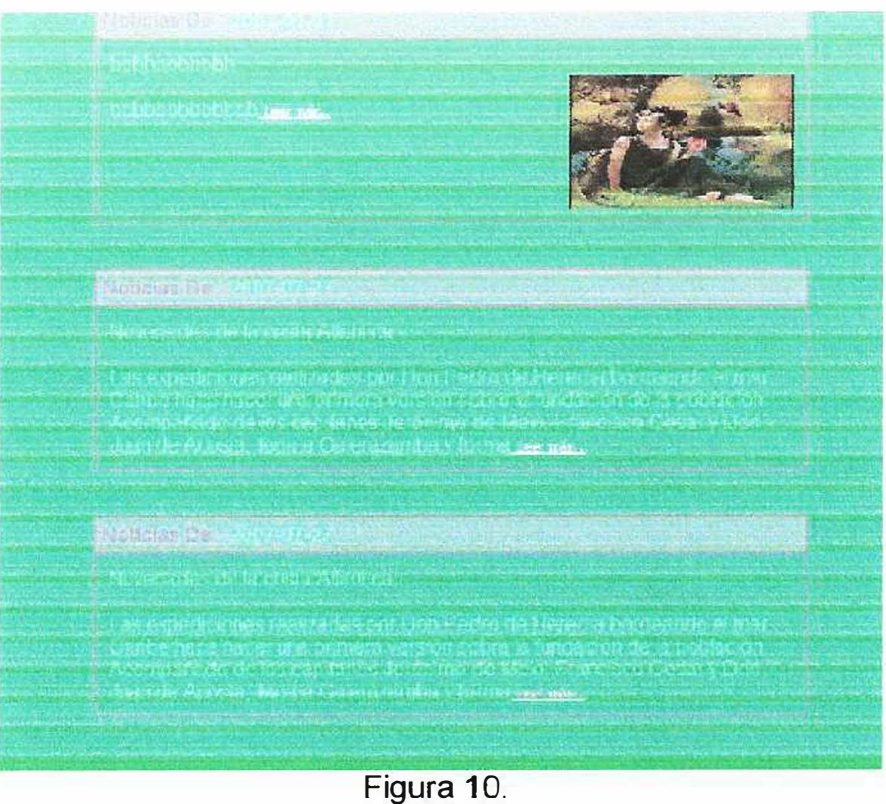

### *MANUAL DEL ADMINISTRADOR*

Este es el link principal del Administrador del Sistema. El cual le solicita al usuario para ingresar al sistema un Nick (usuario) *y* un password (contraseña); *ya* que aquí es donde se almacena todos los datos referente al sitio Web. Lo cual quiere decir que es de mucha responsabilidad. Como lo muestra la Figura 11.

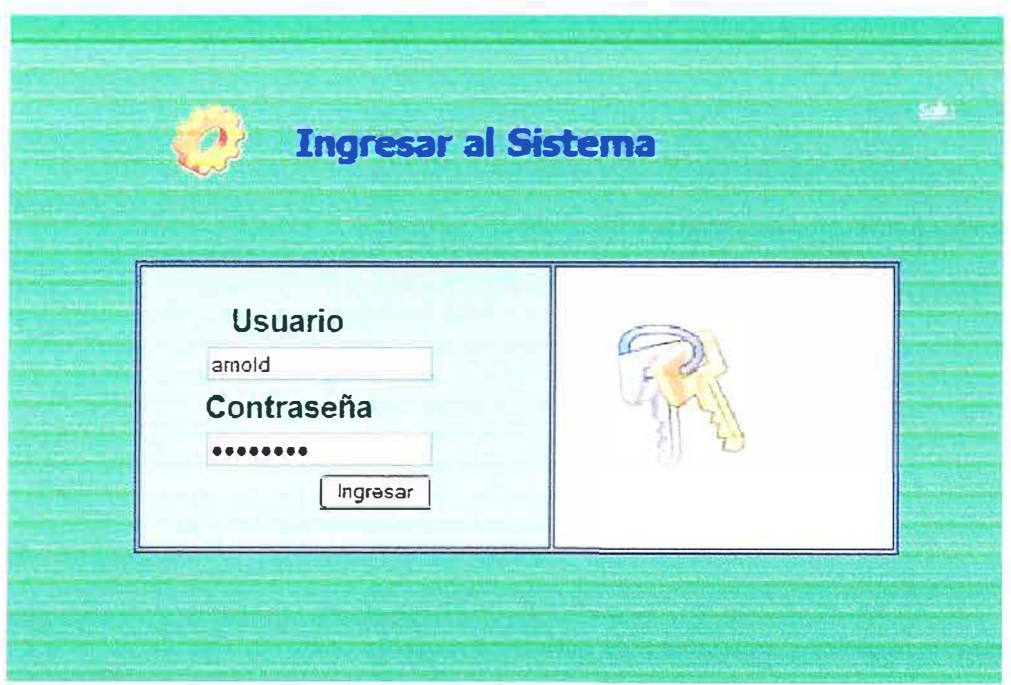

Figura 11.

Al ingresar al sistema le mostrara un link del panel de control del Administrador el cual el usuario administrador puede ingresar, eliminar, actualizar *y* listar los datos del sitio Web. (Ver Figura 12).

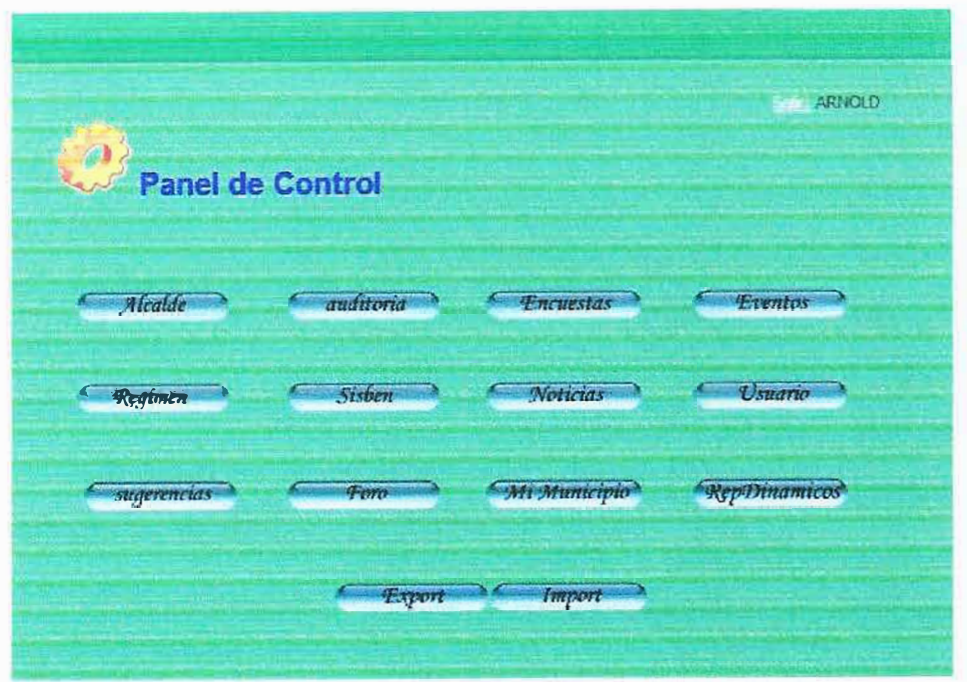

Figura 12.

Al darle clic al icono de *ALCALDE* aparecerá el panel de control de alcaldes. Observe la figura 13.

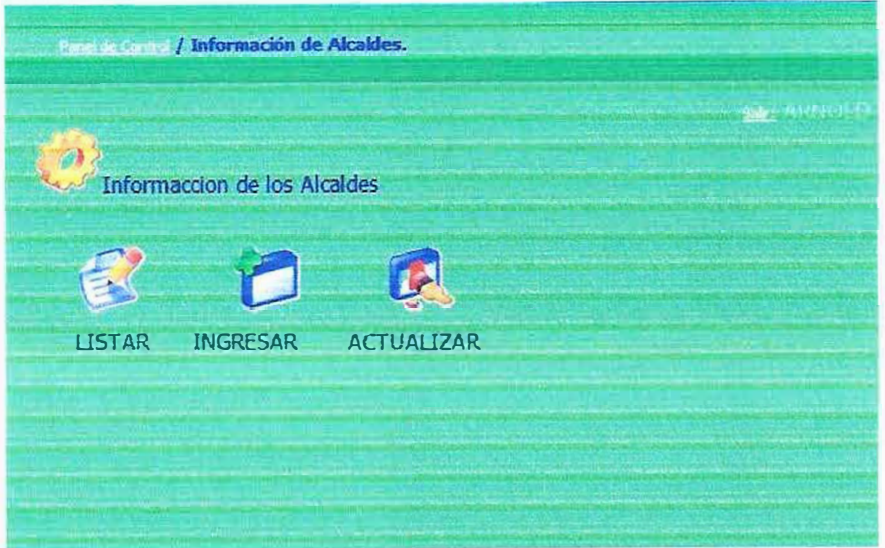

Figura 13.

Al darle clic al icono *Listar* en el panel de control de alcalde aparecerá el link de Listar Alcaldes. (Ver figura 14). Desde aquí se puede eliminar uno o varios alcaldes dándole clic al botón

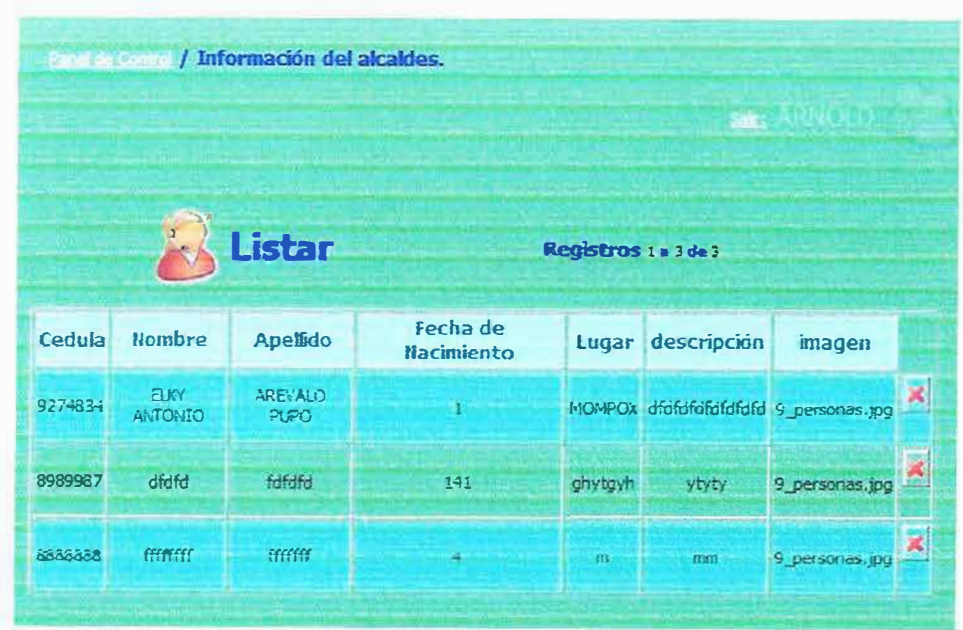

Figura 14.

Al darle clic al icono *Guardar* en el panel de control de alcalde aparecerá el link de Guardar Alcaldes el cual se debe ingresar los datos del alcalde como Cedula, Nombre(s), Apellido(s), Fecha de Nacimiento, Lugar de Nacimiento, Biografía e imagen de dicho alcalde. (Ver figura 15).

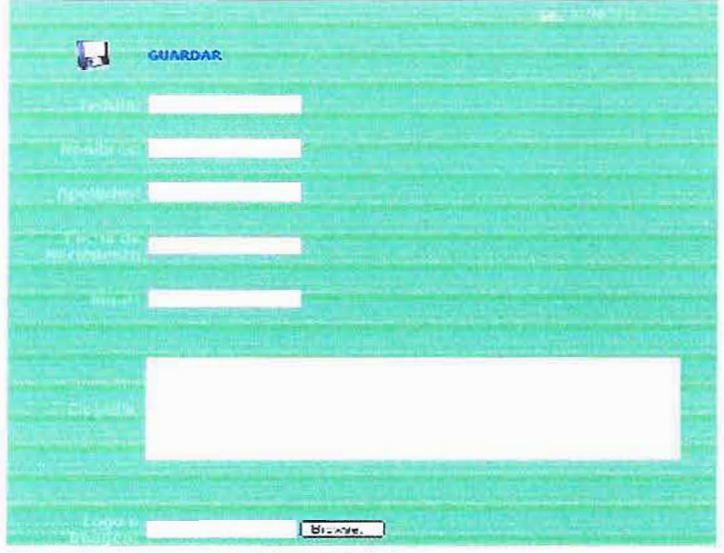

Figura 15.

Al darle clic al icono *Actualizar* en el panel de control de alcalde aparecerá el link de Actualizar Alcaldes el cual se debe ingresar la cedula del alcalde. Y podrá actualizar como Nombre(s), Apellido(s), Fecha de Nacimiento, Lugar de Nacimiento, Biografía e imagen de dicho alcalde. (Ver figura 16).

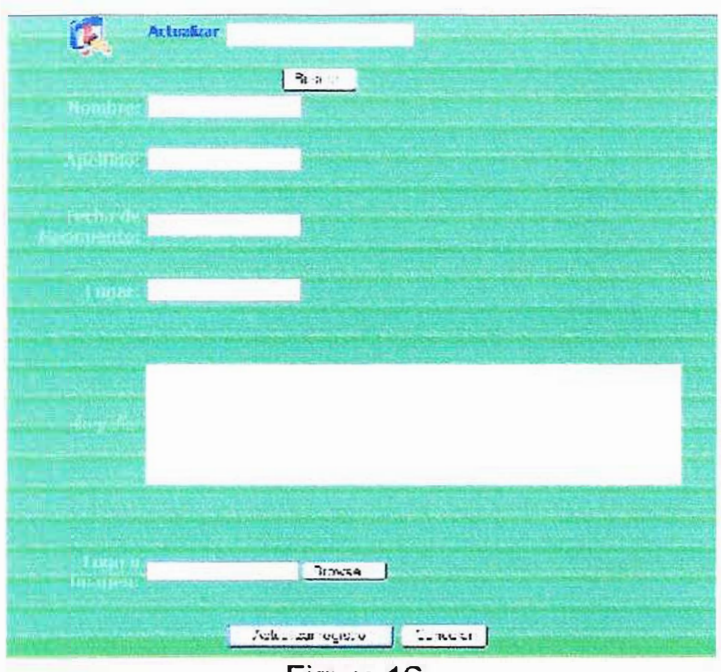

Figura 16.

Estando nuevamente en el Panel de Control del Administrador le damos clic al icono de **AUDITORIA** (ver figura 12). Aparece el Panel de Auditoria. Esto se puede buscar por acción (ingresar, eliminar o actualizar), por fecha o por usuario administrador. (Ver figura 17).

|          |                  |            |                                                 |                         |         | ARNOLD                    |  |  |
|----------|------------------|------------|-------------------------------------------------|-------------------------|---------|---------------------------|--|--|
| Ingresar | Y                | 06-11-2007 | C6-11-2007                                      | $\Box$                  | antonio | Filtrar <sup>]</sup><br>M |  |  |
|          |                  |            | Registros 1 a 10 de 71<br>$\blacktriangleright$ | RR                      |         |                           |  |  |
|          | <b>BEALAITAR</b> |            |                                                 | eradoni ablant ilosofi: |         |                           |  |  |
|          |                  |            |                                                 |                         |         |                           |  |  |
|          |                  |            |                                                 |                         |         |                           |  |  |
|          |                  |            |                                                 |                         |         |                           |  |  |
|          |                  |            |                                                 |                         |         |                           |  |  |
|          |                  |            |                                                 |                         |         |                           |  |  |
|          |                  |            |                                                 |                         |         |                           |  |  |
|          |                  |            |                                                 |                         |         |                           |  |  |

Figura 17.

Estando nuevamente en el Panel de Control del Administrador le damos clic al icono de **ENCUESTA** (ver figura 12). Aparece el Panel del Administrador del Sistema de Encuesta. (Ver figura 18).

### Administracion del Sistema de Encuesta

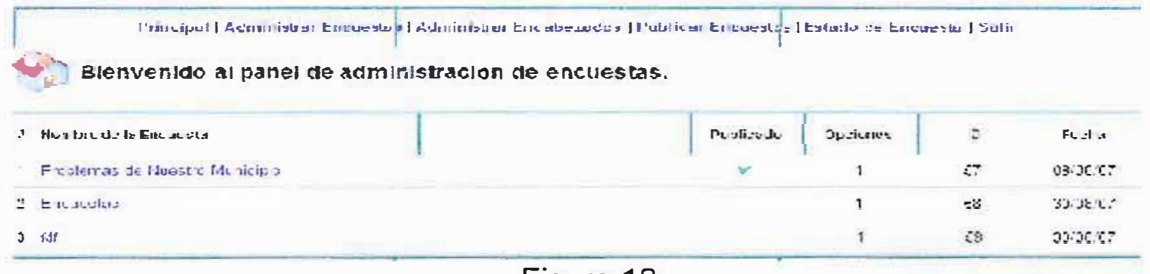

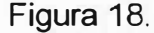

Le damos clic al *Administrar Encuesta* y aparece el siguiente formulario. Ver figura 19. Debemos llenar el nombre y la descripción de la encuesta.

Al darle clic en CONTINUAR. Aparece el siguiente formulario. (Ver figura 20). Aquí solo agregamos la pregunta.

Al darle clic en AGREGAR PREGUNTA. Aparece el siguiente formulario. (Ver figura 21). Aquí se debe agregar la pregunta de la encuesta en el campo nombre de la pregunta y en el campo numero de opciones se debe tomar las posibles respuesta que debe llevar la pregunta.

Al darle clic en CONTINUAR. Aparece el siguiente formulario. Aquí se debe llenar las posibles respuestas. (Ver figura 22).

Al darle clic en ENVIAR. Aparece una nota. (Ver figura 23).

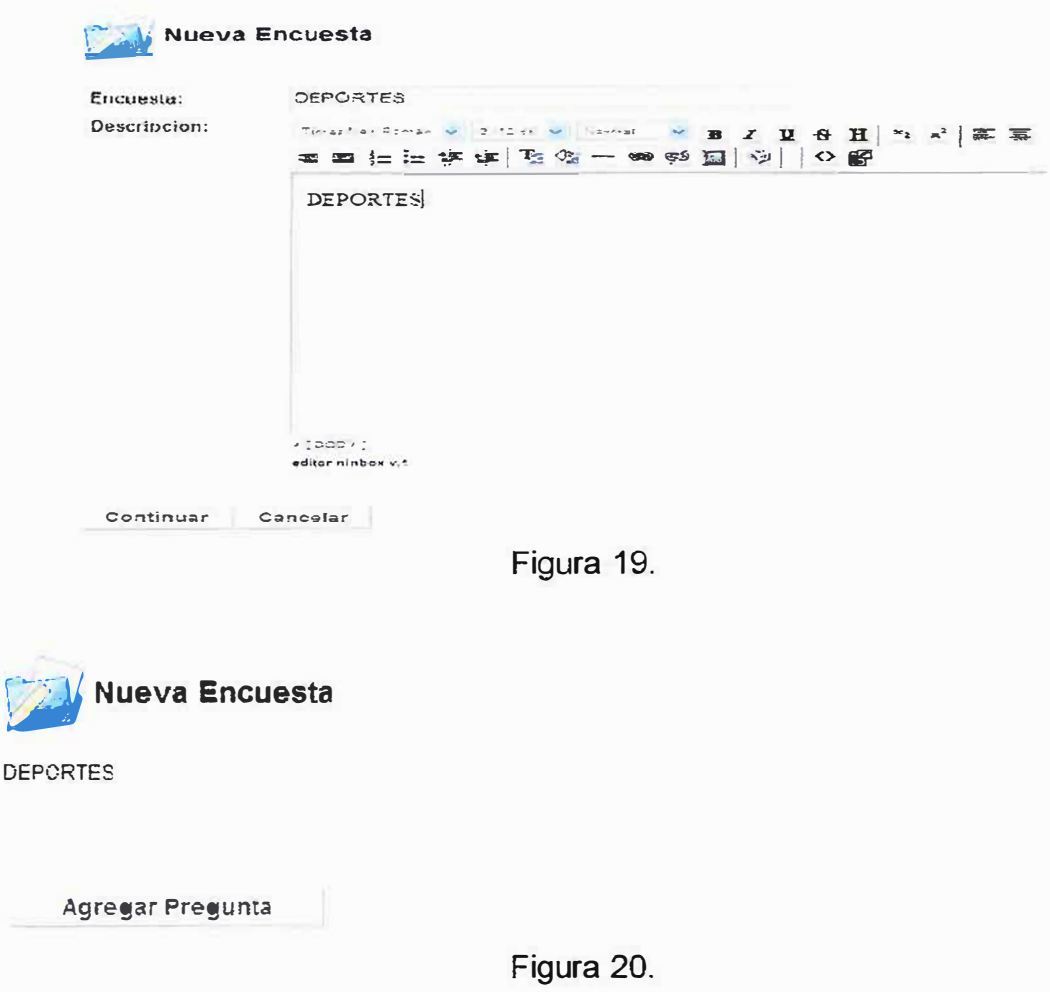

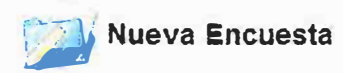

#### DEPORTES

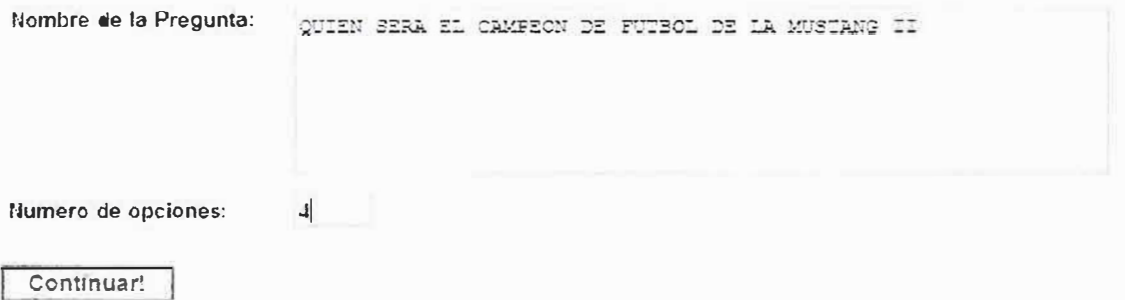

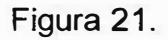

### **Opciones de respuestas de la pregunta**

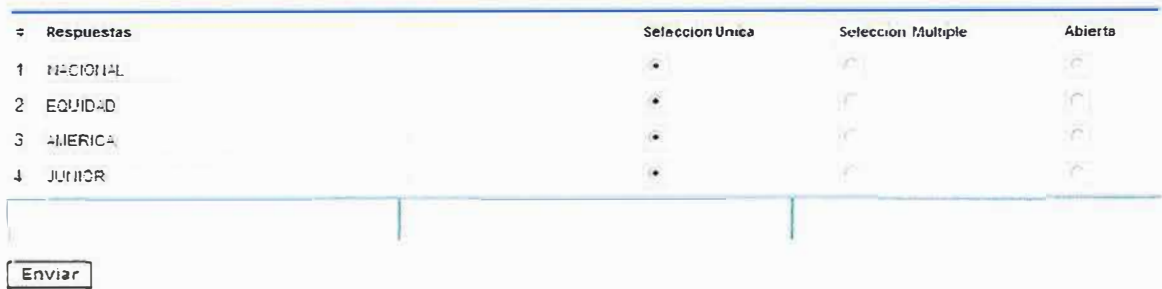

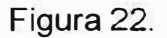

Datos guardados exitosamente. ud. puede seguir ingresando preguntas a esta encuesta ...

r iueva pregunta | Cancelar

Figura 23

En el menú del Panel de Administrador de Encuesta le damos clic en *Publicar Encuesta* aparece el siguiente link. *(Ver figura 24)*. Aquí es donde publicamos nuestra encuesta y podrá ser vista por el usuario.

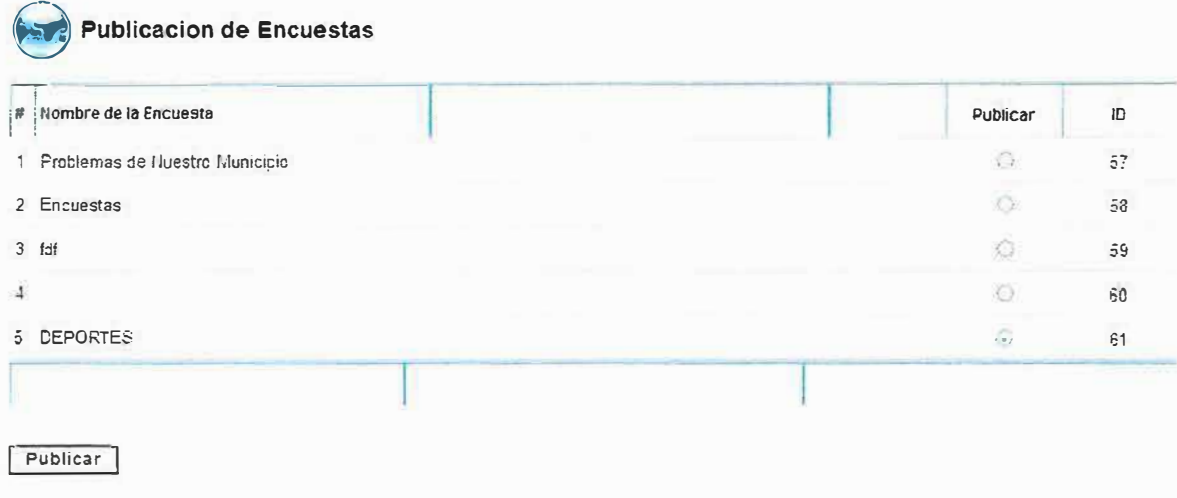

Figura 24.

En el menú del Panel de Administrador de Encuesta le damos clic en *Estado de Encuesta* aparece el siguiente link. (Ver figura 25). Aquí es donde aparece el nombre de la encuesta, con su fecha de creación el estado en que esta los votos que tienen y su ID.

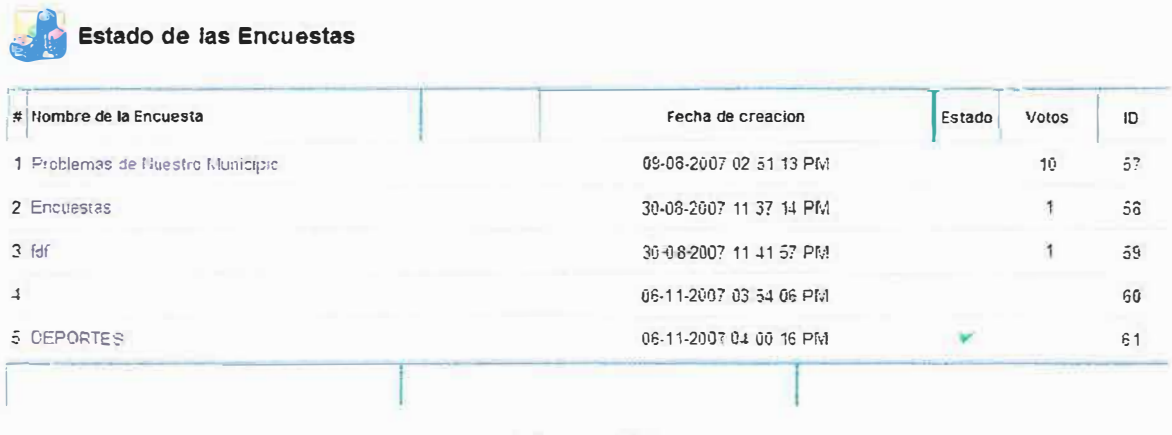

Figura 25.

Estando nuevamente en el Panel de Control del Administrador le damos clic al icono de *EVENTOS* (ver figura 12). Y aparece el formulario de eventos. Ver figura 26. Se debe tomar la categoría del evento, llenar los campos titulo, descripción y fecha de dicho evento.

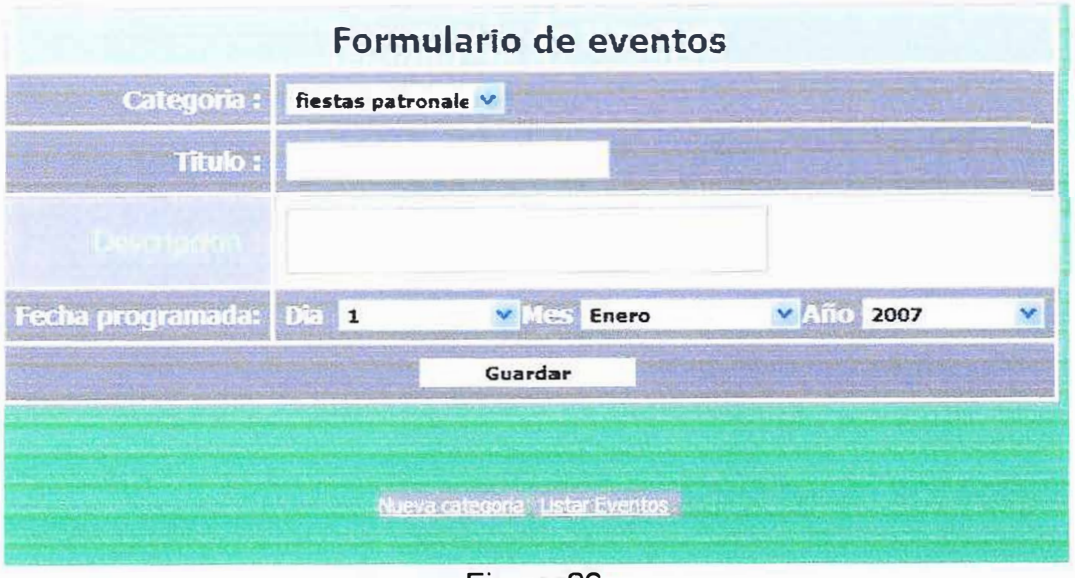

Figura 26

Para ingresar una Categoría le damos clic a nueva categoría. (Ver figura 26). Aparece un formulario donde guardara el nombre de la categoría. (Ver figura 27).

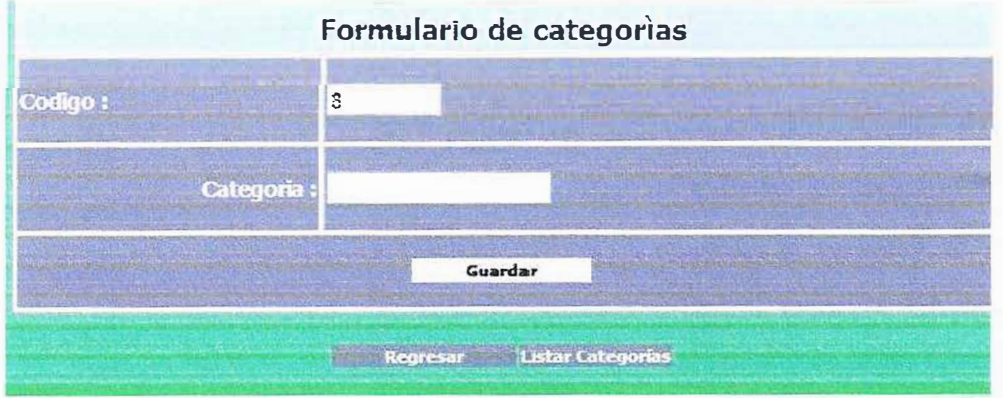

Figura 27.

Para listar las Categoría le damos clic en listar categoría. (Ver figura 27). Aparece un formulario donde están todas las categorías que se pueden usar en el evento. (Ver figura 28). En este link se puede eliminar o actualizar la categoría.

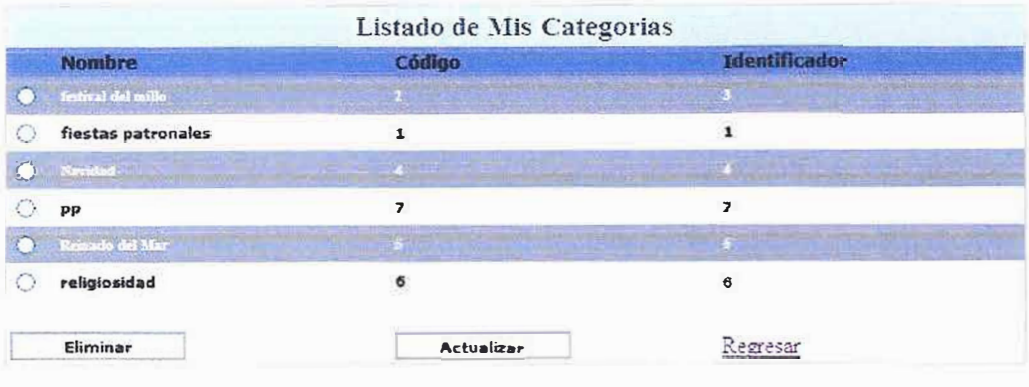

Figura 28.

También se puede Listar los eventos; le damos clic en Listar Evento. (Ver Figura 26). Nos mostrara un formulario donde podemos listar los eventos ya sea por categoría, por mes o listando todos los eventos. (Ver figura 29). En este link se puede eliminar o actualizar los eventos.

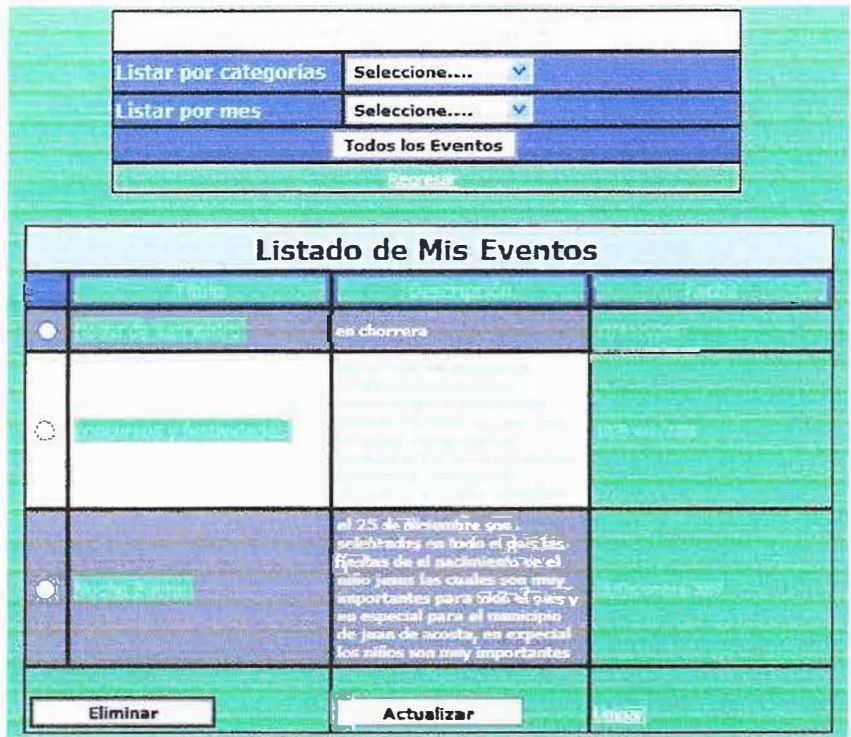

Figura 29.

Estando nuevamente en el Panel de Control del Administrador le damos clic al icono de *REGIMEN* (ver figura 12). Aparece el Panel de control del Régimen Subsidiado. (Ver figura 30).

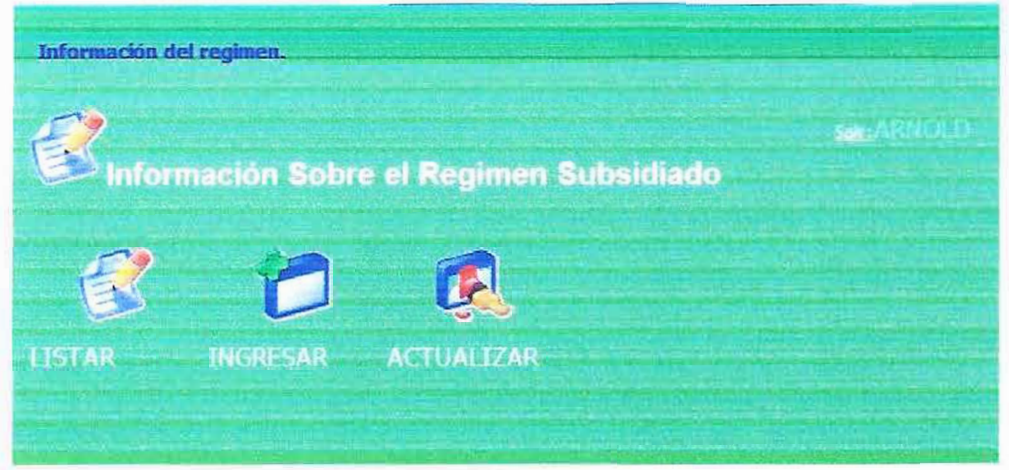

Figura 30.

Al darle clic al icono *Listar* en el panel de control de Régimen Subsidiado aparecerá el link de Listar Régimen. (Ver figura 31 ). Desde aquí se puede eliminar uno o varios usuarios del Régimen Subsidiado dándole clic al botón.

| <b>Listar</b>            |                     |                                  |              | <b>Registros 1 a 2 de 2</b> | 5392 |                                             |  |  |
|--------------------------|---------------------|----------------------------------|--------------|-----------------------------|------|---------------------------------------------|--|--|
|                          | Tipo doc. Documento | <b>Apellidos</b>                 |              |                             |      | Nombres Fecha Nac. Puntaje No.regimen ficha |  |  |
| CC                       | 9274834             | arevalo pupo                     | elky antonio | 1933/10/07                  | ż    |                                             |  |  |
| $\overline{\mathsf{cc}}$ | 72022015            | sierra hernandez arnold de jesus |              | 1984/10/07                  |      |                                             |  |  |

Figura 31.

Al darle clic al icono *Guardar* en el panel de control de Régimen Subsidiado aparecerá el link de Guardar Régimen el cual se debe ingresar los datos del usuario a registrar como Documento, Apellido1, Apellido2 (no obligatorio), Nombre1, Nombre2 (no obligatorio), Fecha de Nacimiento, Puntuación, No de Régimen, No de Ficha. (Ver figura 32).

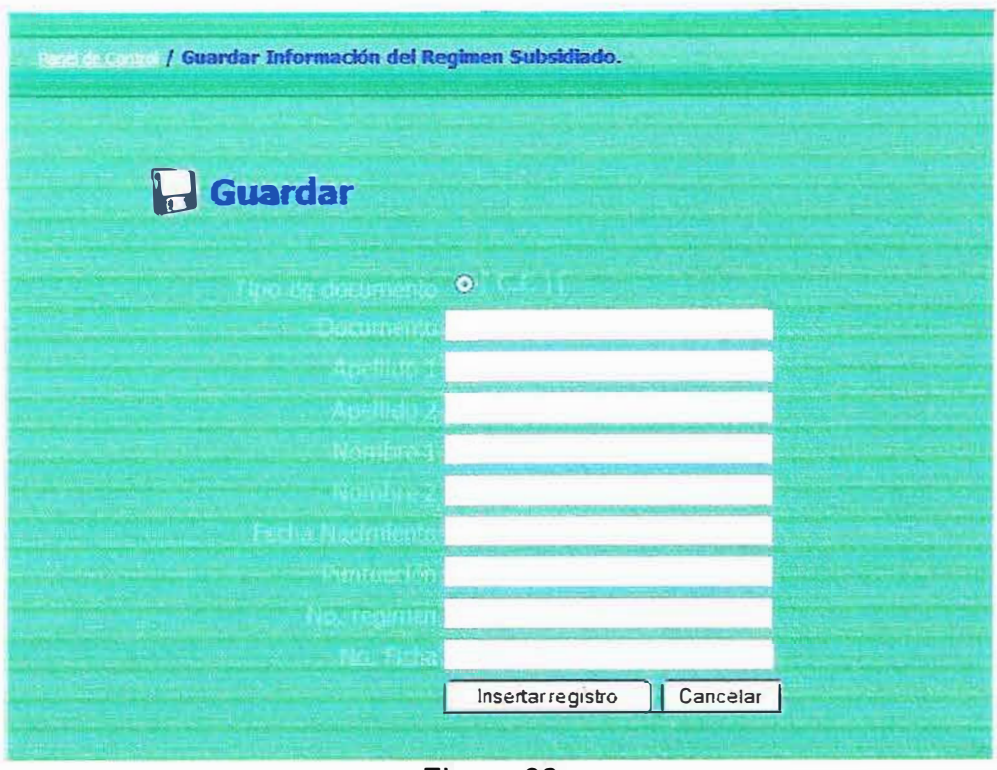

Figura 32.

Al darle clic al icono *Actualizar* en el panel de control de alcalde aparecerá el link donde debe ingresar su Documento. (Ver Figura 33). Ingresando esos datos luego le mostrara otro link donde se actualiza los datos de esa persona y podrá actualizar como Apellido 1, Apellido 2, Nombre 1, Nombre 2, Fecha de Nacimiento, Puntuación, No de Régimen, No de Ficha. (Ver figura 34).

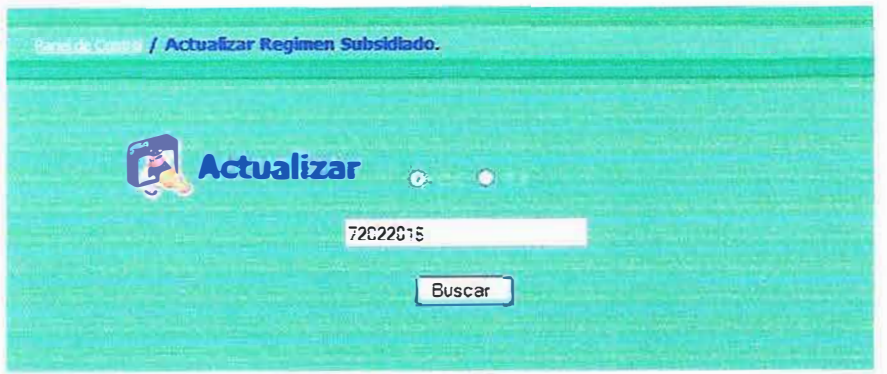

**Figura 33.** 

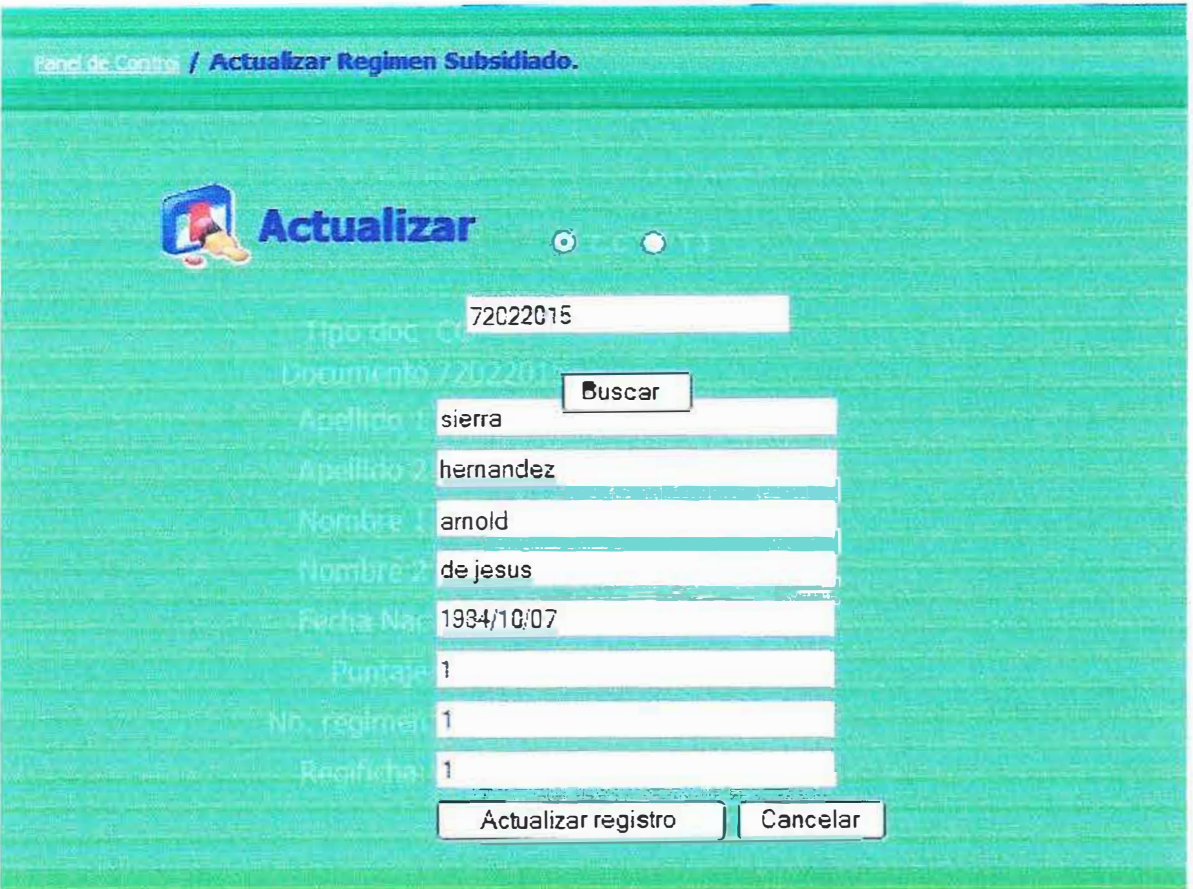

**Figura 34.** 

Estando nuevamente en el Panel de Control del Administrador le damos clic al icono de **SISBEN** (ver figura 12). Aparece el Panel de control del Sisben. (Ver figura 35).

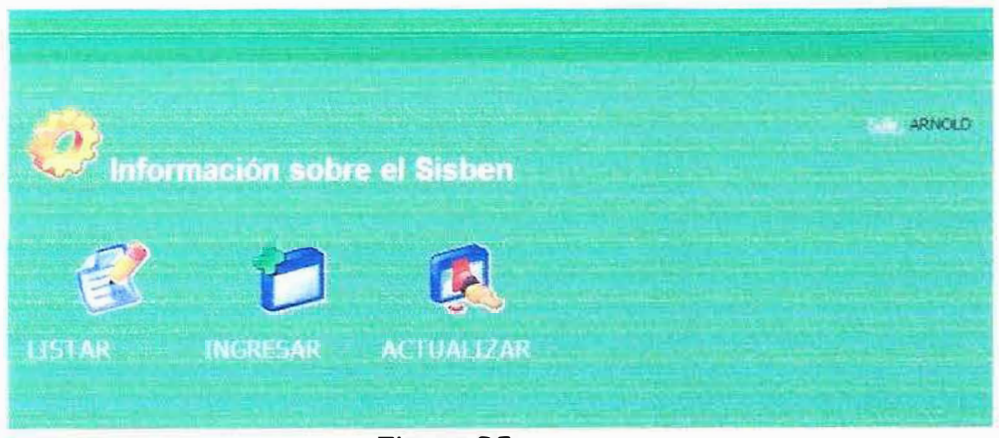

Figura 35.

Al darle clic al icono Listar en el panel de control del Sisben aparecerá el link de Listar Sisben. (Ver figura 36). Desde aquí se puede eliminar uno o varios usuarios

del Sisben dándole clic al botón

| <b>Rock Commit / Información del Sisben.</b> |                  |                              |                |               |         |                      |                |  |  |
|----------------------------------------------|------------------|------------------------------|----------------|---------------|---------|----------------------|----------------|--|--|
| Listar<br><b>Registros</b> 1 a 3863          |                  |                              |                |               |         |                      |                |  |  |
| Tipo<br>doc.                                 | <b>Documento</b> | <b>Apelidos</b>              | <b>Nombres</b> | Fecha<br>Nac. | Puntaje | No.<br><b>Sisben</b> | ficha          |  |  |
| CC.                                          | 3214544          | caiceto monsc                | ee ee          | 11            | 11      | 11                   | 11             |  |  |
| cc                                           | 9274834          | arevalo pupo elky antonio    |                | $-7$          | S       | $\overline{2}$       | $\overline{z}$ |  |  |
| CC.                                          | 72022015         | SPT <sub>5</sub><br>hemandez | amold tesus    | 7/10/1983     | 11      |                      |                |  |  |
|                                              |                  |                              |                |               |         |                      |                |  |  |

Figura 36.

Al darle clic al icono *Guardar* en el panel de control del Sisben aparece el link de Guardar Sisben el cual se debe ingresar los datos del usuario a registrar como Documento, Apellido1, Apellido2 (no obligatorio), Nombre1, Nombre2 (no obligatorio), Fecha de Nacimiento, Puntaje, No del Sisben, Ficha. (Ver figura 37).

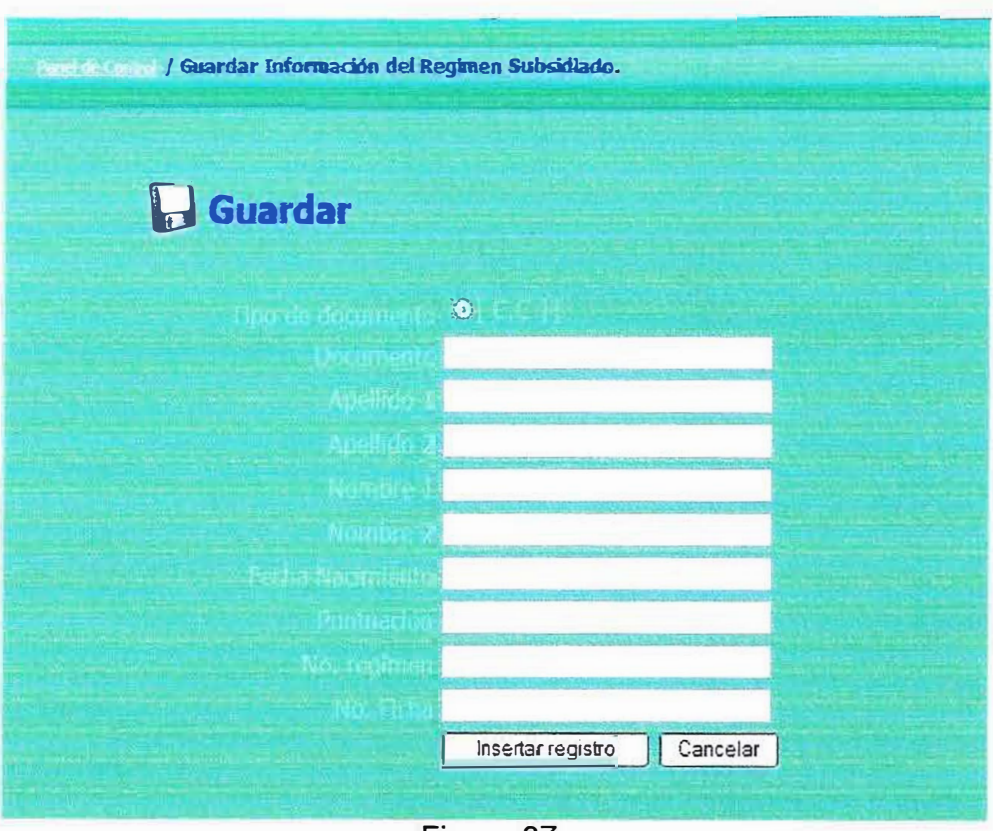

Figura 37.

Al darle clic al icono *Actualizar* en el panel de control del Sisben aparecerá el link donde debe ingresar su Documento. (Ver Figura 38). Ingresando esos datos luego le mostrara otro link donde se actualiza los datos de esa persona y podrá actualizar como Apellido 1, Apellido 2, Nombre1, Nombre2, Fecha de Nacimiento, Puntaje, No del Sisben, Ficha. (Ver figura 39).

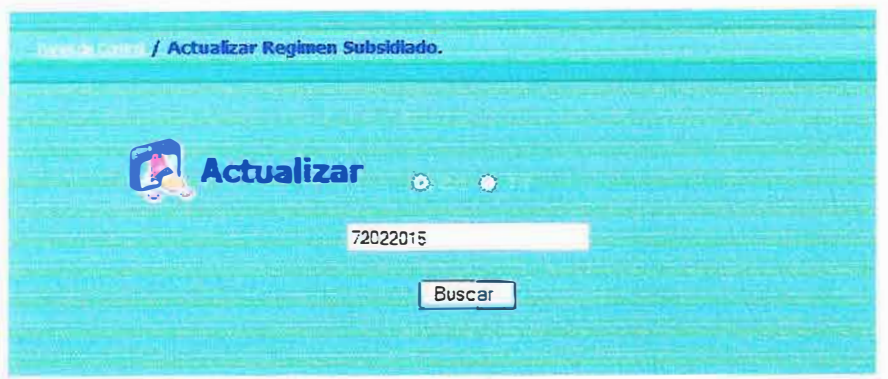

Figura 38.

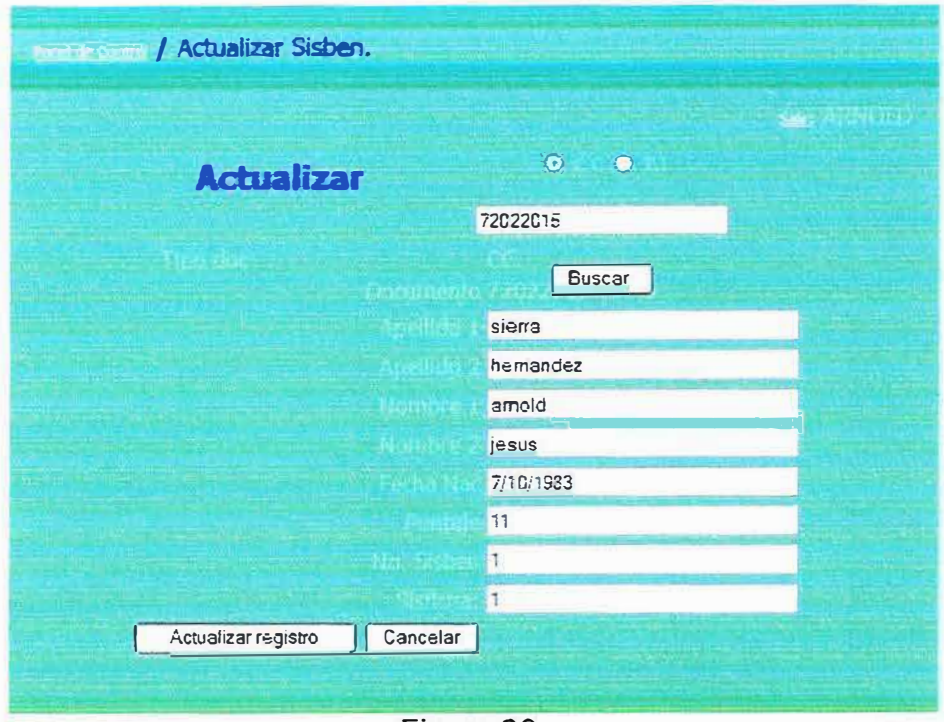

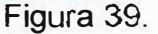

Estando nuevamente en el Panel de Control del Administrador le damos clic al icono de **NOTICIAS** (ver figura 12). Aparece el formulario de ingresar noticias. (Ver figura 40) en el formulario debe ingresar titulo de la noticia, fecha, descripción, fotografía, pie de fotografía, tipo de noticia (ya se activa o inactiva).

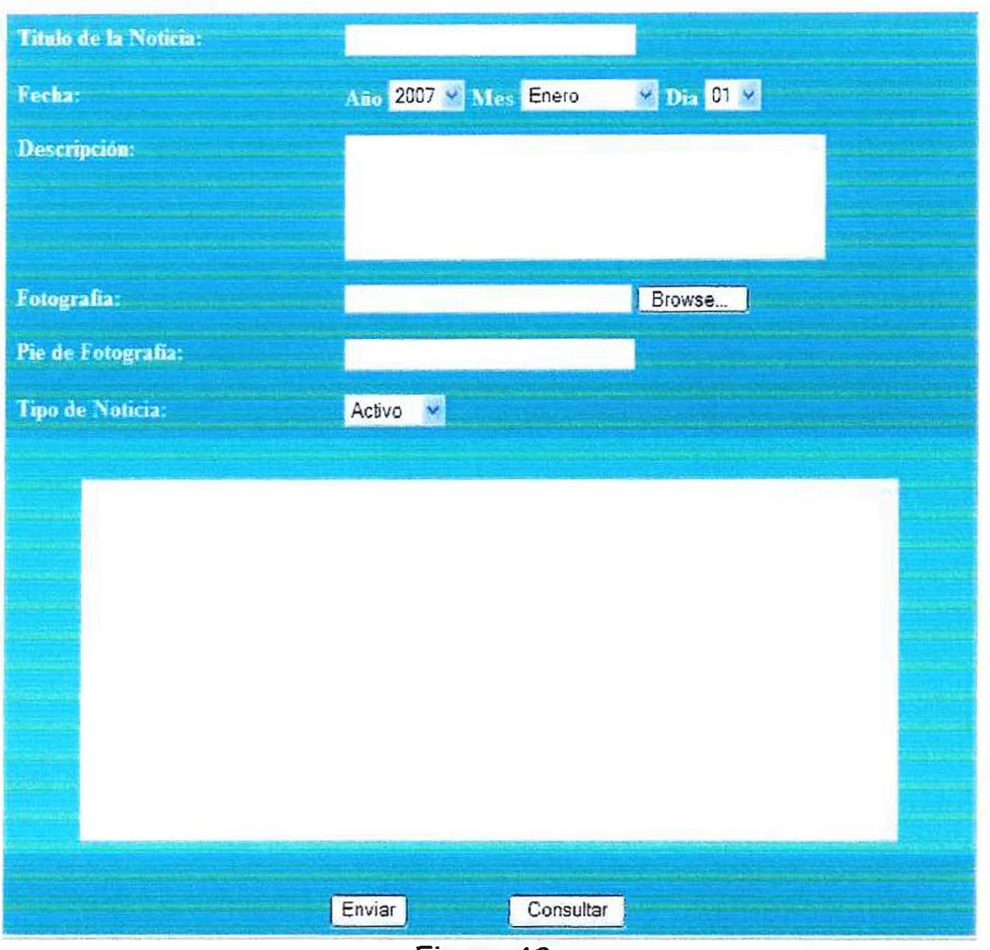

Figura 40.

Desde el formulario ingresar noticias se puede consultarlas dándole clic en consultar. (Ver figura 40). Aparece un link donde están todas las noticias. Aquí se puede eliminar o actualizar la noticia. (Ver figura 41).
Consultar Noticias

encontrados 4 resultados ordenados por Fecha

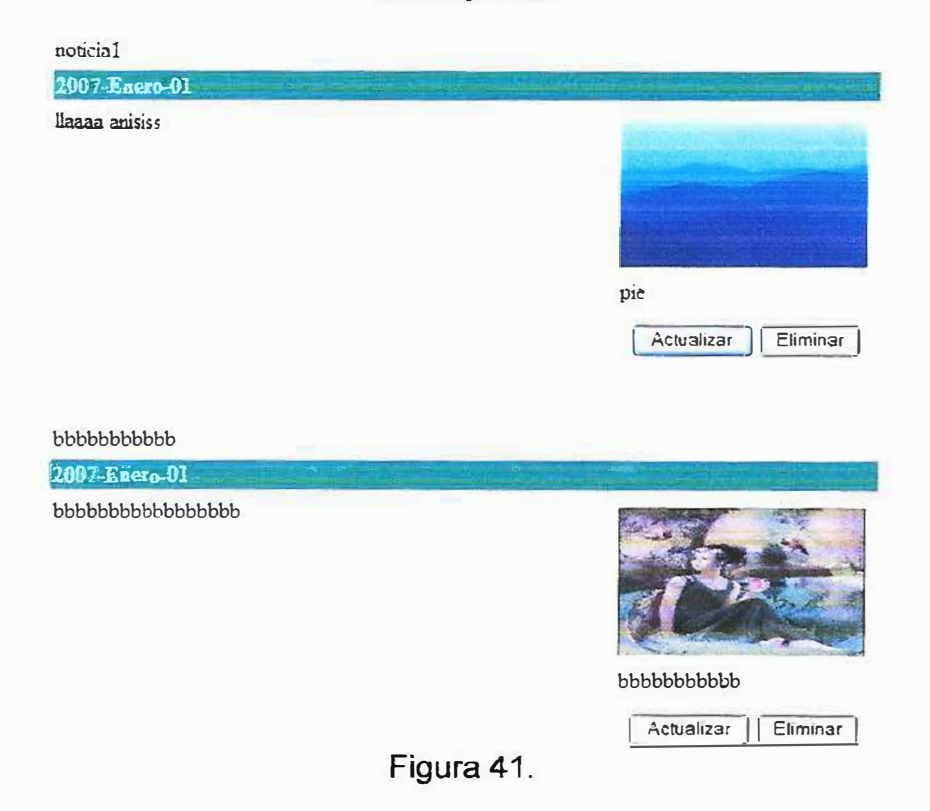